**WebSphere**® **Adapters**

**V7R0 Feature Pack 2**

**WebSphere Adapter for Enterprise Content Management** *V7.0 Feature Pack 2*

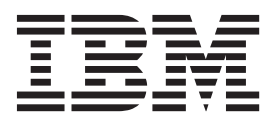

**WebSphere**® **Adapters**

**V7R0 Feature Pack 2**

**WebSphere Adapter for Enterprise Content Management** *V7.0 Feature Pack 2*

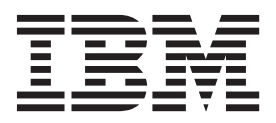

在使用本信息及其支持的产品之前, 请阅读第93页的"声明"中的信息。

#### 2010 年 10 月

此版本适用于 IBM WebSphere Adapter for Enterprise Content Management V7.0.2 以及所有后续发行版和修订版, 直到 新版本中另行声明为止。

要发送您对本文档的意见, 请用电子邮件发送 mailto://doc-comments@us.ibm.com。我们期待您的意见和建议。

当您发送信息给 IBM 后, 即授予 IBM 非专有权, IBM 可以它认为合适的任何方式使用或分发此信息, 而无须对您承担 任何责任。

© Copyright IBM Corporation 2006, 2010.

# 目录

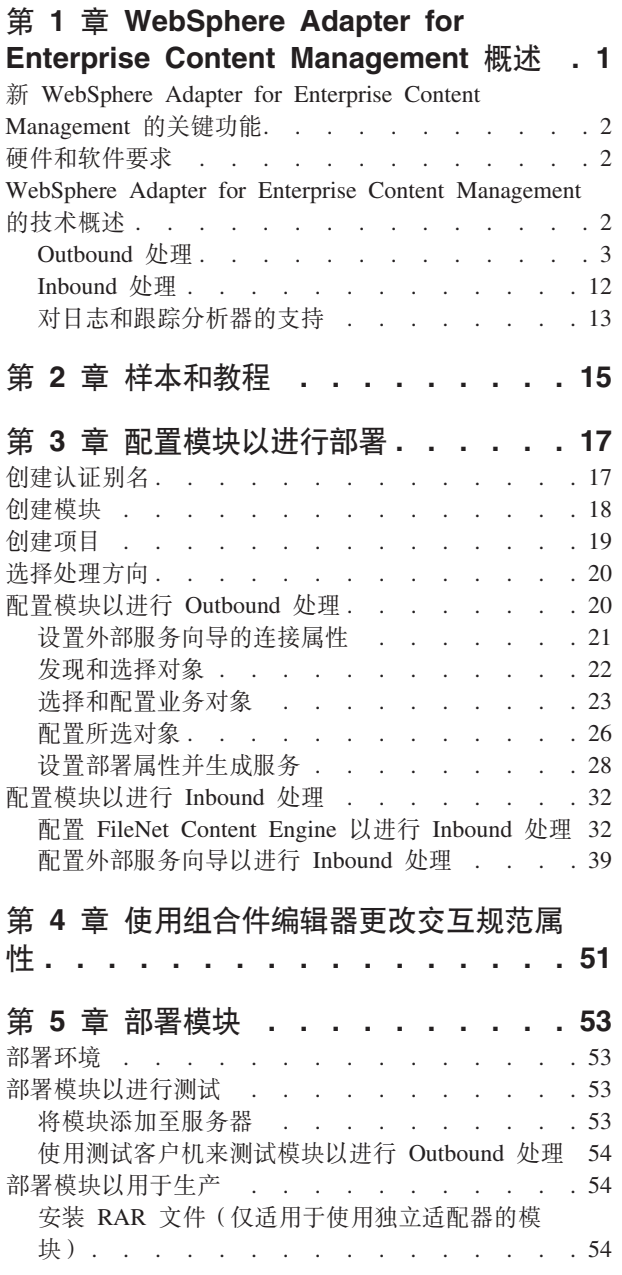

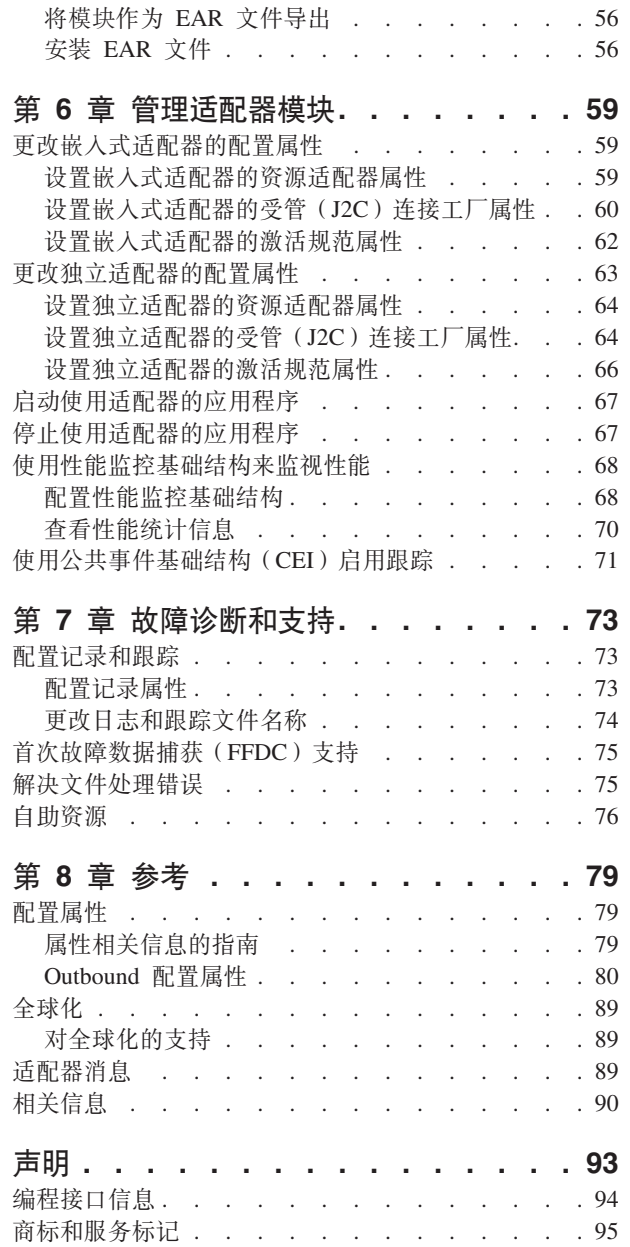

## <span id="page-6-0"></span>**Z 1 B WebSphere Adapter for Enterprise Content Management** 概述

可使用 WebSphere Adapter for Enterprise Content Management 创建集成进程, 包括在 不进行特殊编码的情况下与内容管理存储库交换信息。已针对称为"内容管理互操作性 服务"(CMIS) 的内容存储库使用开放式源代码规范构建了适配器。

通过使用该适配器, 应用程序组件(用于执行特定业务功能的程序或代码段)可将请 求发送至内容管理存储库(例如,以在对象存储中创建新文档或更新 FileNet Content Engine 软件中的现有文档), 或从服务器接收事件通知(例如, 在执行创建、删除新文 档等操作后接收通知)。由于该适配器是基于"内容管理互操作性服务"(CMIS) 规范来构 建的,因此它会为所有内容管理存储库上的数据存取接口创建标准接口,这样该应用 程序组件就不必了解低级别的详细信息, 如: 应用程序的实施或数据结构。

WebSphere Adapter for Enterprise Content Management  $\hat{\mathcal{B}}$   $\hat{\mathcal{B}}$  Java<sup>™</sup> 2 Platform, Enterprise Edition (J2EE)连接器体系结构 (JCA) V1.5 JCA 1.5 对实施 CMIS 规范的应用 程序组件、应用程序服务器和企业信息系统之间的交互方式进行标准化。WebSphere Adapter for Enterprise Content Management 使符合 JCA 的应用程序服务器能够连接至 内容管理存储库并与其交互。因此, 在符合 JCA 的服务器上运行的应用程序组件能够 使用业务对象以标准方式与内容管理存储库进行通信。

以下示例假定您使用 WebSphere Integration Developer 设置适配器并将包含适配器的模 块部署至 WebSphere Process Server or WebSphere Enterprise Service Bus

在此示例中, 公司将使用 FileNet Content Engine 作为内容管理 (CM) 工具来完成大部 分的业务运营。公司的员工数据安全地存储在 Content Engine 内。因此可以修改、检索 或重新创建员工数据。应用程序组件可能能够在整体业务流程中使用此业务功能。例 如, 无需进行特殊编码即可将公司新雇员的相关信息存储在 Content Engine 内。还可以 更新用户信息以反映晋升情况。

可通过 WebSphere Adapter for Enterprise Content Management自动为 FileNet Content Engine数据接口生成一个接口, 以隐藏该函数的较低级别详细信息。根据您希望使用 适配器的方式,可将其与已部署模块嵌入到一起,或将其作为独立组件安装以供多个 应用程序使用。适配器将部署至 WebSphere Process Server or WebSphere Enterprise Service Bus。应用程序组件将与适配器进行交互, 而不是直接与 Content Engine 进行交互。

使用 WebSphere Integration Developer 的外部服务向导生成的适配器模块将使用标准接 口和标准业务对象。适配器会采用应用程序组件发送的标准业务对象并调用 Content Engine 上适当的函数。然后适配器会将标准业务对象返回至应用程序组件。应用程序组 件不必直接与 CMIS 服务交互; 由 Adapter for Enterprise Content Management 调用该 服务并返回结果。

为创建新员工的数据, 应用程序组件将含有新员工信息的标准业务对象发送至 Adapter for Enterprise Content Management。对应地、应用程序组件会收到标准业务对象格式的 结果(成功或失败,并附有对象身份,即标识)。应用程序组件不必知道该函数的工 作原理或者数据结构。适配器会执行与实际内容管理存储库系统的所有交互。

WebSphere Adapter for Enterprise Content Management 旨在连接至实现 CMIS 接口的 所有内容管理存储库。对于本发行版, 适配器将连接至 FileNet Content Engine。

## <span id="page-7-0"></span>**B** WebSphere Adapter for Enterprise Content Management 的关键功 能

WebSphere Adapter for Enterprise Content Management 是一款基于 JCA 体系结构的新 适配器, 它与 CMIS 服务器交换数据(文档)。该适配器提供各种功能, 可帮助用户体 验业务灵活性、易用性以及强大性能等功能。

在定期使用最新信息进行更新的 WebSphere Adapters 产品支持 Web 站点 [http://](http://www.ibm.com/software/integration/wbiadapters/support/) [www.ibm.com/software/integration/wbiadapters/support/](http://www.ibm.com/software/integration/wbiadapters/support/) 上也提供了此信息。

WebSphere Adapter for Enterprise Content Management 7.0.2 的以下功能凸显了其卓越 的能力:

- 支持在 Enterprise Content Management 系统中对文档执行 Outbound 操作 (Create, Delete, Retrieve, RetrieveProperties, RetrieveAll, Update 和 UpdateProperties).
- 支持对事件进行 Inbound 处理。
- 支持自动生成业务故障。

## **2~Mm~\*s**

IBM® 支持 Web 站点上提供了 WebSphere Adapters 的硬件和软件要求。

要查看 WebSphere Adapters 的硬件和软件要求, 请参阅 [http://www.ibm.com/support/](http://www.ibm.com/support/docview.wss?uid=swg27006249) [docview.wss?uid=swg27006249](http://www.ibm.com/support/docview.wss?uid=swg27006249).

### <u>其他信息</u>

以下链接提供配置和部署适配器时可能需要的其他信息:

- WebSphere Business Integration Adapters 和 WebSphere Adapters 的兼容性矩阵标识 了适配器必需软件的受支持版本。要查看此文档, 请访问 WebSphere Adapters 支持 3f,"%w**d{'V4S**?VP**`X**jbBD**f]TXs**:[http://www.ibm.com/](http://www.ibm.com/software/integration/wbiadapters/support/) [software/integration/wbiadapters/support/](http://www.ibm.com/software/integration/wbiadapters/support/)
- WebSphere Adapters 的技术说明提供产品文档中未包括的变通方法和其他信息。要查 看您使用的适配器的技术说明, 请访问网址如下的 Web 页面, 从产品类别列表中选 择 您 的 适 配 器 的 名 称 并 单 击 搜 索 图 标: [http://www.ibm.com/support/](http://www.ibm.com/support/search.wss?tc=SSMKUK&rs=695&rank=8&dc=DB520+D800+D900+DA900+DA800+DB560&dtm) [search.wss?tc=SSMKUK&rs=695&rank=8&dc=DB520+D800+D900+DA900+DA800+DB560](http://www.ibm.com/support/search.wss?tc=SSMKUK&rs=695&rank=8&dc=DB520+D800+D900+DA900+DA800+DB560&dtm) [&dtm](http://www.ibm.com/support/search.wss?tc=SSMKUK&rs=695&rank=8&dc=DB520+D800+D900+DA900+DA800+DB560&dtm)#

## **WebSphere Adapter for Enterprise Content Management** 的技术概述

适配器支持在业务应用程序与实施"内容管理互操作性服务"(CMIS) V1.0 规范的内容管 理存储库系统之间进行双向业务数据交换。适配器允许在 Java 2 Platform, Enterprise Edition (J2EE)连接器体系结构 (JCA)中进行 Outbound 和 Inbound 处理, 并且与 服务组件体系结构(SCA)组件集成。

<span id="page-8-0"></span>适配器提供了一些方法可以让在 WebSphere Integration Developer 上运行的服务与一个 或多个内容管理存储库交换文档。服务包含在模块中, 而模块由 WebSphere Integration Developer 中的项目和 WebSphere Process Server 的部署单元组成。模块将作为企 业归档(EAR)文件打包并部署至 WebSphere Process Server。

#### **24GZ]\mf"b?**

内容管理存储库是用于捕获、管理、存储、保持和交付与组织的流程关联的内容和文 档的策略、方法和工具。内容管理存储库工具和策略可以管理组织的非结构化信息、 不论这类信息存在于哪个地方。

#### **Z]\mf"b~qw\*}]**

WebSphere Adapter for Enterprise Content Management 会使用以下元数据组成部分与 内容管理存储库服务器进行交互:

- CMIS 服务端点可识别 CMIS 服务器。
- CMIS 服务端点可以提供对多个内容管理存储库的访问。
- 内容管理存储库可在其他对象中包含文档对象和文件夹对象。
- 文档对象代表独立信息资产。文档对象是由内容管理存储库管理的基本实体。
- 文件夹对象代表可归档对象(包括文件夹对象和文档对象)集合的逻辑容器。文件 **夹对象**用于组织可归档的对象。
- 每个 CMIS 对象都具有一个不透明且不可变的对象身份(即标识),在创建对象时由 存储库分配。标识是唯一能够识别存储库中的对象(不论对象类型如何)的属性。
- 每个 CMIS 对象都具有一组已命名但未显式排序的属性。
- Adapter for Enterprise Content Management现在可以创建和删除文档

## **Outbound &m**

WebSphere Adapter for Enterprise Content Management 支持 Outbound 请求处理。当 接收到从模块中以业务对象形式发送的请求时,适配器会处理该请求并以业务对象形 式返回结果。适配器提供了一组标准的 Outbound 操作。

当模块从服务接收到业务对象(称为请求)时, 就会开始 Outbound 处理。接收到请求 时、适配器会使用业务对象中存储的信息和来自交互规范属性的元数据在内容管理存 储库上执行操作。

适配器支持以下 Outbound 操作:

- 创建
- Delete
- Retrieve
- RetrieveProperties
- Update
- UpdateProperties
- RetrieveAll

下图显示适配器和模块如何一起作为 Outbound 服务的一部分进行工作。为 Outbound 处 理创建的模块将接收到该请求。适配器根据来自交互规范属性的元数据中接收到的信

#### 息确定要执行的操作。然后在内容管理存储库上执行该操作。

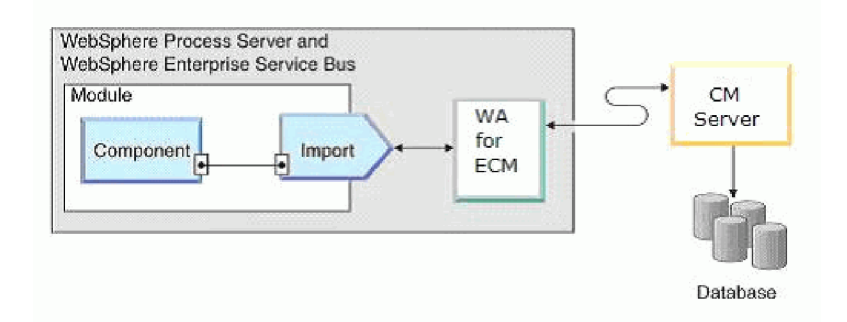

图 1. 作为 Outbound SOA 实现一部分的 Adapter for Enterprise Content Management

适配器会使用存储库 URL、用户名和密码信息连接至 CMIS 服务器。连接至 内容管理 存储库服务器后,适配器会列出所有可用的 CMIS 存储库。在每个存储库中,有多种文 档类型。内容管理存储库存储并管理这些文档类型的实例。适配器会列出存储库中的 所有文档类型、并允许用户选择文档类型作为业务对象类型。对于每个选中的业务对 象类型, 会生成方法绑定工件以支持 Outbound 操作。

### **Outbound** 操作

应用程序组件使用操作来执行诸如在内容管理存储库上创建文档类型实例之类的动 作。适配器提供特定的 Outbound 操作。操作的名称通常指示适配器执行的动作类型, 如 Create 或 Delete,

在 Outbound 处理期间, 调用组件 (SCA 应用程序的一部分)会调用适配器来连接内容 管理存储库并使用其中的业务数据。调用组件与服务器之间的所有交互均为请求/响应 类型。

#### **Create** 操作:

Create 操作可创建与带有指定内容的内容管理存储库中所选文档类型相对应的文档。

适配器接收业务对象形式的请求,该请求需要在 CMIS 存储库中创建文档类型的实例。 适配器会处理该请求, 从而在内容管理存储库中创建具有唯一不可变"对象身份"(即 标识)的文档。该文档的内容是从所请求业务对象的属性值中获取的。

以下是一个请求业务对象建模示例:

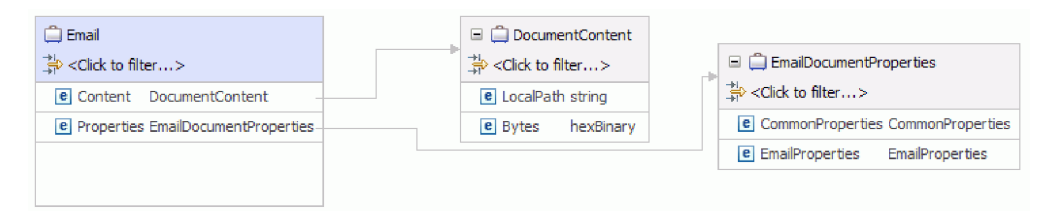

#### 图 2. 请求业务对象的结构

每个文档类型都具有一组已命名但未显式排序的属性、这些属性将被添加到独立的业 务对象中。该业务对象的名称为文档类型(骆驼拼写法)后跟单词 Properties。

文档的内容将在名为 FileContent 的单独业务对象中进行处理。

创建好文档之后, 属性业务对象将作为响应发送回调用组件, 以指明文档已成功创 建。

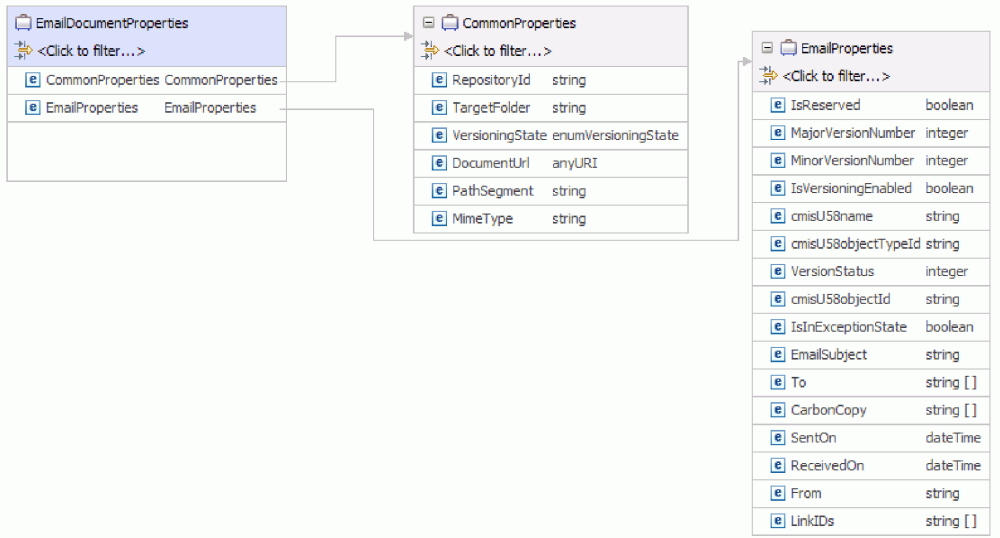

图 3. 响应业务对象的结构

成功完成创建操作之后, 文档的包含名称将被填充到 pathSegment 属性中。要使用该文 件名执行其他操作, 请在 cmisU58name 属性中引用 pathSegment 属性的值。

在运行时期间, 如果没有为任意字段(即, RepositoryID, DocumentName 和 TargetFolder) 输入数据, 那么系统会抛出 MissingDataException 错误。这样最终会显示 为抛出至调用组件的 ResourceException。

#### Delete 操作:

Delete 操作会根据来自 SCA 组件的请求删除内容管理存储库中的文档。

适配器会接收到删除请求以及唯一不可变的"对象身份"(即标识)或者至内容管理存 储库上该文档的唯一路径。适配器会处理该请求、并从内容管理存储库中除去该文 档。

注:

- 内容管理存储库中的每个文档都具有一个唯一不可变的"对象身份"(即标识)。适 配器会使用标识字段中设置的值或者至内容管理存储库的文件中某文档的唯一路径 来搜索该文档。
- 如果同时提供了对象标识和文档路径以作为操作的输入, 那么将优先使用对象标识 (而非文档路径值)来执行操作。

例如,请求和响应文档类型的结构将被建模为如下业务对象。

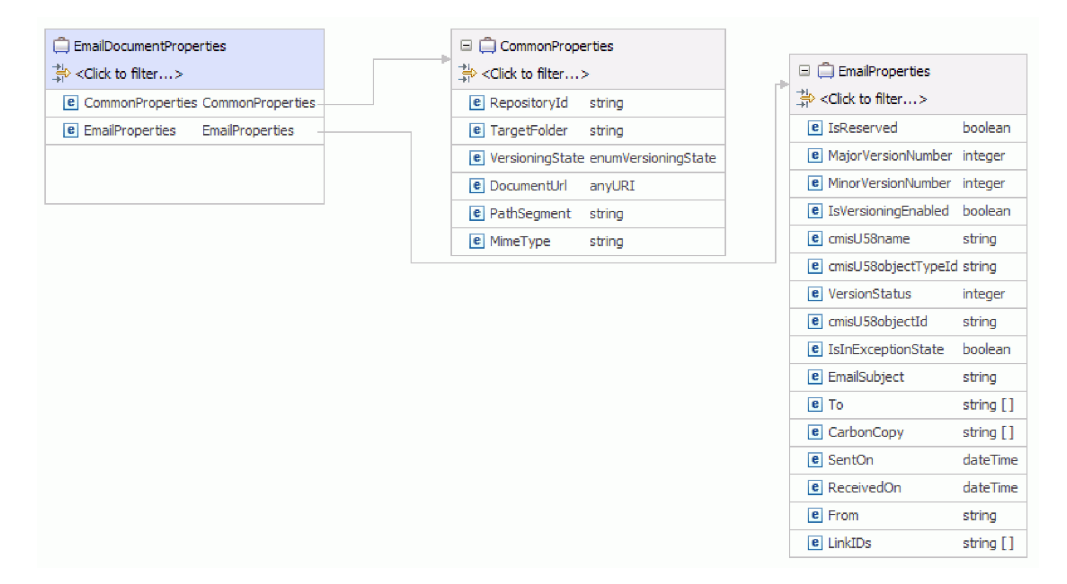

图 4. 删除业务对象的结构

每个文档类型都具有一组已命名但未显式排序的属性,这些属性将作为独立业务对象 来进行添加。该业务对象的名称为文档类型(骆驼拼写法)后跟单词"Properties"。

删除文档之后, 顶级业务对象将作为响应发送回调用组件, 以指明文档已成功删除。

在运行时期间, 如果针对 RepositoryID 字段未输入数据, 那么会抛出一个 MissingDataException。运行时期间的所有其他异常情况(如, 文档名或标识错误)都 会导致向调用组件发送 ResourceException 错误。

## **Retrieve** 操作:

Retrieve 操作会根据来自 SCA 组件的请求抽取文档内容。Retrieve 操作会从文档中检 索内容和属性。

适配器会接收到请求,该请求需要检索文档及文档位置。必须使用指向文档路径的相 应值来填充 TargetFolder 和 cmisU58name 属性。或者,也可以使用文档的对象标识来 填充请求中的 cmisU58objectId 属性。适配器会处理该请求, 并从内容管理存储库抽取 该文档的内容。

注: 如果同时提供了对象标识和文档路径以作为操作的输入, 那么将优先使用对象标 识(而非文档路径值)来执行操作。

下图显示了请求 EmailDocumentProperties 业务对象的结构。

<span id="page-12-0"></span>

| EmailDocumentProperties             |                        | □ □ CommonProperties              |                                       |                                     |            |
|-------------------------------------|------------------------|-----------------------------------|---------------------------------------|-------------------------------------|------------|
| ें <click filter="" to=""></click>  |                        | ₿ <click filter="" to=""></click> |                                       | E EmailProperties                   |            |
| e CommonProperties CommonProperties |                        | e RepositoryId                    | string                                | 禁 <click filter="" to=""></click>   |            |
| <b>e</b> EmailProperties            | <b>EmailProperties</b> | <b>e</b> TargetFolder             | string                                | e IsReserved                        | boolean    |
|                                     |                        |                                   | e VersioningState enumVersioningState | <b>e</b> MajorVersionNumber integer |            |
|                                     |                        | <b>e</b> DocumentUrl              | anyURI                                | <b>e</b> MinorVersionNumber integer |            |
|                                     |                        | e PathSegment                     | string                                | <b>e</b> IsVersioningEnabled        | boolean    |
|                                     |                        | e MimeType                        | string                                | e cmisU58name                       | string     |
|                                     |                        |                                   |                                       | e cmisU58objectTypeId string        |            |
|                                     |                        |                                   |                                       | e VersionStatus                     | integer    |
|                                     |                        |                                   |                                       | e cmisU58objectId                   | string     |
|                                     |                        |                                   |                                       | $e$ IsInExceptionState              | boolean    |
|                                     |                        |                                   |                                       | e EmailSubject                      | string     |
|                                     |                        |                                   |                                       | $e$ To                              | string []  |
|                                     |                        |                                   |                                       | <b>e</b> CarbonCopy                 | string []  |
|                                     |                        |                                   |                                       | e SentOn                            | dateTime   |
|                                     |                        |                                   |                                       | e ReceivedOn                        | dateTime   |
|                                     |                        |                                   |                                       | e From                              | string     |
|                                     |                        |                                   |                                       | e LinkIDs                           | string [ ] |

图 5. 请求业务对象的结构

在以字节阵列形式检索到文档内容后, 会将其作为响应发送回调用组件。该响应中具 有包含文档内容和文档属性的顶级业务对象。该业务对象中的属性包含有关已检索到 的文档的信息。

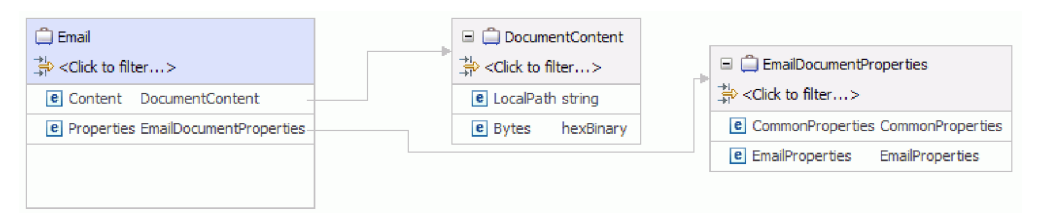

图 6. 响应业务对象的结构

如果出现处理错误, 那么 Retrieve 操作可能返回 InvalidRequestFault 或 DocumentNotFoundFault 故障。有关这些业务故障的更多信息, 请参阅故障业务对象。

#### **RetrieveProperties** 操作:

RetrieveProperties 操作会根据来自 SCA 组件的请求抽取文档内容的属性。

适配器会接收到检索请求以及

- 文档的对象标识或
- 目标文件夹和文档名。

随后, 适配器会处理该请求, 并从内容管理存储库抽取该文档的属性。

注: 如果同时提供了对象标识和文档路径以作为操作的输入, 那么将优先使用对象标 识(而非文档路径值)来执行操作。

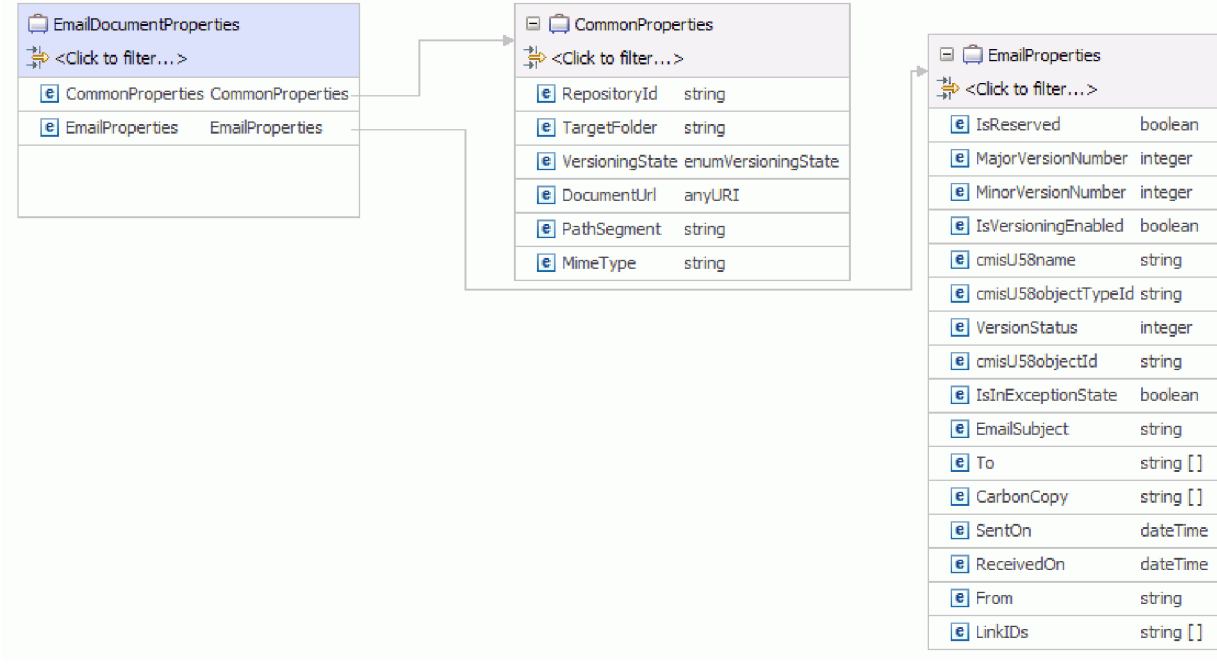

#### 图 7. 请求和响应业务对象结构的示例

除了文档属性外, 适配器还会将指向文档的 ContentStream 的链接作为 URL 返回, 并用其填充返回业务对象的 DocumentURL 字段。

文档的 ContentStream 提供对文档对象中内容的访问, 可由端点使用该 URL 进行访问。

文档 URL 的格式如下:

http://cmis.dnsdojo.com:8080/p8cmis/resources/DaphneA/ContentStream/idd 8DB4E573-4B60-46A8-8D92-C109

调用应用程序会使用基于 REST 的 DocumentURL 来访存文档内容。这样会填充输入 业务对象的对应字段并将其作为响应发送回调用组件。

如果出现处理错误, 那么 RetrieveProperties 操作会返回 InvalidRequestFault 或 MissingDataFault 故障。

#### **Update** 操作:

Update 操作会根据来自 SCA 组件的请求更新 CMIS 服务器中的文档。

CMIS 服务器中的所有文档都具有与之关联的唯一对象标识和文档路径。适配器会使用 唯一的对象标识中设置的值来搜索指定内容管理存储库中的文档。如果在请求业务对 象中未提供对象标识,那么适配器会尝试使用文档路径中设置的值。如果在请求业务 对象中未提供对象标识和文档路径、那么适配器会抛出错误。

注: 如果同时提供了对象标识和文档路径以作为操作的输入, 那么将优先使用对象标 识(而非文档路径值)来执行操作。

适配器从 SCA 应用程序接收到更新请求以及文档的唯一对象标识或文档路径后, 会立 即处理该请求并对该文档进行指定的更新。

每个**文档类型**都具有一组已命名但未显式排序的属性,这些属性将被添加到独立的业 务对象中。该业务对象的名称为文档类型(骆驼拼写法)后跟单词"Properties"。人 局请求业务对象可以获得文档本身的更新或其一个或多个属性的更新。

例如, 请求文档类型的结构将被建模为如下业务对象;

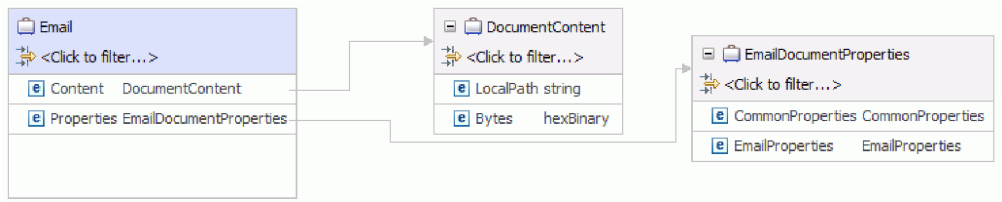

图 8. 请求业务对象的结构

缺省情况下,适配器仅更新文档(内容和属性)中在对应的业务对象字段中具有有效 数据的项。在 Update 操作期间, 如果业务对象上的"属性"字段的值显式设置为 NULL, 那么适配器会通过从该文档中除去项来更新该文档。

更新该文档后, 会将其发送回调用组件, 以指示成功地更新了该文档。

发送回调用组件的响应仅包含"属性"业务对象。响应中还包括含有对象标识和有关操 作结果的信息的属性。

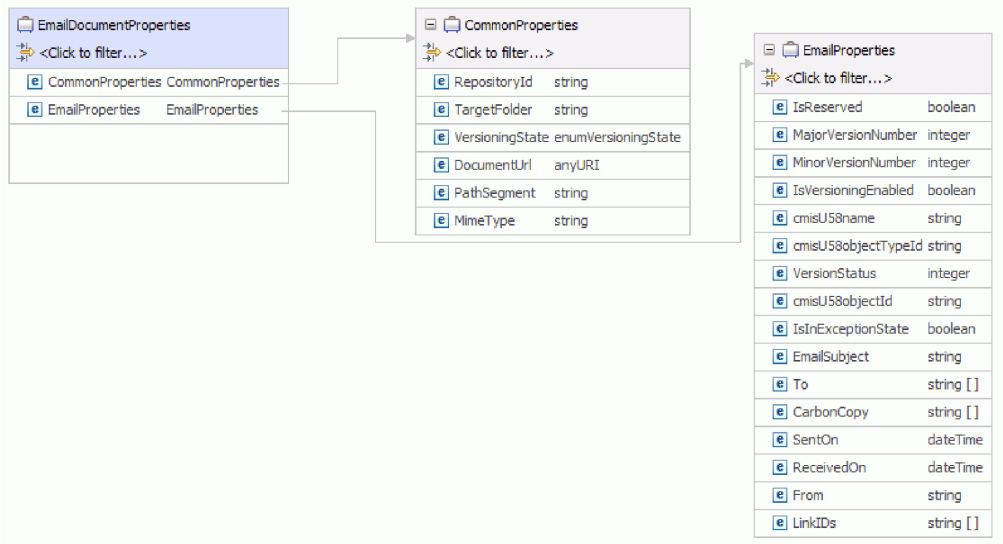

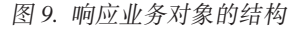

Update 操作可能会抛出 MissingDataFault, InvalidRequestFault 或 DocumentNonUpdatabilityFault 故障, 这取决于处理错误。有关业务故障的更多信息, 请 参阅故障业务对象

#### *UpdateProperties* 操作:

UpdateProperties 操作会根据来自 SCA 组件的请求更新 CMIS 服务器中文档的属性。

CMIS 服务器中的任何文档都具有与之关联的对象标识(唯一的)和文档路径。适配器 会使用唯一的对象标识中设置的值来搜索指定内容管理存储库中的文档。如果在请求 业务对象中未提供对象标识、那么适配器会尝试使用文档路径中设置的值。如果在请 求业务对象中未提供对象标识和文档路径,那么适配器会抛出错误。

注: 如果同时提供了对象标识和文档路径以作为操作的输入, 那么将优先使用对象标 识(而非文档路径值)来执行操作。

适配器从 SCA 应用程序接收到更新请求以及文档的唯一对象标识或文档路径后, 会立 即处理该请求并对该文档属性进行指定的更新。

每个文档类型都具有一组已命名但未显式排序的属性,这些属性已添加在单独的业务 对象中。该业务对象的名称为文档类型(骆驼拼写法)后跟单词"Properties"。入局 请求业务对象可以获得文档本身的更新或其一个或多个属性的更新。

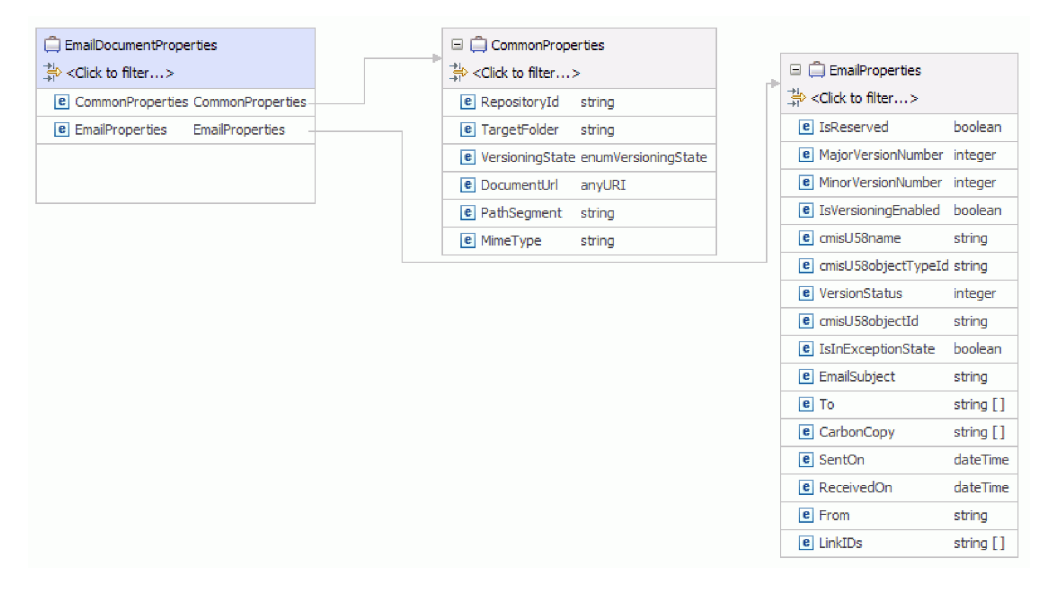

例如, 请求和响应文档类型的结构将被建模为如下业务对象:

图 10. 请求或响应业务对象的结构

缺省情况下, 适配器仅更新文档(内容和属性)中在对应的业务对象字段中具有有效 数据的项。在 Update 操作期间, 如果业务对象上的"属性"字段的值显式设置为 NULL, 那么适配器会通过设置相同的空值来更新文档属性。

更新该文档属性后, 会将其发送回调用组件, 以指示成功地更新了该属性。

发送回调用组件的响应仅包含"属性"业务对象。响应中还包括含有对象标识和有关操 作结果的信息的属性。

Update 操作可能抛出 MissingDataFault、InvalidRequestFault 或 DocumentNonUpdatabilityFault 故障, 这取决于处理错误。有关业务故障的更多信息, 请 参阅故障业务对象

**RetrieveAll** 操作:

RetrieveAll 操作会将所有文档的属性以及文档 URL 抽取到与 SCA 组件请求所指定搜 索条件匹配的文档的内容中。

适配器会接收该请求、以检索与指定搜索条件匹配的文档。该搜索查询类似于标准 SOL 语句, 并包含一个 Select 子句和一个 Where 子句。From 子句是 RetrieveCriteria 业 务对象的业务对象级注释。可以在请求业务对象中指定 SelectClause 和 WhereClause, 但 FromClause 是固定的。

例如:

SELECT TO, CARBONCOPY FROM EMAIL WHERE USERNAME = 'RAJANKUMAR' OR FROM='RAJKUMAR@IN.IBM.COM'

 $>(2)$ -<  $-(-3)-$ 

图 11. 示例

在此示例中,

- (1) 指明了 SelectClause
- $(2)$  指明了 FromClause
- (3) 指明了 WhereClause

适配器会处理该请求,并抽取所有文档的属性以及引用了与内容管理存储库搜索查询 匹配的文档内容的文档 URL。

下图显示了电子邮件文档类型的请求业务对象的结构:

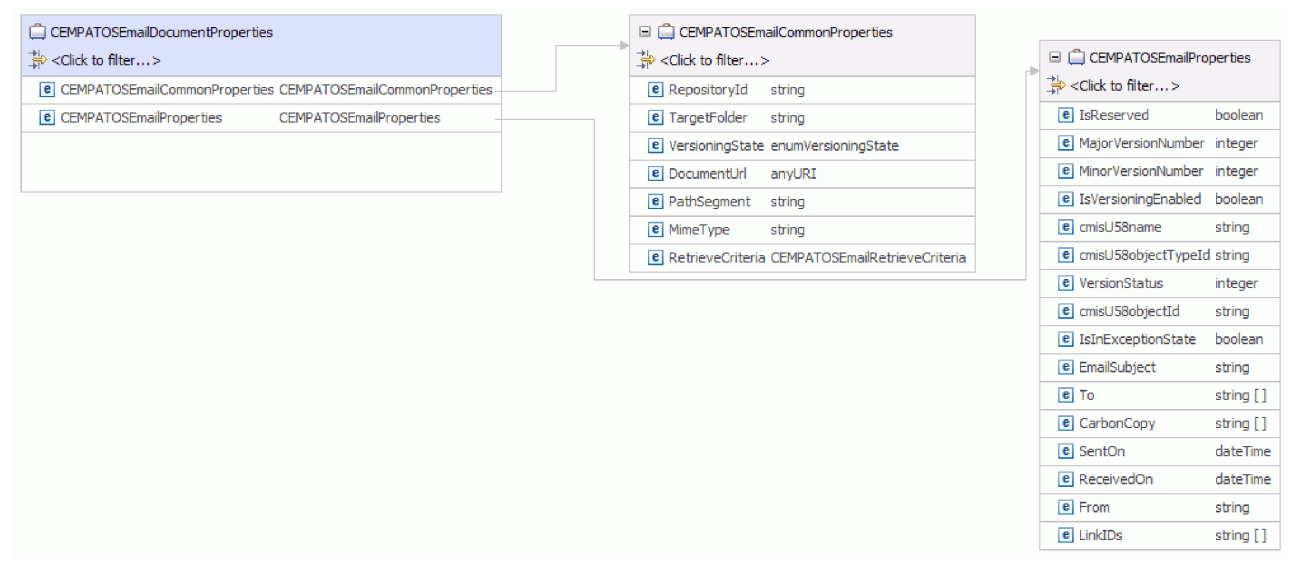

#### 图 12. 请求业务对象结构的示例

您可以在该文档类型的 CommonProperties 业务对象内的 RetrieveCriteria 子业务 对象中指定 SelectClause 和 WhereClause, SelectClause 的缺省值为 \*, WhereClause 的缺省值为 ""。

<span id="page-17-0"></span>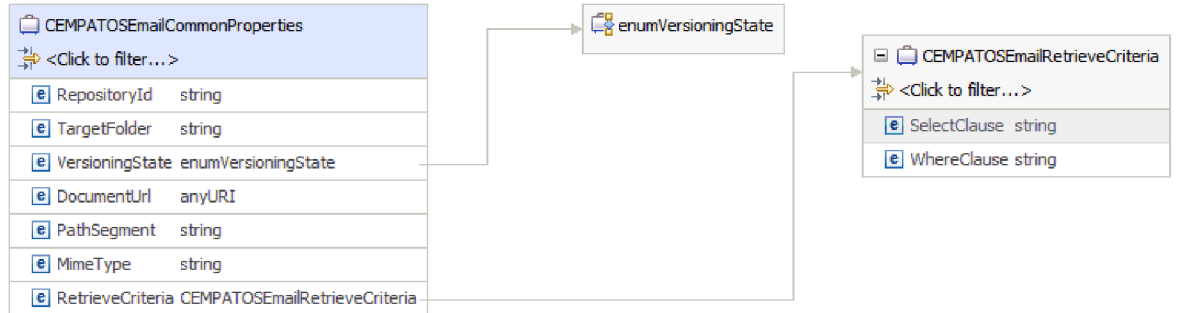

#### 图 13. RetrieveCriteria 的示例

检索到文档的属性和文档 URL 后, 会将其作为响应发送回调用组件。该响应中具有名 为"容器"的顶级业务对象,其中包含文档属性业务对象。该业务对象中的属性包含已 检索到的文档的信息和文档 URL。

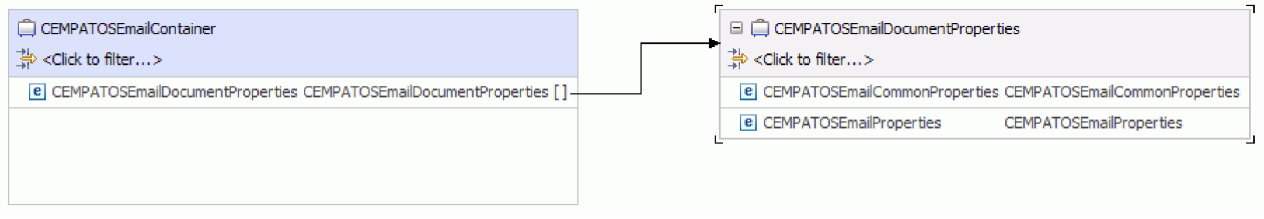

#### 图 14. 响应业务对象的结构

如果出现处理错误, 那么 RetrieveAll 操作将返回 InvalidRequestFault、MissingDataFault 或 MatchesExceededLimitFault 故障。请参阅故障业务对象, 以获取有关故障业务对象的 || 更多信息

## **Inbound &m**

Adapter for Enterprise Content Management 支持对事件进行 Inbound 处理。该适配器 会按指定时间间隔轮询 CMIS 服务器中的事件数据库以查找事件。每当创建或更新预订 时, 该适配器都会将该过程作为事件来进行跟踪。当该适配器检测到某一事件时, 它 会请求该预订的副本,将数据转换为业务对象,然后将其发送给消费服务。

要设置 Adapter for Enterprise Content Management 以进行 Inbound 处理, 请针对所选 的对象类使用 Content Engine 预订向导在 Enterprise Content Manager 系统 (如, IBM FileNet<sup>®</sup> Content Manager) 上创建预订。预订会定义请求以执行事件操作。例如, 您可 以创建一个预订, 以在创建属于指定对象类的文档并将其保存到对象存储后通过电子 邮件向您发送通知。

您可以通过对象类、对象类中的实例或对象类的版本来创建预订。如果针对某一对象 类创建了一个预订, 那么该预订将自动应用于该类已分配到的所有新对象。对象可以 是类定义、单个实例或版本。类定义是指与给定类的所有实例相关的预订。单个实例 是指与对象的特定版本相关的预订。版本是指与版本可控对象(其中的每个版本都是 一个独立实例)的所有版本相关的预订。

在将预订分配到类中之后, 您就能更加有效地管理公共对象集。您还可以限制同时运 行的预订数,并确保达到最佳的系统性能。

<span id="page-18-0"></span>下图显示了 Adapter for Enterprise Content Management 的 Inbound 处理流。该适配器 会轮询 CMIS 服务器 以查找入局事件并将其转换为业务对象, 然后该适配器会将它们 发送给消费服务。

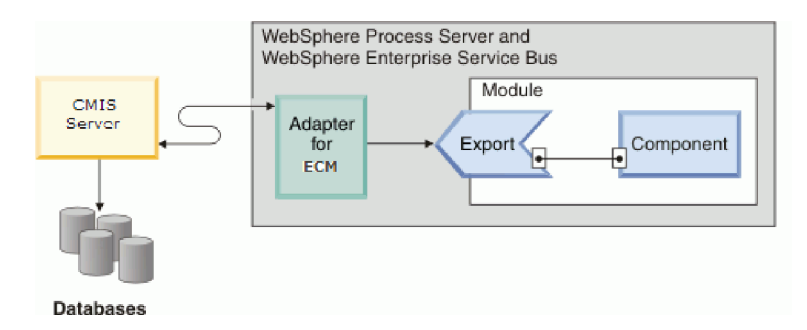

图 15. Inbound 处理

在创建、更新或删除文档后、该适配器会向事件表插入事件记录以记录该事件。当该 适配器轮询事件时,它会读取该事件记录中的信息并检索相关文档。然后,该适配器 会将该文档作为业务对象来返回。对于 Create 或 Update 事件类型、该适配器会将该文 档作为适配器工作站上的业务对象来返回。对于 Delete 事件, 所返回的业务对象将只包 含已删除文档的对象标识。

然后, 该适配器会将业务对象转发到端点, 该端点是 SCA 模块中用于向外部提供业务 服务的显示接口。业务对象中包含该适配器以表单形式从文档中获取的信息。

请使用以下步骤来处理 Inbound 事件:

- 1. 在 FileNet Content Engine 上创建预订。
- 2. 在事件表中轮询事件。
- 3. 根据事件类型检索相关业务对象。对于 Delete 事件类型, 只会检索表单的对象标识。
- 4. 向端点交付业务对象。

## **TU>MzYVvwD'V**

适配器会创建可使用日志和跟踪分析器查看的日志和跟踪文件。

日志和跟踪分析器可过滤日志和跟踪文件以隔离适配器的消息和跟踪信息。它还会在 日志查看器中突出显示适配器的消息和跟踪信息。

适配器用于过滤和突出显示的组件标识是由字符 ECMRA 加上适配器标识属性的值组成的 字符串。例如, 如果适配器标识属性设置为 001, 那么组件标识为 ECMRA001。

如果运行同一适配器的多个实例,请确保适配器标识属性的前 8 个字符对每个实例是唯 一的,以便您可使日志和跟踪信息与特定适配器实例相关。通过使适配器标识属性的 前 7 个字符唯一, 该适配器的多个实例的组件标识也唯一, 这允许您使日志和跟踪信息 与适配器的特定实例相关。 例如、当将 WebSphere Adapter for Enterprise Content Management 的两个实例的适配器标识属性设置为 001 和 002 时。这些实例的组件标识 (ECMRA001 和 ECMRA002)短到足以保持唯一, 从而允许您将它们区分为不同的适配器 实例。但是, 适配器标识属性较长的实例无法互相区分。如果您将两个实例的适配器 标识属性设置为 Instance01 和 Instance02,那么您将无法检查每个适配器实例的日志 和跟踪信息, 这是因为两个实例的组件标识被截断为: ECMRAInstance 。

对于 Outbound 处理, 适配器标识属性同时包含在资源适配器和受管连接工厂属性组中。 如果在使用外部服务向导配置适配器以进行 Outbound 处理后更新了适配器标识属性, 那么一定要以一致的方式设置资源适配器和受管连接工厂属性。这可以避免对日志和 跟踪条目进行不一致的标记。对于 Inbound 处理, 适配器标识属性仅包含在资源适配器 属性中,所以此注意事项不适用。

有关适配器标识属性的更多信息, 请参阅. 有关日志和跟踪分析器的更多信息, 请参阅 [http://publib.boulder.ibm.com/infocenter/wasinfo/v6r0/topic/org.eclipse.hyades.log.ui.doc.user/](http://publib.boulder.ibm.com/infocenter/wasinfo/v6r0/topic/org.eclipse.hyades.log.ui.doc.user/concepts/cltaviews.htm) [concepts/cltaviews.htm](http://publib.boulder.ibm.com/infocenter/wasinfo/v6r0/topic/org.eclipse.hyades.log.ui.doc.user/concepts/cltaviews.htm)#

## <span id="page-20-0"></span>第 2 章 样本和教程

为帮助您使用 WebSphere Adapters, 业务流程管理样本和教程 Web 站点提供了样本和 教程。

可使用下列其中一种方法来访问样本和教程:

- 在WebSphere Integration Developer的欢迎页面上, 单击访问样本和教程。在"样本和 教程"窗格中,单击检索。浏览显示的类别以进行选择。
- 访问业务流程管理样板和教程 Web 网站: [http://publib.boulder.ibm.com/bpcsamp/](http://publib.boulder.ibm.com/bpcsamp/index.html) [index.html](http://publib.boulder.ibm.com/bpcsamp/index.html).

## <span id="page-22-0"></span>**第3章 配置模块以进行部署**

要配置适配器以便可在 WebSphere Process Server or WebSphere Enterprise Service Bus 上部署该适配器, 请使用 WebSphere Integration Developer 来创建模块, 部署适配器时 该模块将作为 EAR 文件导出。

## **创建认证别名**

认证别名是一种功能、用于加密适配器用来访问内容管理存储库的密码。适配器可使 用它来连接至内容管理存储库而不使用存储在适配器属性中的用户标识和密码。

## 开始之前

要创建认证别名, 必须可访问 WebSphere Process Server or WebSphere Enterprise Service Bus 的管理控制台。还必须知道用于连接至内容管理存储库的用户名和密码。

以下过程描述如何通过 WebSphere Integration Developer 访问管理控制台。如果要直接 使用管理控制台(而不通过 WebSphere Integration Developer), 请登录管理控制台并 跳至步骤 2。

## **XZKNq**

使用认证别名就不必将密码以明文形式存储在适配器配置属性中,其他人可能会看到 该属性中存储的明文密码。

要创建认证别名,请使用以下过程。

## **}L**

1. 启动管理控制台:

要通过 WebSphere Integration Developer 启动管理控制台, 请执行以下步骤:

- a. 在 WebSphere Integration Developer 的"业务集成"透视图中, 单击**服务器**选项卡。
- b. 如果服务器未显示状态已启动, 请右键单击服务器的名称(如 WebSphere Process Server) 并单击启动。 等待服务器的状态变为已启动。
- $c$ . 右键单击服务器的名称并单击**运行管理控制台**。
- d. 通过单击**登录**以登录管理控制台。如果管理控制台需要用户标识和密码, 请先 输入标识和密码, 然后单击**登录**。
- 2. 在管理控制台中, 单击安全性 → 安全管理、应用程序和基础结构。
- 3. 在认证中, 单击 Java 认证和授权服务 → J2C 认证数据。
- 4. 创建认证别名
	- a. 在显示的 J2C 认证别名列表中, 单击新建。
	- b. 在配置选项卡的别名字段中, 输入认证别名的名称。
	- c. 输入建立与 CMIS 服务器的连接所需的用户标识和密码。
	- d. 可选: 输入别名的描述。
	- e. 单击确定。

<span id="page-23-0"></span>将显示新创建的别名。

别名的全名包含节点名和您指定的认证别名。例如,如果您在名称为 ProductionServerAlias 的节点 widNode 上创建别名, 那么全名是 widNode/ ProductionServerAlias。此全名是您在后续配置窗口中使用的名称。

f. 单击保存。

## 结果

您已创建认证别名, 以后在向导中配置适配器属性时将指定此别名。

## 创建模块

模块将服务封装在可重复使用的单元中, 而模块由 WebSphere Integration Developer 中 的项目和 WebSphere Process Server or WebSphere Enterprise Service Bus 的部署单元 组成。模块将作为企业归档(EAR)文件打包并部署至 WebSphere Process Server or WebSphere Enterprise Service Bus,

## 过程

- 1. 如果 WebSphere Integration Developer 当前未在运行, 请立即将其启动。
	- a. 单击开始 → 程序 → IBM WebSphere → Integration Developer V7.0 → WebSphere Integration Developer V7.0
	- b. 如果系统提示您指定工作空间, 请接受缺省值或选择另一工作空间。

工作空间是 WebSphere Integration Developer 用于存储项目的目录。

- c. 可选: 显示 WebSphere Integration Developer 窗口时, 单击访问业务集成透视 图。
- 2. 在 WebSphere Integration Developer 窗口的"业务集成"部分内单击右键。

<span id="page-24-0"></span>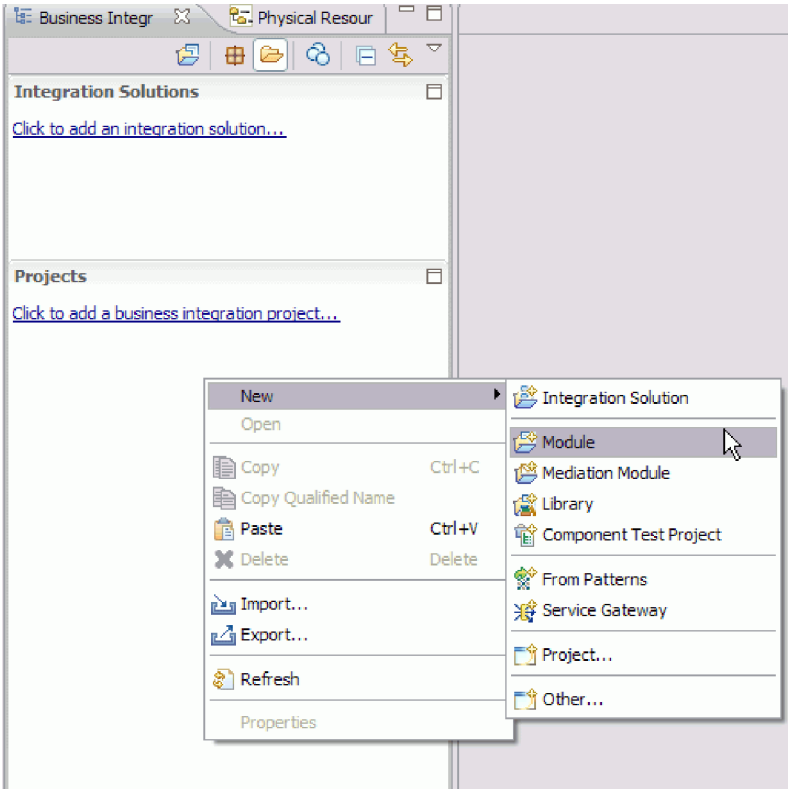

图 16. 窗口的"业务集成"部分

3. 在新建模块窗口的模块名称字段中, 输入模块的名称。例如, 为了配置要进行 Outbound 处理的模块, 请输入 Outbound 作为模块名称。单击完成。

### 结果

新模块列示在"业务集成"窗口中。

## 创建项目

要开始创建和部署模块的过程, 请在 WebSphere Integration Developer 中启动 外部服 务向导。向导会创建连接器项目,该项目用于组织与模块相关联的文件。

## 开始之前

请确保您收集了与 CMIS 服务器 建立连接所需的信息。例如, 您需要 CMIS 服务器 的 名称或 IP 地址, 以及对其进行访问所需的用户标识和密码。

## 关于此任务

如果项目已存在, 那么可使用该项目而不是创建新的项目。选择该项目, 然后启动向 导。

## 过程

- 1. 要启动外部服务向导, 请转至 WebSphere Integration Developer 的"业务集成"透视 图, 然后单击文件 → 新建 → 外部服务。
- 2. 单击下一步。
- <span id="page-25-0"></span>3. 在"新建外部服务"窗口中, 展开适配器文件夹, 然后选择Enterprise Content Management<sub>。</sub>
- 4. 单击下一步。
- 5. 在"选择适配器"窗口中, 选择 IBM WebSphere Adapter for Enterprise Con**tent Management (IBM: version)**, 其中 version 是要使用的适配器的版本,  ${}_{\bigcirc}$ 例如, 7.0.0.0.
- 6. 单击下一步。
- 7. 在"导入 RAR 文件"窗口中, 接受**连接器项目**字段中的缺省项目名称或输入另一名 称。
- 8. 在目标运行时字段中, 选择要在其中部署模块的服务器的类型。向导将创建适用于 该服务器的工件。
- 9. 单击下一步。 将显示"查找必需的文件和库"窗口。

## 结果

将创建新的连接器项目,该项目包含适配器 RAR 文件。该项目将列在"业务集成"透视 图中。

## 下一步做什么

继续在外部服务向导中工作。下一步是将特定于数据库的文件添加至该项目。

## 选择处理方向

可在运行时环境中配置适配器处理方向。可配置适配器以进行 Inbound 处理或 Outbound **处理**.

## 开始之前

请确保正在运行WebSphere Integration Developer中的外部服务向导来执行此任务。

## **XZKNq**

当配置适配器以进行 Inbound 处理时, 正在处理从适配器至服务导出的请求或响应交 互。. 当配置适配器以进行 Outbound 处理时, 正在处理来自服务导人的响应。 到适配 器。

在"选择处理方向"窗口中,选择 Outbound 或 Inbound,然后单击下一步以进入"连接 属性"窗口。

#### 结果

已定义适配器所需的处理类型。

## **T**able The External Management The External Army Discount The Extending The Extending Order The External Army Discoundance The External Army Discoundance The External Army Discount The External Army Discoundance The Exte

要配置模块以使用适配器进行 Outbound 处理, 请使用 WebSphere Integration Developer 中的外部服务向导从 CMIS 服务器中查找和选择业务对象和服务, 并生成业务对 象定义和相关工件。

## <span id="page-26-0"></span>设置外部服务向导的连接属性

为了让外部服务向导能够在 CMIS 服务器上发现对象、必须指定连接属性。

## 关于此任务

外部服务向导需要这些属性才能连接至 CMIS 服务器, 以发现和创建服务描述。

#### 过程

- 1. 按第20页的"选择处理方向"主题中所述, 启动外部服务向导, 然后在"选择处理 方向"窗口中输入适当的信息。
- 2. 在"指定发现属性"窗口中指定向导用于连接至 CMIS 服务器的连接属性。 适配器使 用此窗口中的连接信息来连接至 CMIS 服务器并发现业务对象。稍后在此向导中, 还可以更改连接信息或运行时使用的认证别名。

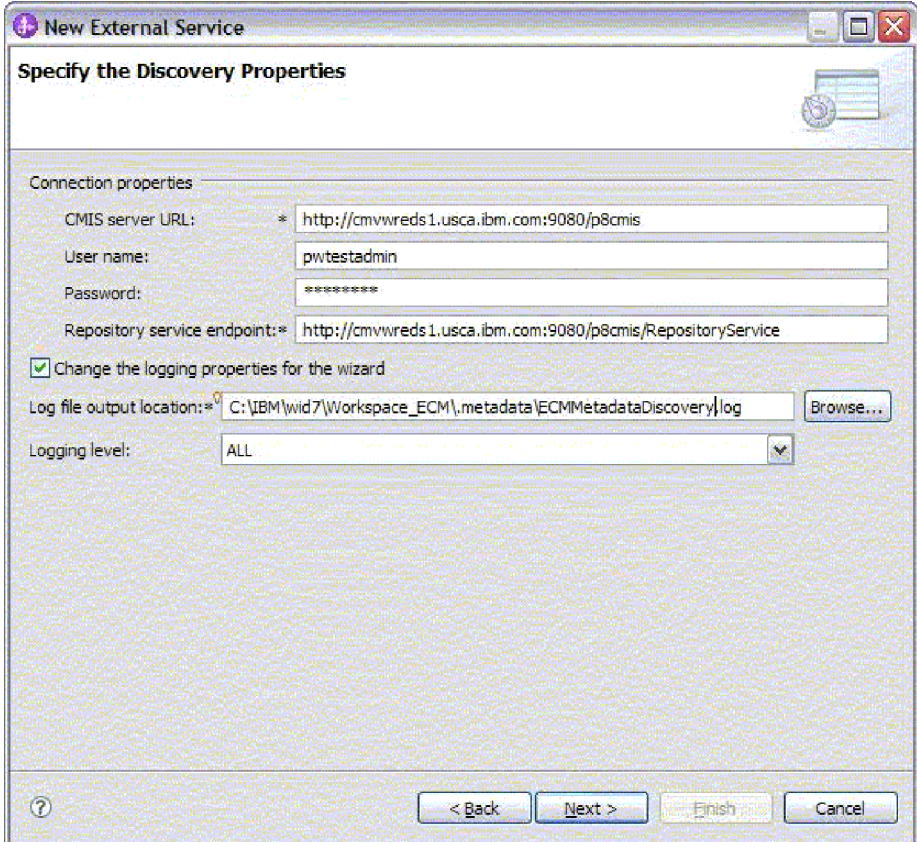

图 17. 指定连接属性

- a. 在 CMIS 服务器 URL 字段中, 指定 CMIS 端点的 URL。
- b. 在用户名字段中, 输入用于连接至服务器的用户名。
- c. 在密码字段中, 输入用于连接至服务器的密码。
- d. 适配器会使用 CMIS 服务器的端点地址后跟 /RepositoryService 来自动填充存 储库服务端点字段。为发现有关该存储库的信息(包括有关针对该存储库定义 的对象类型的信息), 根据 CMIS 规范, 适配器需要存储库服务端点 URL。如 果使用其他格式配置存储库服务端点, 那么可以编辑缺省设置。
- 3. 可选: 要指定记录级别, 请单击更改向导的记录属性, 然后提供以下信息:
- <span id="page-27-0"></span>• 在日志文件输出位置中, 指定向导的日志文件的位置。
- 在记录级别中, 指定要记录的错误的严重性。

此日志信息仅适用于向导; 在运行时, 适配器会将消息和跟踪信息写至服务器的标 准日志和跟踪文件。

4. 单击下一步。

## 结果

外部服务向导连接至数据库并显示在企业系统中查找对象窗口。

## **B;=v24**

继续在向导中工作。在CMIS 服务器上查找希望向导为其创建业务对象的对象。

## 发现和选择对象

连接至 CMIS 服务器后, 可以在由已发现对象组成的服务端点树中浏览内容管理存储库 列表,以了解内容管理存储库中文档类型的结构。

## 开始之前

必须成功连接至 CMIS 服务器。您必须清楚了解需要访问内容管理存储库的程序的数据 需求。

## **XZKNq**

从外部服务向导的在企业系统中查找对象窗口开始此任务。

### **}L**

1. 在发现的对象列表中, 单击所需存储库节点旁的 + (加号), 以查看向导发现的文档 类型。

<span id="page-28-0"></span>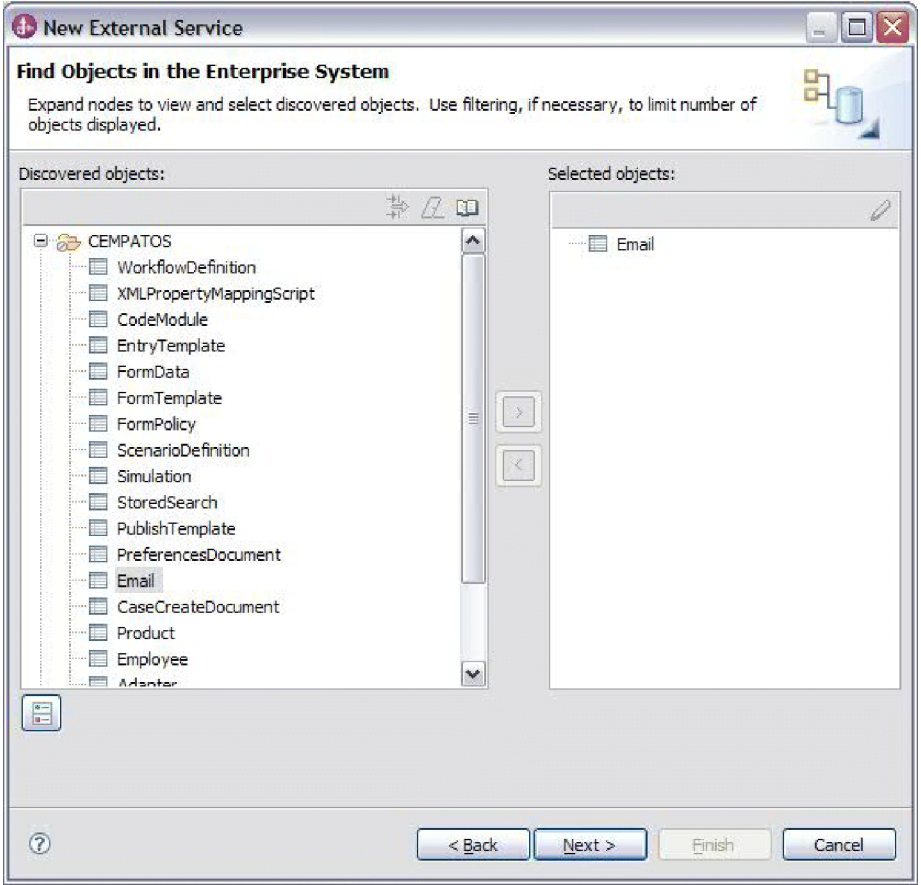

图 18. 在企业系统中查找对象

2. 从发现的对象列表中选择所需对象, 然后使用 (添加) 按钮将它们添加到 选择的对象列表中。

→

3. 此时将显示"为对象指定配置属性"窗口。

## 结果

向导会显示您选中供适配器使用的文档对象。

## 下一步做什么

继续在外部服务向导中工作。下一步是指定要在模块中使用的选定对象的配置属性、 配置各个业务对象以及创建业务对象的层次结构。

## 选择和配置业务对象

通过使用由外部服务向导发现的内容管理存储库的列表, 选择需要在模块中访问的文 档类型, 然后为新的业务对象提供配置信息。

## 关于此任务

在企业系统中查找对象窗口允许您以任意顺序选择和配置对象。您可以灵活地单独添 加对象, 也可以一次性添加若干个对象。可混合来自发现的对象列表的各个节点的对 象。

选择并配置业务对象的高级流程如下所示:

- 1. 在"在企业系统中查找对象"窗口的发现的对象列表中选择一个或多个文档类型。
- 2. 单击 > (添加) 按钮。
- 3. 向导打开为对象指定配置属性窗口。
	- 如果选择单个对象, 那么会显示单个"为对象指定配置属性"窗口。

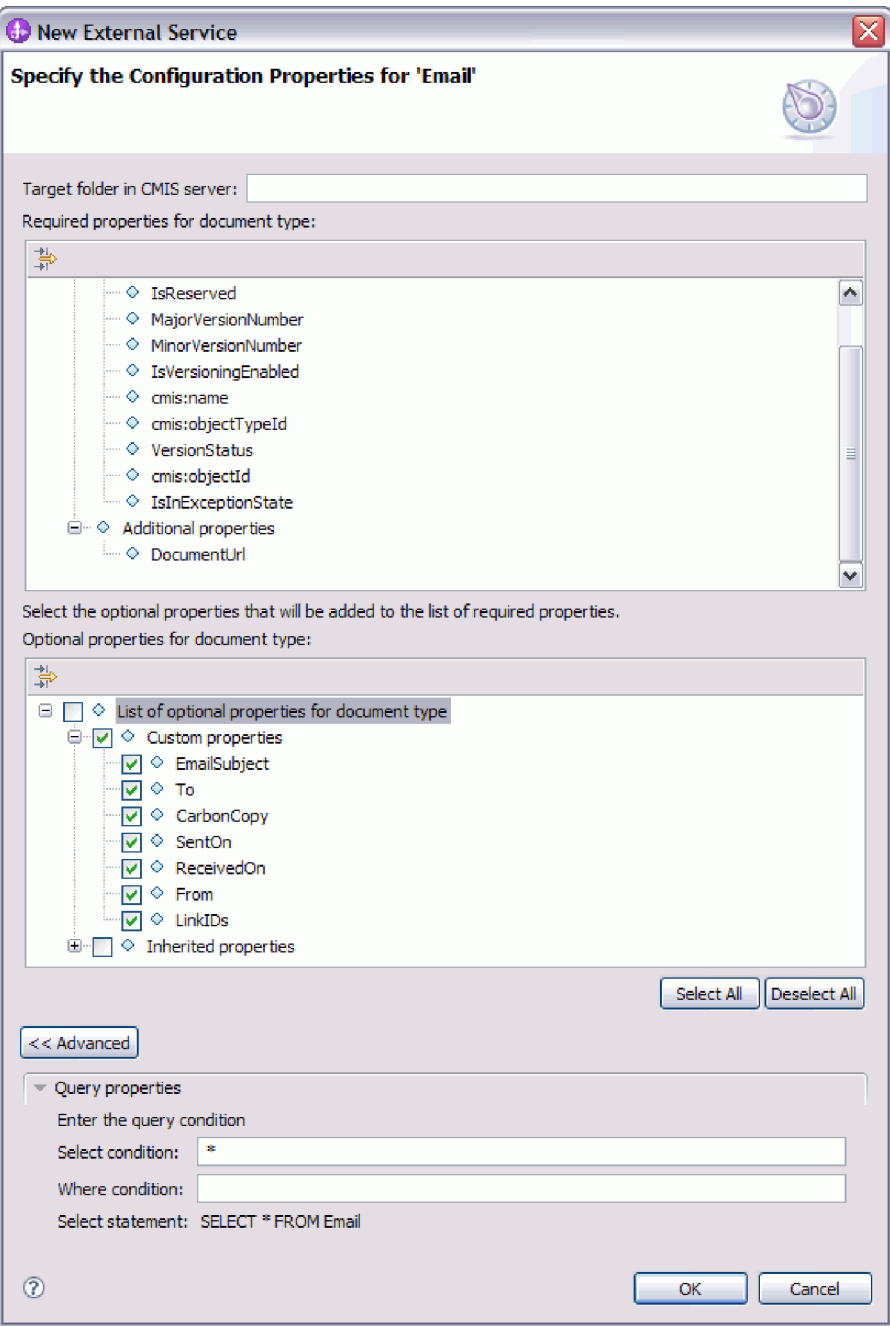

图 19. 指定配置属性

• 在 CMIS 服务器字段的目标文件夹中, 输入文件夹名称。

注: 有关 DocumentUrl 属性的更多信息, 请参阅 第7页的 『RetrieveProperties 操 作』

- 从定制属性和继承属性列表中选择希望在最终业务对象中看到的可选属性。向导 无法通过检查数据库来发现这些属性。
- 如果选择多个对象, 那么会显示"为对象指定配置属性"窗口, 其中的每个页面对 应于选择的每个对象。

<span id="page-31-0"></span>依次单击每个对象的名称。该窗口所显示的信息与您单独选择此对象时看到的信 息相同。

要点: 在完成所有这些对象的配置页面之后, 才能单击确定。在填写完所有必填 字段之前, 向导不会关闭该窗口, 但是您可以在填写可选字段之前将它关闭。如 果未在向导中配置可选字段,那么在退出向导之后必须使用业务对象编辑器来对 它们进行配置。

- 4. 向导将所配置对象添加至选择的对象列表。
- 5. 单击高级。展开高级部分以查看并指定以下选项:

在展开查询属性选项卡后, 输入查询条件。

- 在 Select 条件字段中, 输入电子邮件中的 Select 子句, 例如: To
- 在 Where 条件字段中, 输入电子邮件中的 Where 子句, 例如: sender = 'johndoe@us.ibm.com'

注: 目标文档及其属性应该定义相应的查询名称, 以使用 RetrieveAll 功能。请参阅 CMIS 规范中的第 2.1.10 节"查询", 以获取有关如何构造有效查询的更多详细信息。

只要未退出向导, 就可通过交互方式在模块中选择并配置所需的业务对象。但是, 启 动向导以将对象添加到现有模块前、请仔细了解使用业务对象的程序的要求。向导会 覆盖相同路径中的现有业务对象。

### 相关信息

 $E^*$  http://docs.oasis-open.org/cmis/CMIS/v1.0/os/cmis-spec-v1.0.html

## 配置所选对象

在外部服务向导中选择元数据对象后,需要指定适用于这些对象的属性。

#### 过程

- 1. 当"在企业系统中查找对象"窗口的选择的对象列表中包含要在应用程序中使用的所 有业务对象时,请单击下一步。
- 2. 在"指定组合属性"窗口中, 受支持的 Outbound 操作列在操作字段中。可供配置的操 作有: Create、Delete、Retrieve、RetrieveProperties、Update、UpdateProperties 和 RetrieveAll.

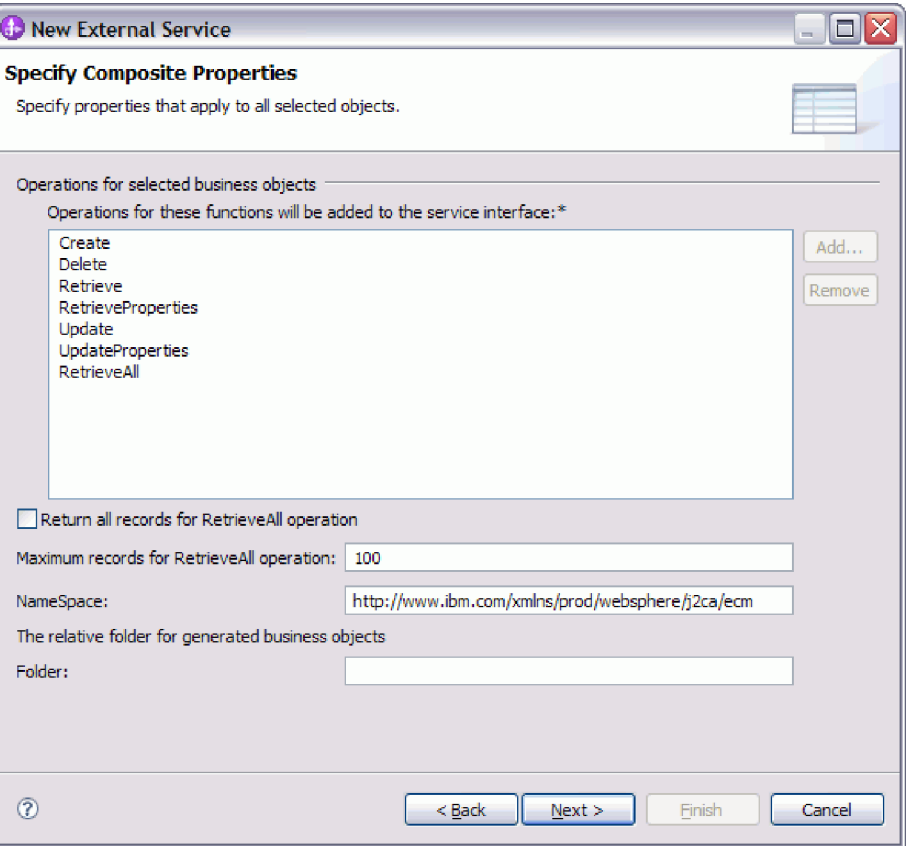

图 20. 指定组合属性

- 3. 要配置操作、可以使用添加或除去选项。如果除去其中任何操作、那么已除去的操 作会出现在"添加值"窗口中,可供您重新添加。再次使用添加选项打开"添加值"窗 口、然后选择要重新添加的操作。
- 4. 指定所需的记录检索方式。
	- 如果希望 RetrieveAll 操作返回与查询匹配的所有记录, 请选中返回 RetrieveAll 操作的所有记录复选框。
	- 如果希望指定 RetrieveAll 操作必须返回的记录数、请在 RetrieveAll 操作的最大 记录数字段中输入值: 否则、请在 RetrieveAll 操作的最大记录数字段中输入 -1。 缺省值为 100。有关此属性的更多信息, 请参阅 第 89 页的 『RetrieveAll 操作的 最大记录数』。

注: 仅当您正在使用 RetrieveAll 操作时, 第 89 页的 『RetrieveAll 操作的最大记 录数』属性才适用。如果在步骤 3 中除去了 RetrieveAll 操作, 或您选中了返回 RetrieveAII 操作的所有记录复选框, 那么将禁用该属性字段(不可使用)。

5. 在名称空间字段中, 接受缺省名称空间或输入另一名称空间的全名。

名称空间用作为业务对象名称的前缀以使业务对象模式在逻辑上保持独立。

6. 可选: 在文件夹字段中, 输入用于存储已生成业务对象的文件夹的相对路径。单击 下一步。

注: 如果在模块中创建多个适配器工件, 请确保为该模块中每个适配器指定不同的 业务对象文件夹。例如, 如果在模块中为 Oracle、JDBC、SAP 和 JDE 创建工件,

<span id="page-33-0"></span>那么需要为其中每个适配器都创建不同的相对文件夹。如果不指定不同的相对文件 夹, 那么当生成新工件时, 会对现有工件进行覆盖。

注: 如果正在模块中创建 Inbound 和 Outbound 工件、请确保为每个 Inbound 和 Outbound 业务对象指定不同的业务对象文件夹。如果不指定不同的相对文件夹, 那么当 生成新工件时会覆盖现有工件, 从而导致运行时故障。

#### 结果

您已提供将应用于模块中所有业务对象的信息。

## 下一步做什么

继续在向导中工作。下一步是指定要在运行时使用的部署信息以及用于将服务另存为 模块的信息。

## 设置部署属性并生成服务

为模块选择并配置业务对象后, 使用外部服务向导来配置适配器在连接至 CMIS 服务器 系统时使用的属性。向导将创建新的业务集成模块、所有工件和属性值将保存到其 中。此任务是使用外部服务向导的指定服务生成和部署属性和指定位置属性窗口执行 的。

### 结果

已在项目中创建了模块并生成了工件。

#### 设置运行时环境的部署属性

连接属性已初始化为向导连接至该数据库时使用的值。要将模块配置为使用其他值, 请在此处更改值, 例如用户名和密码。

### 开始之前

确保您已配置业务对象。

#### 关于此任务

要为模块生成工件,请使用以下过程:

### 过程

- 1. 在"指定服务生成和部署属性"窗口中, 单击编辑操作来查看正在创建的业务对象的 操作名称或为这些操作添加描述。
- 2. 在部署属性中、通过选择以下任一认证方法来指定希望适配器如何连接至 CMIS 服 务器。
	- 要使用 J2C 认证别名、请单击使用现有 JAAS 别名 (建议), 然后在 J2C 认 证数据条目字段中输入别名的名称。在部署模块之前,可指定现有认证别名,或 在任何时候创建一个认证别名。名称区分大小写,并且包括节点名。
	- 要使用来自受管连接属性的安全属性、请单击使用来自受管连接工厂的安全属 性, 然后输入以下信息:
		- 在用户名字段中, 输入用于连接至 CMIS 服务器的用户名。
		- 在密码字段中, 输入用于连接至 CMIS 服务器的密码。

注: 安全属性未加密, 以纯文本形式存储。

- 要使用任何其他方法向 CMIS 服务器进行认证, 请单击其他。
- 3.在部署连接器项目字段,指定是否将适配器文件包括在模块中。选择下列其中一个 值:
	- 使用供单个应用程序使用的模块: 通过嵌入在模块中的适配器文件、可将该模块 部署至任何应用程序服务器。如果具有使用适配器的单个模块, 或者多个模块需 要运行适配器的不同版本,请使用嵌入式适配器。使用嵌入式适配器允许您升级 单个模块中的适配器, 而不必承担因为更改其他模块的适配器版本而导致这些模 块不稳定的风险。
	- 在供多个应用程序使用的服务器上: 如果未将适配器文件包括在模块中, 那么必 须将这些文件作为独立适配器安装在要运行该模块的每个应用程序服务器上。如 果多个模块可使用同一版本的适配器, 并且您要集中在一个位置管理该适配器, 请使用独立适配器。独立适配器还可通过对多个模块运行单个适配器实例来减少 所需资源。
- 4. 如果在上一步中选择了在服务器上以供多个适配器使用、请指定希望在运行时使用 的连接属性设置方式。
	- 如果在服务器上手动创建并配置了受管连接工厂或激活规范,或者已使用相同的 受管连接工厂或激活规范属性部署了连接至同一 CMIS 服务器的应用程序、那么 可通过指定其 Java 命名和目录接口(JNDI) 数据源来重复使用受管连接工厂或激 活规范:
		- a. 在连接属性中, 选择使用预定义连接属性。
		- b. 在 JNDI 查询名称中, 输入现有受管连接工厂或激活规范的 JNDI 数据源的名 称。
		- c. 单击下一步。
	- 如果这是使用特定用户名和密码连接至数据库的第一个应用程序, 或者要将用户 名和密码与其他应用程序分开管理、请选择指定连接属性。

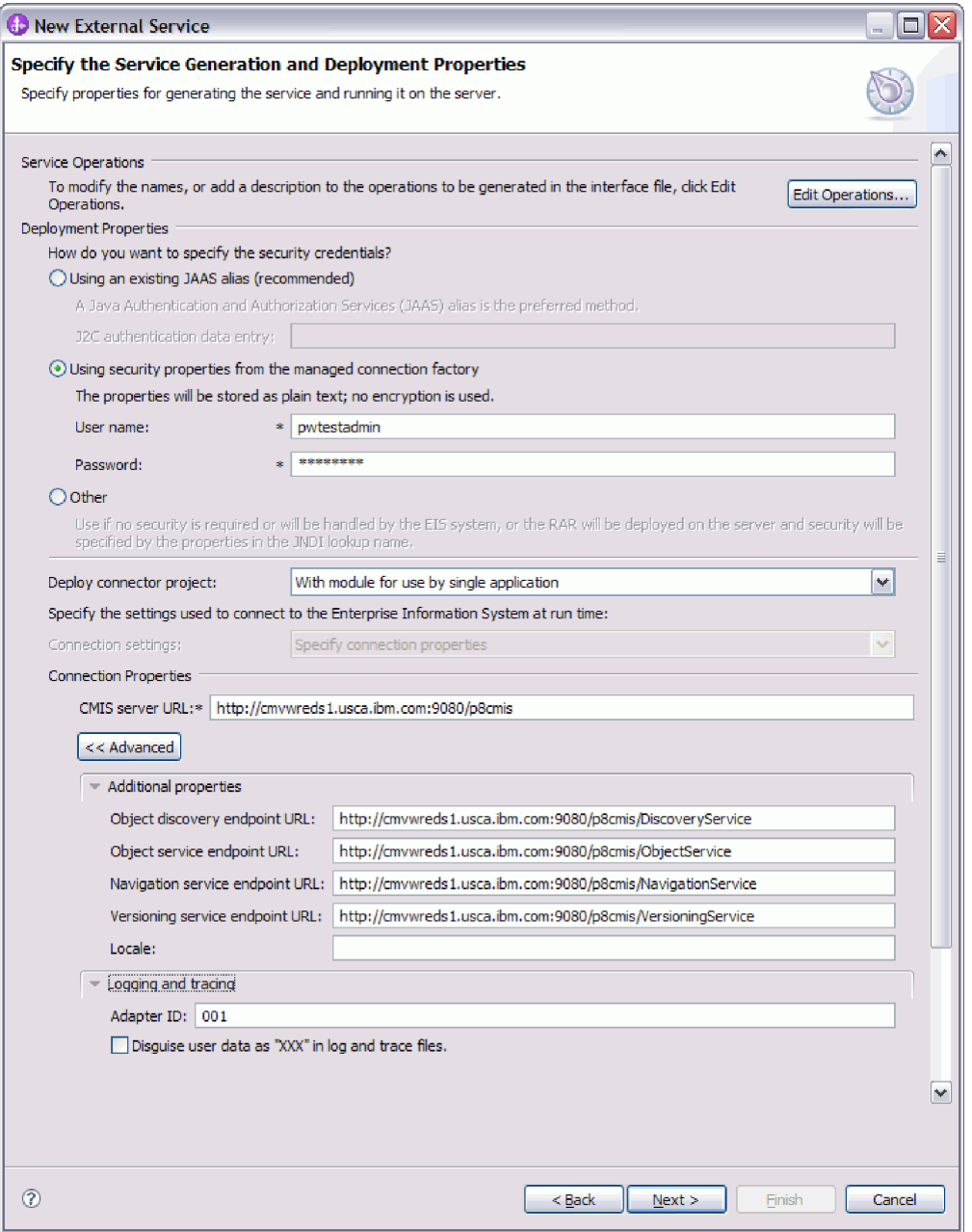

图 21. "指定服务生成和部署属性"窗口

- 5. 可选: 查看必需的连接属性的值, 并在必要时进行更改。这些字段是使用您在启动 向导时指定的连接信息初始化的。
	- 连接属性
		- 在 CMIS 服务器 URL 字段中, 输入用于连接至 CMIS 端点的 URL。
- 6. 单击高级。展开高级部分以查看并指定以下选项:
	- 其他属性
		- a. 在对象发现端点 URL 字段中, 您可以执行在 RetrieveAll 操作期间生成的查 询。该字段中的缺省内容是 CMIS 服务器 URL 后跟 /DiscoveryService。

例如, http://hostname:portnumber/contextroot/DiscoveryService
b. 在对象服务端点 URL 字段中, 您可以更新 URL 以针对内容管理存储库中的 对象执行基于 ID 的 CRUD (Create、Retrieve、Update 和 Delete)操作。该 字段中的缺省内容是 CMIS 服务器 URL 后跟 /ObjectService.

例如, http://hostname:portnumber/contextroot/ObjectService

c. 在导航服务端点 URL 字段中, 您可以更新用于遍历内容管理存储库中的文件 夹层次结构以及用于查找已检出文档的 URL。该字段中的缺省内容是 CMIS 服 务器 URL 后跟 /NavigationService

例如, http://hostname:portnumber/contextroot/NavigationService

d. 在版本控制服务端点 URL 字段中, 您可以更新用于导航或更新文档版本系列 的 URL。该字段中的缺省内容是 CMIS 服务器 URL 后跟 **/VersioningService**#

例如, http://hostname:portnumber/contextroot/VersioningService

- e. 在语言环境字段中, 输入首选语言。例如, 英语 (en\_US)。
- **记录和跟踪** 
	- a. 如果具有多个适配器实例, 请将适配器标识设置为对此实例唯一的值。
	- b. 您可以选中在日志和跟踪文件中将用户数据掩盖为"XXX"复选框, 以避免将 敏感用户数据写至日志和跟踪文件。
- 7. 单击下一步。

### 结果

将显示指定位置属性窗口。

### **hC\$~D;CtT**

选择并配置部署属性后、使用外部服务向导来配置适配器用于生成服务的位置属性。

### 开始之前

确保您已配置业务对象。

### **XZKNq**

要配置模块的位置属性, 请遵循以下过程:

### **}L**

- 1. 在"指定位置属性"窗口中, 选择现有模块或创建新模块。
	- · 要使用现有模块, 请从模块列表中选择该模块的名称。

**要点**: 如果模块包含的接口或业务对象与您正在配置的接口或业务对象同名、那 么该模块中的原始接口或业务对象将被新版本替换。

- 要创建新模块,请执行以下操作:
	- a. 单击新建。
	- b. 在"选择业务集成项目类型"窗口中, 选择模块, 然后单击下一步。
	- c. 在"创建模块"窗口的模块名称字段中输入模块的名称。
- d. 要在模块的缺省文件夹内保留服务描述文件(.import 和 .wsdl 文件), 请将 使用缺省位置复选框保持为选中状态。要在模块中指定另一文件夹, 请取消 选中使用缺省位置复选框、然后单击浏览以在位置字段中指定另一文件夹。
- e. 要在向导关闭时在 WebSphere Integration Developer 的组装图中自动打开模块, 请选中打开模块组装图复选框。
- f. 单击完成以创建模块。
- 2. 指定要用于Outbound 接口的名称空间。
	- 选中使用缺省名称空间复选框, 以让 Outbound 接口继续使用派生的缺省名称空 间。缺省情况下, 该复选框已选中。
	- 要指定另一名称空间, 请取消选中使用缺省名称空间复选框, 然后在名称空间字 段中输入另一个值。
- 3. 在新模块中指定用于保存服务描述的文件夹。在文件夹字段中, 输入文件夹名或浏 览至现有文件夹。 如果未指定文件夹名,那么工件(导入、XSD 和 WSDL 文件) 将存储在模块的根文件夹中, 即带有模块名称的文件夹。
- 4. 在名称字段中, 接受缺省导入名称或输入另一名称。
- 5. 如果要将业务对象保存在可供其他模块使用这些业务对象的库中、请选中将业务对 象保存至库复选框,并在库字段中指定该库的位置。
- 6. 在描述字段中, 输入有关该模块的描述性注释。
- 7. 单击完成以完成位置属性的设置。

注: 如果显示了已更改的模型窗口, 请单击是。

结果

向导将退出。这样会生成工件。

# 配置模块以进行 Inbound 处理

要配置模块以使用适配器进行 Inbound 处理, 请先在 FileNet Content Engine 上创建预 订, 然后使用 WebSphere Integration Developer 中的外部服务向导从 CMIS 服务器中 查找和选择业务对象和服务,并生成业务对象定义和相关的工件。

# 配置 FileNet Content Engine 以进行 Inbound 处理

要配置模块以使用适配器进行 Inbound 处理, 第一步应该设置预订并在 FileNet Content Engine 上部署事件处理程序文件。预订可通过以下方法来创建: 选择文档类型, 然 后创建对应的事件操作。事件操作可通过代码模块来设置、您可以使用该模块将 ECMEventHandler.jar 部署到 FileNet Content Engine 系统中。外部服务向导发现过程 会使用创建预订时所生成的详细信息。

# 在 FileNet Content Engine 上设置预订

要设置适配器以进行 Inbound 处理, 请针对所选的对象类使用 Content Engine 预订向 导在内容管理存储库系统(如,FileNet Content Engine)上创建预订。

#### 开始之前

必须成功连接至 CMIS 服务器。您必须清楚了解需要访问内容管理存储库的程序的数据 需求。

# 关于此任务

该任务将在 FileNet Enterprise Manager 树形视图中启动, 以选择要为其创建预订的对 象。

### 过程

- 1. 右键单击要为其创建预订的对象。例如, 如果要为文档类创建预订, 请选择对象 存储 > 存储库名称 > 文档类。
- 2. 选择需要为其创建预订的目标文档类型, 例如: 电子邮件。
- 3. 右键单击电子邮件, 然后选择树形视图中的添加预订。
- 4. 这样会打开Content Engine 创建预订向导。该向导将引导您完成创建新预订所需的 步骤。单击下一步。
- 5. 这样会显示"创建预订"屏幕

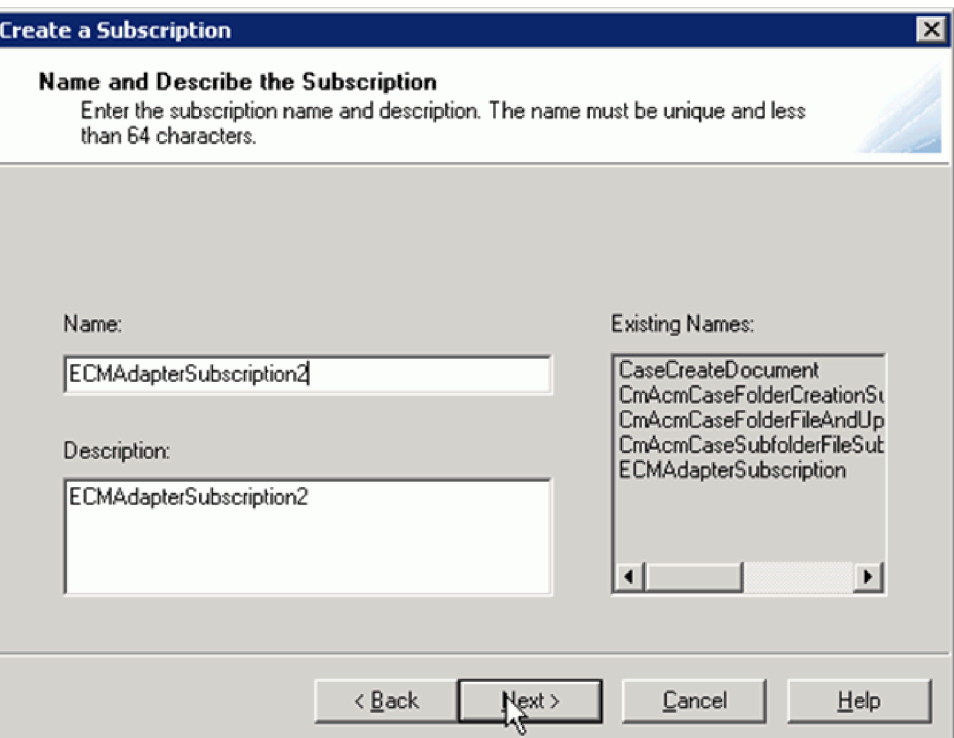

图 22. 命名和描述预订

- 6. 输入预订的名称。该信息特定于适配器。您可以输入所选项的任意逻辑名。还可 以在此屏幕中查看现有预订名称。单击下一步。
- 7. 这样会显示"指定对象类型"屏幕。请选择应用于电子邮件类的所有实例选项。选 择此选项后, 将为所选文档类型(在本例中为"电子邮件")的所有实例创建事件 记录。单击下一步。
- 8. 这样会显示"指定触发器"屏幕。您可以激活 Create、Delete 和 Update 事件的触发 器。请选择可用事件中的创建事件面板,然后单击添加以将事件加入已预订事件 窗格中。同样,您也可以将删除事件和更新事件添加到已预订事件列表中。

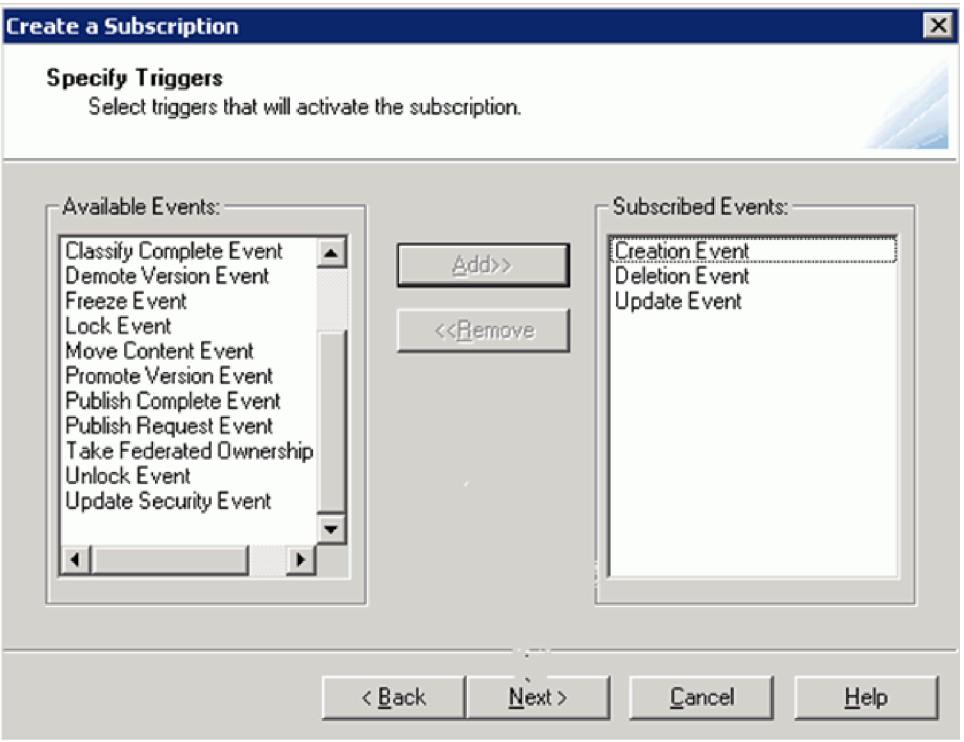

图 23. 指定触发器

- 9. 单击下一步。这样会显示"指定事件操作"屏幕。如果已创建事件操作,请从下拉 菜单中选择一个现有事件操作。或者, 也可以创建新的事件操作。
- 10. 单击新建以创建新的事件操作。单击下一步。

# 结果

这样会显示Content Engine 创建事件操作向导。

### **B;=v24**

继续在Content Engine 创建事件操作向导中工作。下一步应创建和配置事件操作。

### *Z* **FileNet Content Engine** 上创建事件操作

利用有关创建预订的信息, 使用 Content Engine 创建事件操作向导来创建事件操作

# 开始之前

您必须已创建新事件, 或已选择现有事件。

### **XZKNq**

该任务将在"Content Engine 创建事件操作向导"窗口中启动。您可以启动预订创建操作。

### **}L**

1. 确保**指定触发器**窗口已打开, 您可以通过该窗口将可用事件移到已预订事件窗格 中。

2. 单击下一步。这样会显示"命名和描述事件操作"窗口。输入预订的名称和描述。该 信息特定于适配器。您可以输入所选项的任意逻辑名或描述。您可以在该窗口中查 看现有事件操作名称。单击下一步。

要点: 创建名为 ECMAdapterEvents 的根级别文件夹。所有事件都将在 /ECMAdapterEvents/ 文件夹中生成。另外, 请创建一个文件夹以保存失败事件。 在目标服务器运行时中部署适配器时,需要使用这些文件夹。

3. 这样会显示要配置的"指定事件操作类型"窗口。请输入事件处理程序类名。Adapter for Enterprise Content Management 的 EventHandler 类的完整类名为 com.ibm.j2ca.ecm.inbound.external.event.ECMEventHandler。请选中配置代 码模块选项, 以部署适配器软件包随附的 EventHandler JAR 文件。

注: 创建或更新文档后, 事件操作可能会在事件文件夹中创建多个事件。

图 24. 创建事件操作

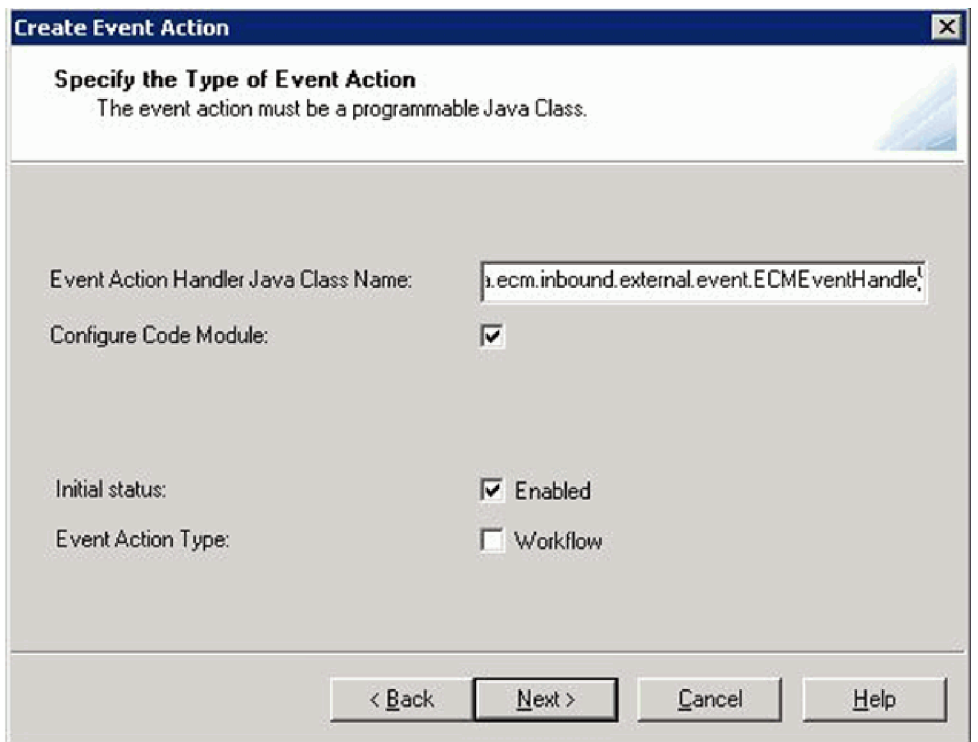

4. 单击下一步。

结果

这样会显示"指定要配置的代码模块"窗口。

# 下一步做什么

继续在Content Engine 创建事件操作向导中工作。下一步应配置代码模块。

## 代码模块的配置属性

通过选择相应的从属 Java/Zip 文件来配置代码模块。

### 开始之前

您必须已创建新的事件操作, 或已打开 FileNet Content Engine 上的现有事件。

### 关于此任务

该任务将在"指定要配置的代码模块"窗口中启动、您必须在该窗口中指定事件操作的 类型。

# 过程

1. 现在, 您可以配置代码模块以在您的 Enterprise Content Manager 系统中部署 JAR 文件。请单击浏览/添加。这样会显示 Windows® 资源管理器的本地驱动器选项以及 指向 Enterprise Content Manager 系统的链接。

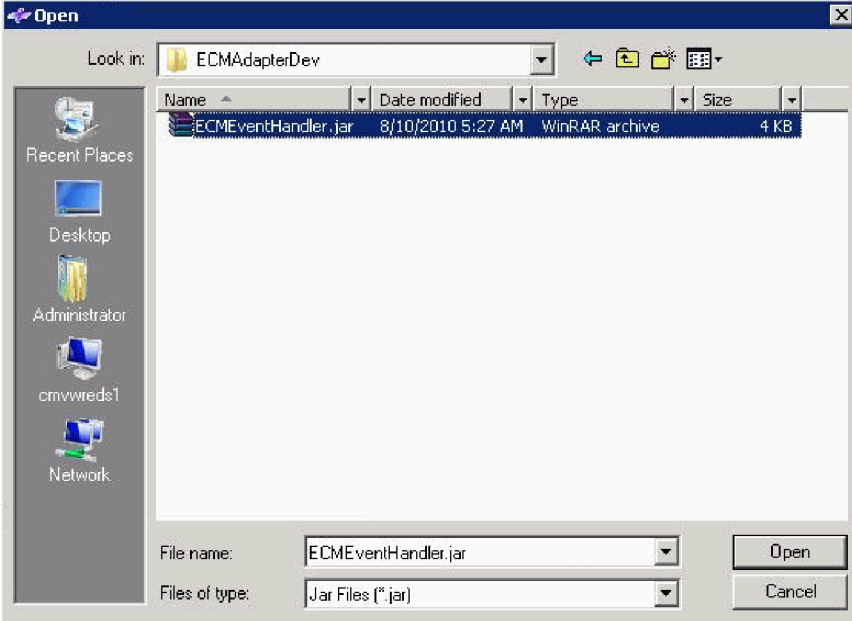

图 25. 用于选择 ECMEventHandler JAR 文件的窗口

- 2. 选择 ECMEventHandler JAR 文件, 然后单击打开。
- 3. 这样会再次显示"指定要配置的代码模块"窗口。请单击下一步。
- 4. 这样会显示"创建事件操作"窗口, 以确认代码模块已配置
- 5. 单击完成。这样会显示一条表明您已成功创建事件操作的确认消息。单击确定。

### 结果

这样会显示"指定事件操作"窗口。

### 下一步做什么

继续在Content Engine 创建事件操作向导中工作。下一步应完成预订。

# 完成预订创建

使用 Content Engine 创建事件操作向导中已配置的事件操作来完成预订创建

### 开始之前

您必须成功完成所有步骤以配置代码模块。

### 关于此任务

该任务将在"指定事件操作"窗口中启动。

## 讨程

- 1. 选择一个事件操作, 然后单击下一步。
- 2. 这样会显示"指定其他属性"窗口。选中启用初始状态选项。您可以在表达式和属性 名的过滤选项上添加可选信息。单击下一步。
- 3. 这样会显示"完成创建预订向导"窗口。单击完成。这样会显示一条表明您已成功创 建预订的确认消息。

## 结果

您已在 FileNet Content Engine 上成功创建预订。

### 下一步做什么

继续使用 FileNet Enterprise Manager 收集所需的信息以用于外部服务向导。

### 获取预订详细信息

收集所需的预订详细信息, 以完成外部服务向导发现。

### 开始之前

您必须成功完成所有步骤以在 FileNet Content Engine 上创建预订。

# 关于此任务

该任务将在 FileNet Enterprise Manager 管理器中启动, 以收集要用于外部服务的所需 信息。

## 过程

- 1. 单击树形视图中的文档类 > 预订。将在 <REP0>\Events\Subscriptions 文件夹路径 中创建预订。
- 2. 右键单击已创建的预订, 然后在菜单选项中选择属性。这样会显示"属性"窗口。

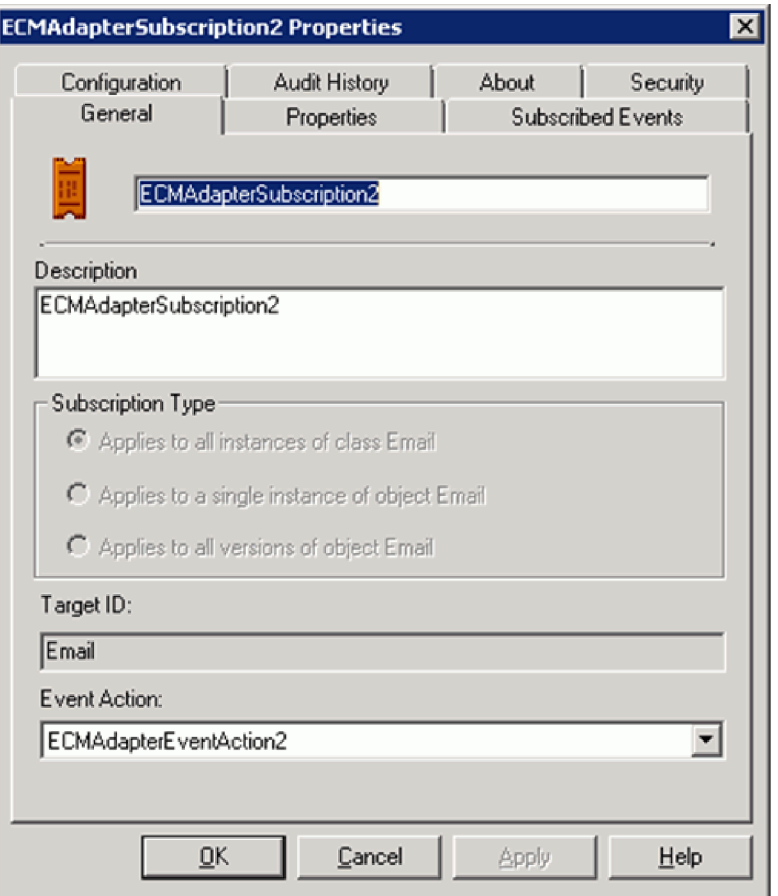

图 26. 预订属性

- 3. 单击属性选项卡。选择该窗口中的所有属性选项
- 4. 向下滚动以获取已创建的预订的标识值, 然后单击显示/编辑值按钮。

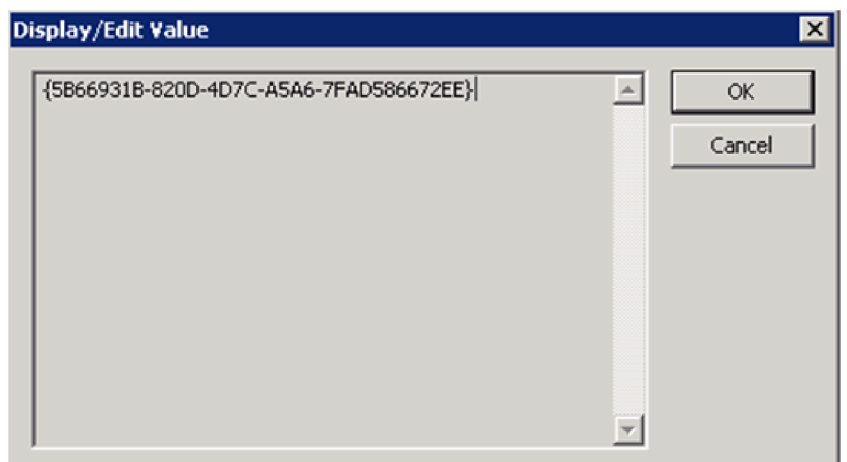

图 27. "显示/编辑值"窗口

5. 选择并复制此预订标识, 运行 Adapter for Enterprise Content Management 的外部服 务向导时需要此标识

# 结果

您已在 FileNet Content Engine 上成功创建预订, 并已检索到属性详细信息。

### **B;=v24**

利用已创建预订的属性详细信息, 继续使用外部服务向导完成 Inbound 配置。

# **dCb?~qr<TxP Inbound &m**

要配置模块以使用适配器进行 Inbound 处理, 请使用 WebSphere Integration Developer 中的外部服务向导从 CMIS 服务器中查找和选择业务对象和服务, 并生成业务对象定义 和相关工件。

## 设置外部服务向导的连接属性

为了让外部服务向导能够在 CMIS 服务器上发现对象, 必须指定连接属性。

### **XZKNq**

外部服务向导需要这些属性才能连接至CMIS 服务器以用于发现和创建服务描述。

### **}L**

- 1. 按第20页的 『选择处理方向』主题中所述, 启动外部服务向导, 然后在"选择处理 方向"窗口中输入适当的信息。
- 2. 在"指定发现属性"窗口中指定向导用于连接至 CMIS 服务器的连接属性。 适配器使 用此窗口中的连接信息来连接至 CMIS 服务器并发现业务对象。稍后在此向导中, 还可以更改连接信息或运行时使用的认证别名。

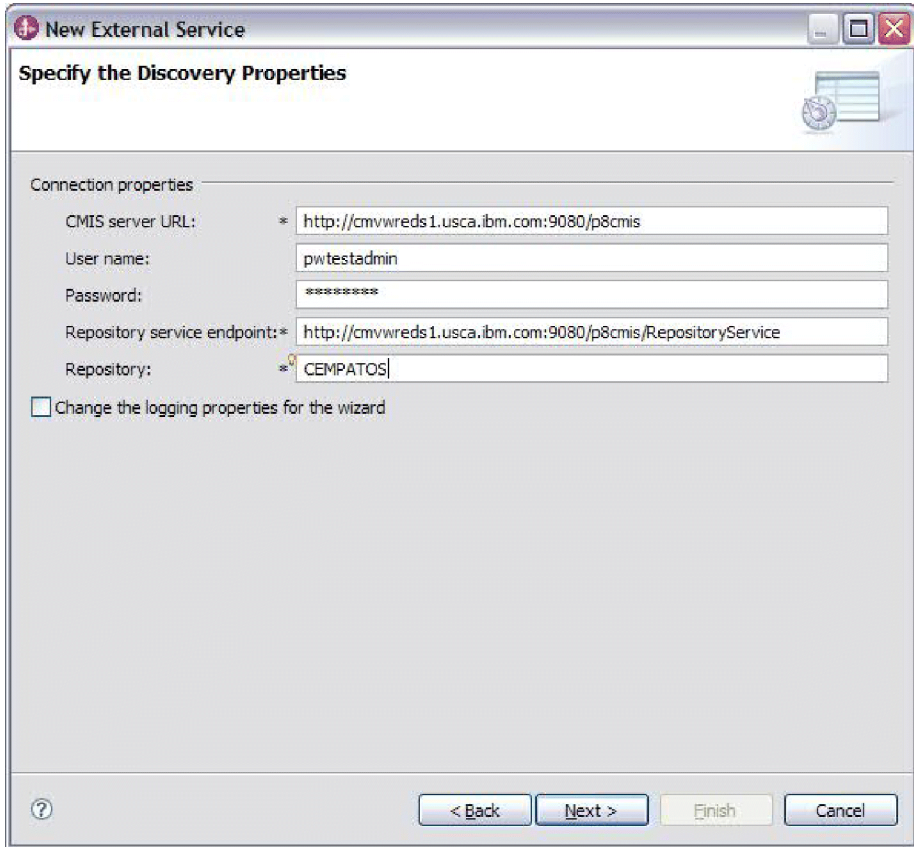

图 28. 指定连接属性

- a. 在 CMIS 服务器 URL 字段中, 指定 CMIS 端点的 URL。
- b. 在用户名字段中, 输入用于连接至服务器的用户名。
- c. 在密码字段中, 输入用于连接至服务器的密码。
- d. 适配器会使用 CMIS 服务器的端点地址后跟 /RepositoryService 来自动填充存 情库服务端点字段。为发现有关该存储库的信息(包括有关针对该存储库定义 的对象类型的信息), 根据 CMIS 规范, 适配器需要存储库服务端点 URL。如 果使用其他格式配置存储库服务端点, 那么可以编辑缺省设置。
- e. 在存储库字段中, 输入对象存储名称。
- 3. 可选: 要指定记录级别, 请单击更改向导的记录属性, 然后提供以下信息:
	- 在日志文件输出位置中, 指定向导的日志文件的位置。
	- 在记录级别中, 指定要记录的错误的严重性。

此日志信息仅适用于向导; 在运行时, 适配器会将消息和跟踪信息写至服务器的标 准日志和跟踪文件。

4. 单击下一步。

#### 结果

外部服务向导将连接至内容管理存储库、并显示"在企业系统中查找对象"窗口。

#### **B;=v24**

继续在向导中工作。在CMIS 服务器上查找希望向导为其创建业务对象的对象。

## 发现和选择对象

连接至 CMIS 服务器后, 可以浏览所发现对象组成的树, 以选择对象, 例如 Workflow Definition、CodeModule、Email 等。可以使用过滤机制来限制显示的对象数量。

### 开始之前

必须成功连接至 CMIS 服务器。必须清楚了解要指定配置属性的对象。

### 关于此任务

从外部服务向导的在企业系统中查找对象窗口开始此任务。

# 过程

1. 从发现的对象列表中选择所需对象, 然后单击(添加) 按钮以将该项添加 至选择的对象列表。

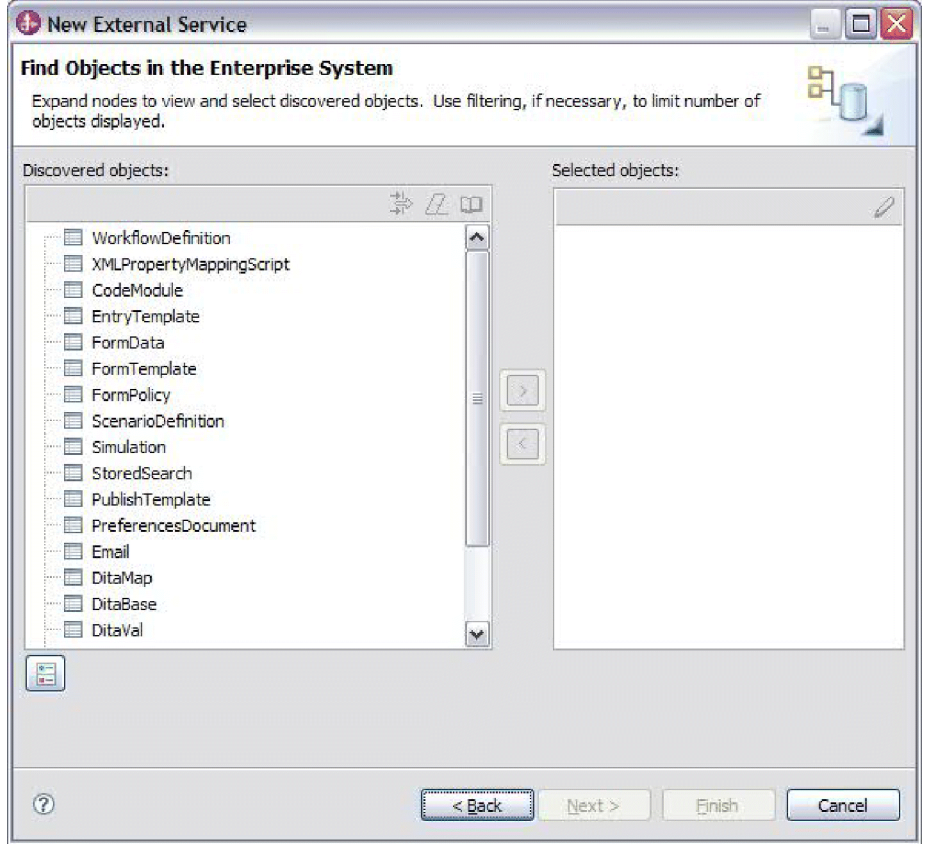

图 29. 在企业系统中查找对象

2. 选择文档类型的属性列表。可选属性将随所需属性一起添加。

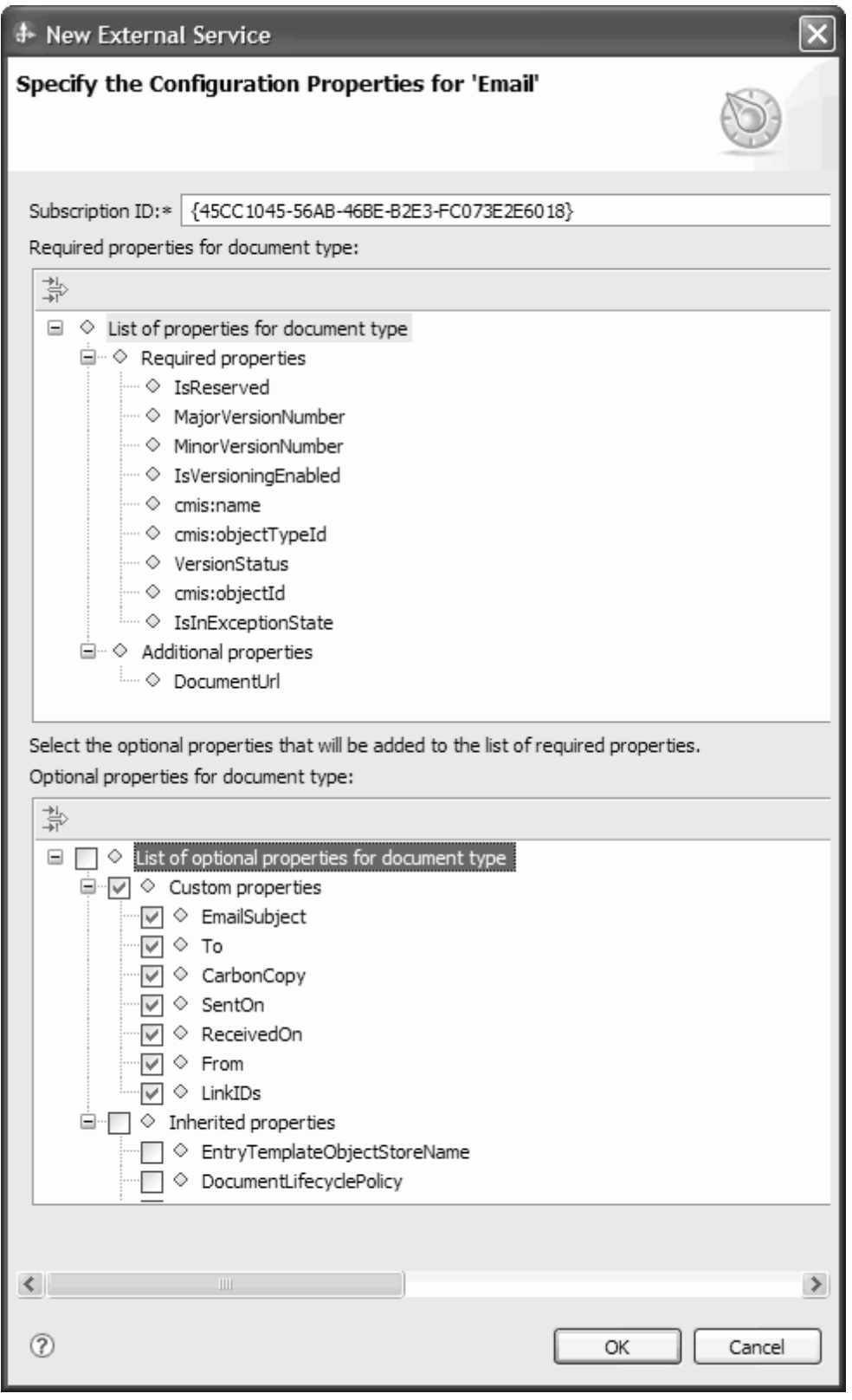

图 30. 选择对象的同时设置其他配置属性

3. 选择要成为已生成业务对象一部分的属性。

4. 输入文档类型的预订标识值。

- 5. 单击全选以指定配置属性的列表。
- 6. 单击"取消全选"以取消选择, 然后重新指定配置属性的列表。

注: EventHandler 将在 ECMAdapterEvents 文件夹中使用预订标识的名称来创 建一个子文件夹, 并在该子文件夹中生成事件。

示例: {377709E3-3078-4000-B16A-D3C0F72A4CD2}, 其中 {377709E3-3078-4000-B16A-D3C0F72A4CD2}是所创建的预订的标识值。

### 结果

向导会显示已选的要用于 Adapter for Enterprise Content Management 的对象 (在本例 中为"电子邮件")。

## 下一步做什么

继续在外部服务向导中工作。下一步是选择要在模块中使用的对象、配置各个业务对 象以及创建业务对象的层次结构。

## 配置所选对象

在外部服务向导中选择发现的对象后,必须指定适用于该对象的属性。

### 讨程

- 1. 当"在企业系统中查找对象"窗口的选择的对象列表中包含要在应用程序中使用的所 有业务对象时,请单击下一步。
- 2. 在"指定组合属性"窗口中, 受支持的 Inbcound 操作列在操作字段中。可供配置的操 作有: Create、Update 和 Delete。

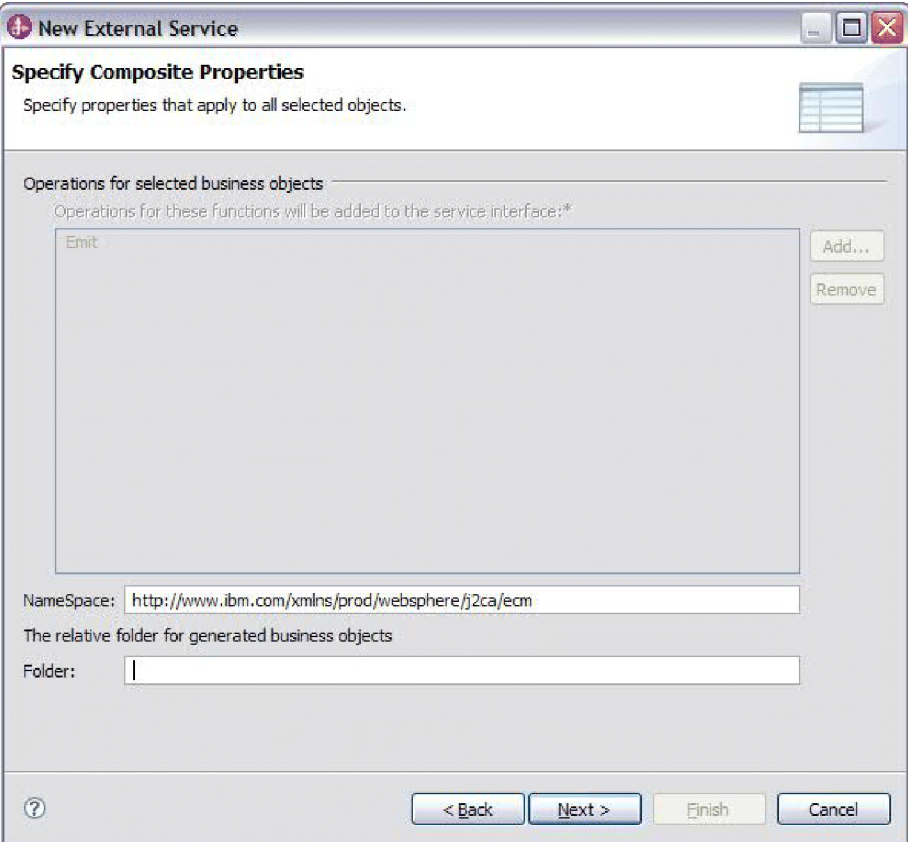

图 31. 指定组合属性

- 3. 要配置操作, 可以使用添加或除去选项。如果除去其中任何操作, 那么已除去的操 作会出现在"添加值"窗口中,可供您重新添加。再次使用添加选项打开"添加值"窗 口, 然后选择要重新添加的操作。
- 4. 在名称空间字段中, 接受缺省名称空间或输入另一名称空间的全名。

名称空间用作为业务对象名称的前缀以使业务对象模式在逻辑上保持独立。

5. 可选: 在生成的业务对象的相对文件夹字段中, 输入用于存储已生成业务对象的文 件夹的相对路径。单击下一步。

注: 如果在模块中创建多个适配器工件, 请确保为该模块中每个适配器指定不同的 业务对象文件夹。例如, 如果在模块中为 Oracle、JDBC、SAP 和 JDE 创建工件, 那么需要为其中每个适配器都创建不同的相对文件夹。如果不指定不同的相对文件 夹, 那么当生成新工件时, 会对现有工件进行覆盖。

## 结果

您已指定了适用于所有已指定对象的组合属性。

### 下一步做什么

继续在向导中工作。下一步是指定要在运行时使用的部署信息以及用于将服务另存为 文档类型的信息。

# 设置部署属性并生成服务

为模块选择并配置业务对象后, 使用外部服务向导来配置适配器在连接至 CMIS 服务器 系统时使用的属性。向导将创建业务集成模块、所有工件和属性值都将保存到其中。 此任务是使用外部服务向导的指定服务生成和部署属性和指定位置属性窗口执行的。

## 结果

已在项目中创建了模块并生成了工件。

### 设置运行时环境的部署属性:

连接属性已初始化为向导在企业系统中查找对象时使用的值。要将模块配置为使用其 他值, 请在此处更改值, 例如用户名和密码。

### 开始之前

此任务是使用外部服务向导的"指定服务生成和部署属性"窗口执行的。

## 关于此任务

要为模块生成工件, 请遵循以下过程:

#### 过程

1. 在"指定服务生成和部署属性"窗口中, 单击编辑操作以修改名称, 或者给要生成的 操作添加描述。

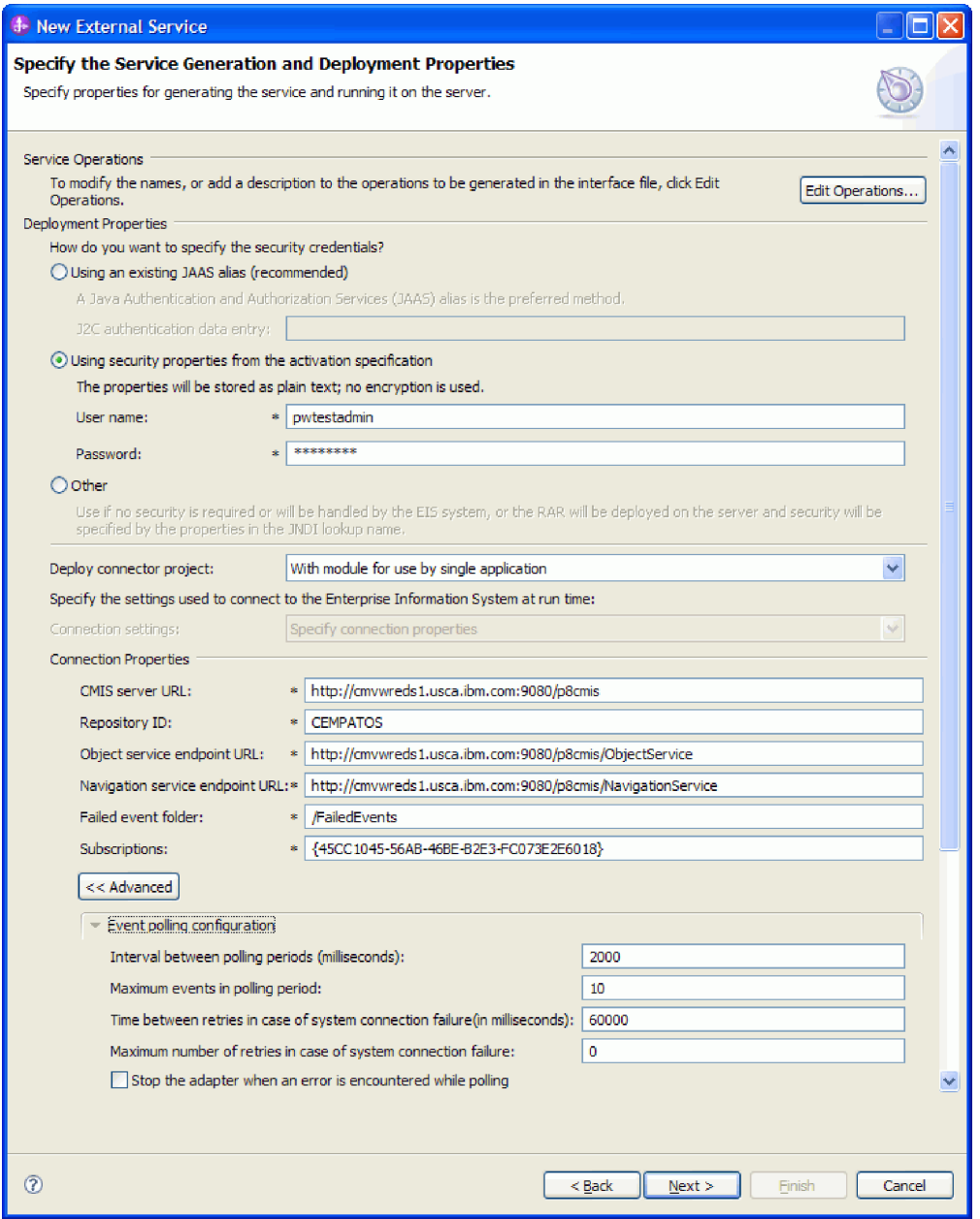

图 32. "指定服务生成和部署属性"窗口

- 2. 在部署属性中, 通过选择以下任一认证方法来指定希望适配器如何连接至 CMIS 服 务器。
	- 要使用 J2C 认证别名, 请单击使用现有 JAAS 别名 (建议), 然后在 J2C 认 证数据条目字段中输入别名的名称。在部署模块之前,可指定现有认证别名,或 在任何时候创建一个认证别名。名称区分大小写,并且包括节点名。
	- 要使用来自受管连接属性的安全属性, 请单击使用来自受管连接工厂的安全属 性, 然后输入以下信息:
		- 在用户名字段中, 输入用于连接至 CMIS 服务器的用户名。
		- 在密码字段中, 输入用于连接至 CMIS 服务器的密码。

注: 安全属性未加密, 以纯文本形式存储。

- 要使用任何其他方法向 CMIS 服务器进行认证, 请单击其他。
- 3. 在部署连接器项目字段、指定是否将适配器文件包括在模块中。选择下列其中一个 值:
	- 使用供单个应用程序使用的模块: 通过嵌入在模块中的适配器文件, 可将该模块 部署至任何应用程序服务器。如果具有使用适配器的单个模块,或者多个模块需 要运行适配器的不同版本,请使用嵌入式适配器,使用嵌入式适配器允许您升级 单个模块中的适配器, 而不必承担因为更改其他模块的适配器版本而导致这些模 块不稳定的风险。
	- 在供多个应用程序使用的服务器上:如果未将适配器文件包括在模块中、那么必 须将这些文件作为独立适配器安装在要运行该模块的每个应用程序服务器上。如 果多个模块可使用同一版本的适配器, 并且您要集中在一个位置管理该适配器, 请使用独立适配器。独立适配器还可通过对多个模块运行单个适配器实例来减少 所需资源
- 4. 在"连接属性"中, 查看必需连接属性的值, 并在必要时对这些值进行更改。这些字 段是使用您在启动向导时指定的连接信息初始化的。
	- 在 CMIS 服务器 URL 字段中、输入用于连接到 CMIS 端点的 URL、其格式如 下所示: http://<hostname>:<portnumber>/<contextroot> 例如: http:// cmisserv1.ibm.com:9080/p8cmis
	- 在存储库标识字段中、输入配置期间创建的内容管理存储库的标识。例如、 MYREPO.
	- 在对象服务端点 URL 字段中, 您可以更新 URL 以针对内容管理存储库中的对 象执行基于 ID 的 CRUD (Create、Retrieve、Update 和 Delete) 操作。该字段中 的缺省内容是 CMIS 服务器 URL 后跟 /ObjectService.

例如, http://hostname/p8cmis/ObjectService

• 在导航服务端点 URL 字段中, 您可以更新用于遍历内容管理存储库中的文件夹层 次结构以及用于查找已检出文档的 URL。该字段中的缺省内容是 CMIS 服务器 URL 后跟 /NavigationService

例如, http://hostname/p8cmis/NavigationService

- 在失败事件文件夹字段中、输入在 FileNet Content Engine 配置期间为失败事件指 定的文件夹名称。例如: /FailedEvents
- 在预订字段中, 输入在 FileNet Content Engine 中生成的预订详细信息, 例如:  ${377709E3 - 3078 - 4000 - B16A - D3C0F72A4CD2}.$
- 5. 从下列选项中选择所需操作:
	- 事件轮询配置
		- 要指定在连接失败时重新连接至 CMIS 服务器的各次尝试之间的时间间隔,请 将系统连接失败时的重试时间间隔(毫秒)设置为以毫秒为单位的值。
		- 要指定 Inbound 操作期间的连接异常数、请将系统连接失败时的最大重试次数 设置为大于或等于 0 的值。
	- 事件传送配置
		- 要指定在连接失败时重新连接至 CMIS 服务器的各次尝试之间的时间间隔, 请 将系统连接失败时的重试时间间隔(毫秒)设置为以毫秒为单位的值。
- 要指定 Inbound 操作期间的连接异常数, 请将系统连接失败时的最大重试次数 设置为大于或等于 0 的值。有关更多信息, 请参阅第 84 页的 『 受管 (J2C) 连 接工厂属性』。
- 记录和跟踪
	- a. 如果您有多个适配器实例, 请在**适配器标识** 中输入对该实例唯一的值。
	- b. 您可以选中在日志和跟踪文件中将用户数据掩盖为"XXX"复选框, 以避免将 敏感用户数据写至日志和跟踪文件。
- 6. 单击下一步。

#### 结果

将显示指定位置属性窗口。

#### 下一步做什么

继续在向导中工作。下一步应指定工件的位置属性。

#### 设置工件的位置属性:

选择并配置部署属性后、使用外部服务向导来配置适配器用于生成服务的位置属性。

#### 开始之前

确保您已配置业务对象。

#### 关于此任务

要配置模块的位置属性,请遵循以下过程:

#### 讨程

- 1. 在"指定位置属性"窗口中, 选择现有模块或创建新模块。
	- · 要使用现有模块、请从模块列表中选择该模块的名称。

要点: 如果模块包含的接口或业务对象与您正在配置的接口或业务对象同名, 那 么该模块中的原始接口或业务对象将被新版本替换。

- 要创建新模块、请执行以下操作:
	- a. 单击新建.
	- b. 在"选择业务集成项目类型"窗口中, 选择模块, 然后单击下一步。
	- c. 在"创建模块"窗口的模块名称字段中输入模块的名称。
	- d. 要在模块的缺省文件夹内保留服务描述文件(.import 和 .wsdl 文件), 请将 使用缺省位置复选框保持为选中状态。要在模块中指定另一文件夹、请取消 选中使用缺省位置复选框,然后单击浏览以在位置字段中指定另一文件夹。
	- e. 要在向导关闭时在 WebSphere Integration Developer 的组装图中自动打开模块, 请选中打开模块组装图复选框。
	- f. 单击完成以创建模块。

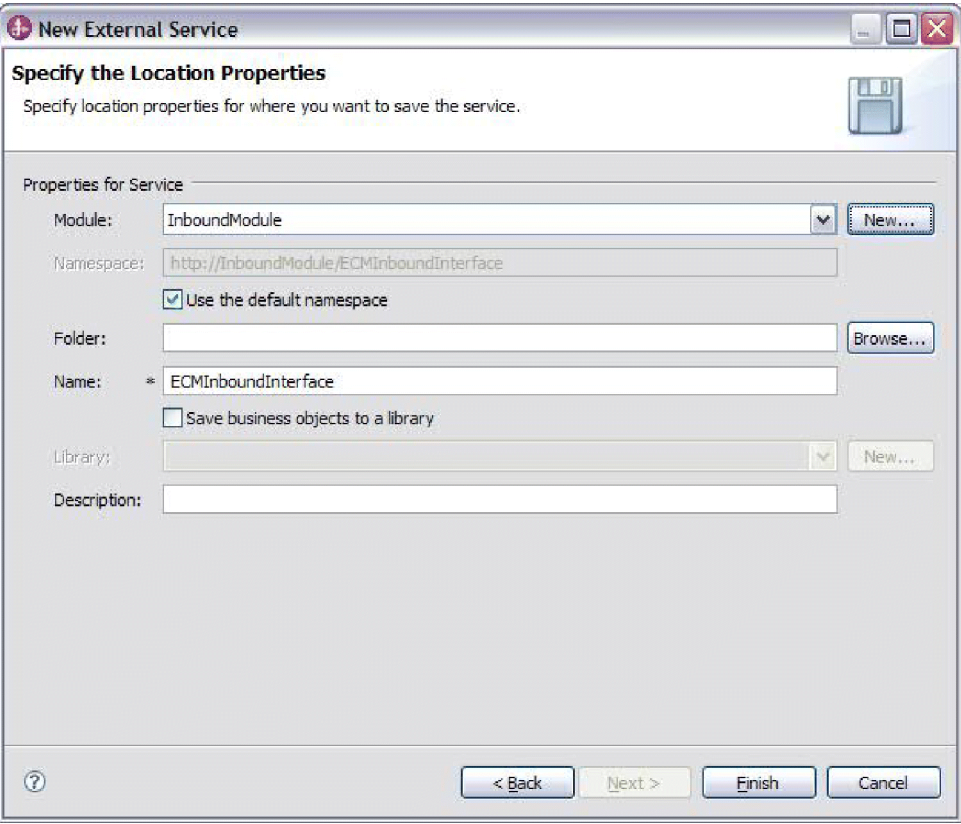

图 33. 指定位置属性

- 2. 指定要用于 Inbound 接口的名称空间。
	- 选中使用缺省名称空间复选框, 以让 Inbound 接口继续使用缺省的派生名称空间。 缺省情况下, 该复选框已选中。
	- 要指定另一名称空间、请取消选中使用缺省名称空间复选框、然后在名称空间字 段中输入另一个值。
- 3. 在新模块中指定用于保存服务描述的文件夹。在文件夹字段中, 输入文件夹名或浏 览至现有文件夹。如果未指定文件夹名, 那么工件(导入、XSD 和 WSDL 文件) 将存储在模块的根文件夹中, 即带有模块名称的文件夹。
- 4. 在名称字段中, 接受缺省导入名称或输入另一名称。
- 5. 如果要将业务对象保存在可供其他模块使用这些业务对象的库中, 请选中将业务对 象保存至库复选框,并在库字段中指定该库的位置。
- 6. 在描述字段中, 输入有关该模块的描述性注释。
- 7. 单击完成以完成位置属性的设置。

注: 如果显示了已更改的模型窗口, 请单击是。

### 结果

向导将退出。这样会生成工件。

# 第 4 章 使用组合件编辑器更改交互规范属性

要在生成服务后更改适配器模块的交互规范属性, 请使用 WebSphere Integration Developer 中的组合件编辑器。

### 开始之前

必须已使用外部服务向导为适配器生成了服务。

# 关于此任务

您可能要在为适配器生成服务后更改交互规范属性。交互规范属性是可选的、并且是 在方法级别针对特定 Business Object 上的特定操作设置的。您指定的值将作为缺省值 出现在 外部服务向导生成的所有父代 Business Object 中。可在导出 EAR 文件之前更 改这些属性。部署应用程序后不能更改这些属性。

要更改交互规范属性,请使用以下过程。

## 讨程

- 1. 从 WebSphere Integration Developer 的"业务集成"透视图中展开模块名称。
- 2. 展开组合件图并双击该接口。
- 3. 在组合件编辑器中单击该接口。(如果不继续单击, 它将会显示模块属性。)
- 4. 单击属性选项卡。(还可以在图中右键单击该接口并单击在属性中显示)
- 5. 在绑定中, 单击方法绑定。将显示用于该接口的方法, 并且会对每个 Business Object 和操作组合显示一个方法。
- 6. 选择要更改其交互规范属性的方法。

## 结果

与适配器模块相关联的交互规范属性已更改。

下一步做什么

部署该模块。

# 第 5 章 部署模块

部署模块以将构成模块和适配器的文件放到运营环境中以便用于生产或测试。在 WebSphere Integration Developer 中, WebSphere Process Server or WebSphere Enterprise Service Bus 的集成测试环境功能部件运行时支持取决于您在安装期间选择的测试 环境概要文件。

# 部署环境

可在一些测试环境和生产环境中部署模块和适配器。

在 WebSphere Integration Developer 中, 可将模块部署至测试环境中的一个或多个服务 器。这通常是运行和测试业务集成模块的最常见实践。但是,还可使用管理控制台或 命令行工具在 WebSphere Process Server or WebSphere Enterprise Service Bus 上将模 块作为 EAR 文件导出以部署至服务器。

# 部署模块以进行测试

在 WebSphere Integration Developer 中, 您可以将包含嵌入式适配器的模块部署到测试 环境并使用服务器工具,这些工具使您能够执行编辑服务器配置、启动和停止服务器 以及测试模块代码以查找错误之类的任务。测试通常是针对组件的接口操作执行的, 这使得您能够确定是否正确实现了组件并正确连接了引用。

# 将模块添加至服务器

在 WebSphere Integration Developer 中, 可将模块添加至测试环境中的一个或多个服务 器.

## 开始之前

如果要测试的模块使用适配器来执行 Inbound 处理, 那么需要生成并连接目标组件, 适 配器会向该目标组件发送事件。

## 关于此任务

为测试模块及其使用适配器的情况、需要将模块添加至服务器。

### 讨程

- 1. 条件: 如果服务器视图中没有服务器, 那么通过执行下列步骤来添加并定义新服务 器:
	- a. 将光标放在服务器视图中, 右键单击并选择新建→服务器。
	- b. 在"定义新服务器"窗口中, 选择服务器类型。
	- c. 配置服务器的设置。
	- d. 单击完成以发布服务器。
- 2. 将模块添加至服务器。
- a. 切换至服务器视图。 在 WebSphere Integration Developer 中, 选择窗口 → 显示 视图 → 服务器。
- a. 启动服务器。在 WebSphere Integration Developer 屏幕右下窗格的**服务器**选项 卡中, 右键单击该服务器, 然后选择**启动**。
- 3. 服务器状态为已启动时, 右键单击该服务器并选择添加和除去项目。
- 4. 在"添加和除去项目"屏幕中, 选择您的项目并单击添加。 该项目将从可用项目列表 移至**已配置项目**列表。
- 5. 单击完成。 这会在服务器上部署模块。

将模块添加至服务器时, 左下窗格中的"控制台"选项卡将显示日志。

## **B;=v24**

测试模块和活配器的功能。

# **9CbTM'z4bT#iTxP Outbound &m**

使用 WebSphere Integration Developer 集成测试客户机来测试组装模块和适配器以进行 Outbound  $\psi$   $\mathbb{H}$ .

## 开始之前

您需要先将模块添加至服务器。

## **XZKNq**

测试模块这一操作通常是针对组件的接口操作执行的,这使得您能够确定是否正确实 现了组件并正确连接了引用。

### **}L**

- 1. 选择要测试的模块, 右键单击该模块, 然后选择**测试 → 测试模块**。
- 2. 有关使用测试客户机来测试模块的信息, 请参阅 WebSphere Integration Developer 信 息中心内的测试模块和组件主题。

## **B;=v24**

如果满意模块和适配器的测试结果,可将模块和适配器部署至生产环境。

# 部署模块以用于生产

将使用外部服务向导创建的模块部署至生产环境中的 WebSphere Process Server or WebSphere Enterprise Service Bus 这一过程分两步骤完成。首先, 在 WebSphere Integration Developer 中将该模块作为企业归档(EAR)文件导出。然后, 使用 WebSphere Process Server or WebSphere Enterprise Service Bus 管理控制台来部署 EAR 文件。

# $\overline{C}$  安装 RAR 文件(仅适用于使用独立适配器的模块)

如果选择不在模块中嵌入适配器,而是选择使该适配器对服务器实例中的所有已部署 应用程序可用, 那么您需要以 RAR 文件的形式将适配器安装至应用程序服务器。RAR 文件是一种 Java 归档 (JAR) 文件, 用于打包 Java 2 连接器 (J2C)体系结构的 Resource Adapter,

# 开始之前

在外部服务向导的指定服务生成和部署属性窗口中, 必须将部署连接器项目设置为在  $R$  服务器上以供多个适配器使用。

## 关于此任务

以 RAR 文件的形式安装适配器会导致适配器对在服务器运行时期间运行的所有 J2EE 应用程序组件可用。

### **}L**

- 1. 如果服务器未在运行, 请在**服务器**视图中右键单击您的服务器并选择启动。
- 2. 在服务器状态更改为已启动之后, 右键单击服务器并选择管理→ 运行管理控制台。
- 3. 登录管理控制台。
- 4. 单击资源 → Resource Adapter → Resource Adapter.
- 5. 在"资源适配器"页面中, 单击安装 RAR。

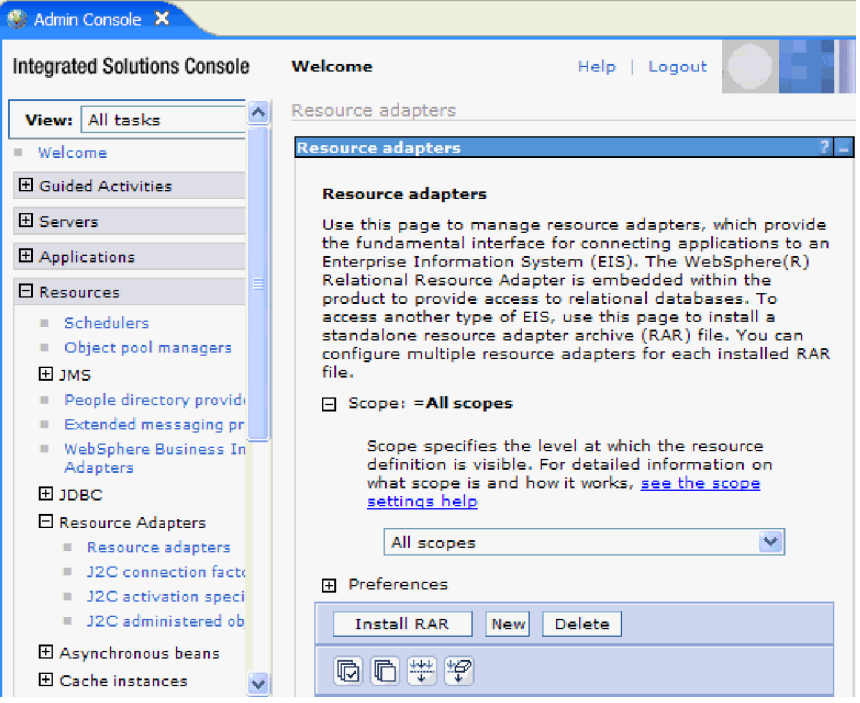

图 34. "资源适配器"页面上的"安装 RAR"按钮

6. 在安装 RAR 文件页面中, 单击浏览并浏览至适配器的 RAR 文件。

RAR 文件通常安装在以下路径: WID installation directory/ResourceAdapters/ *adapter\_name*/deploy/*adapter*.rar

- 7. 单击下一步。
- 8. 可选: 在资源适配器页面中,更改适配器的名称并添加描述。
- 9. 单击确定。
- 10. 在页面顶部的消息框中单击保存。

下一步做什么

下一步是将模块作为可部署在服务器上的 EAR 文件导出。

# 将模块作为 EAR 文件导出

通过使用 WebSphere Integration Developer, 将模块作为 EAR 文件导出。通过创建 EAR 文件, 以可轻松部署至 WebSphere Process Server or WebSphere Enterprise Service Bus 的格式捕获模块的所有内容。

### 开始之前

必须创建了模块以与服务进行通信之后, 才能将模块作为 EAR 文件导出。该模块应显 示在 WebSphere Integration Developer 业务集成透视图中。

## **XZKNq**

要将该模块作为 EAR 文件导出, 请执行以下过程。

### **}L**

- 1. 右键单击该模块并选择导出。
- 2. 在"选择"窗口中, 展开 Java EE。
- 3. 选择 EAR 文件并单击下一步。
- 4. 可选: 选择正确的 EAR 应用程序。 EAR 应用程序是根据模块命名的, 但名称结 尾加上了"App"。
- 5. 浏览以在本地文件系统上查找将用于放置 EAR 文件的文件夹。
- 6. 要导出源文件, 选中导出源文件复选框。 提供此选项是为了以防除了 EAR 文件之 外您还想要导出源文件。源文件包括与 Java 组件、数据图等相关联的文件。
- 7. 要覆盖现有文件, 单击覆**盖现有文件**。
- 8. 单击完成。

### 结果

模块的内容已作为 EAR 文件导出。

### **B;=v24**

在管理控制台中安装模块。这会将模块部署至 WebSphere Process Server or WebSphere Enterprise Service Bus.

# **2** 安装 EAR 文件

安装 EAR 文件是部署进程的最后一步。在服务器上安装并运行 EAR 文件时, 嵌入在 EAR 文件中的适配器将作为已安装应用程序的一部分运行。

## 开始之前

必须先将模块作为 EAR 文件导出、然后才能将它安装在 WebSphere Process Server or WebSphere Enterprise Service Bus  $\pm$ .

# 关于此任务

要安装 EAR 文件, 请执行以下过程。有关适配器模块应用程序集群的更多信息, 请参 阅 http://www.ibm.com/software/webservers/appserv/was/library/。

### 过程

- 1. 如果服务器未在运行, 请在服务器视图中右键单击您的服务器并选择启动。
- 2. 在服务器状态更改为已启动之后, 右键单击服务器并选择管理→ 运行管理控制台。
- 3. 登录管理控制台。
- 4. 单击应用程序 → 新建应用程序 → 新建企业应用程序。

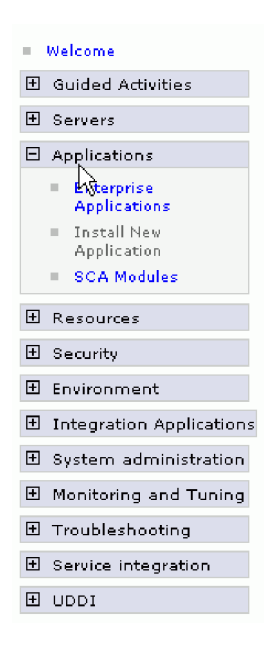

图 35. 准备应用程序安装窗口

- 5. 单击浏览来找到 EAR 文件并单击下一步。 EAR 文件名是模块名称并后跟"App"。
- 6. 可选: 如果要部署至集群环境, 请完成以下步骤。
	- a. 在步骤 2: 将模块映射至服务器窗口上, 选择该模块并单击下一步。
	- b. 选择服务器集群的名称。
	- c. 单击应用。
- 7. 单击下一步。在"总结"页面中, 请验证这些设置并单击完成。
- 8. 可选: 如果要使用认证别名, 请完成以下步骤:
	- a. 展开安全性并选择业务集成安全性。
	- b. 选择要配置的认证别名。 必须具有管理员或操作员权限才能更改认证别名配置。
	- c. 可选: 如果尚未填写用户名, 请输入用户名。
	- d. 如果尚未填写密码, 请输入密码。
	- e. 如果尚未填写确认密码字段, 请再次输入密码。
	- f. 单击确定。

# 结果

现在已部署该项目并且会显示企业应用程序窗口。

# 下一步做什么

如果要设置或重新设置任何属性, 或者要对适配器项目应用程序进行集群, 请在配置 故障诊断工具前使用管理控制台进行这些更改。

# **Z 6 B \mJdw#i**

在独立部署中运行适配器时, 请使用服务器的管理控制台来启动、停止、监视和诊断 适配器模块。在使用嵌入式适配器的应用程序中, 当应用程序启动或停止时, 适配器 模块会启动或停止。

# **|D6k=JdwDdCtT**

要在适配器部署到模块中后更改配置属性、请使用运行时环境的管理控制台。

# 设置嵌入式适配器的资源适配器属性

要在适配器部署到模块中之后为其设置 Resource Adapter 属性, 请使用管理控制台。选 择要配置的属性的名称,然后更改或设置该值。

## 开始之前

适配器模块必须部署在 WebSphere Process Server or WebSphere Enterprise Service Bus  $\pm$ .

# **XZKNq**

定制属性是由所有 WebSphere 适配器共用的缺省配置属性。

要使用管理控制台配置属性, 请执行以下过程。

### **}L**

- 1. 如果服务器未在运行, 请在**服务器**视图中右键单击您的服务器并选择启动。
- 2. 在服务器状态更改为已启动之后, 右键单击服务器并选择管理→ 运行管理控制台。
- 3. 登录管理控制台。
- 4. 选择应用程序 → 应用程序类型 → WebSphere 企业应用程序。
- 5. 从"企业应用程序"列表中, 单击要更改其属性的适配器模块的名称。此时将显示 配置页面。

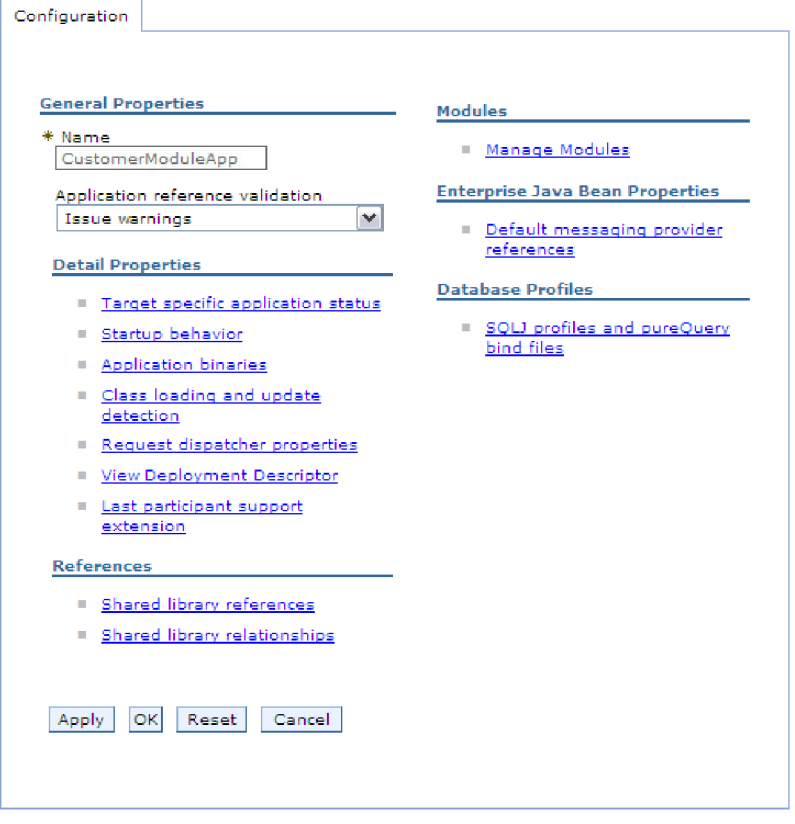

图 36. 在"配置"洗项卡中洗择了"管理模块"

- 6. 在模块中, 单击管理模块。
- 7. 单击 IBM WebSphere Adapter for Enterprise Content Management.
- 8. 在其他属性列表中, 单击 Resource Adapter。
- 9. 在下一页的其他属性列表中, 单击定制属性。
- 10. 对于要更改的每个属性,请执行以下步骤。

注: 有关这些属性的更多信息, 请参阅第82页的 『 资源适配器属性 』。

- a. 单击属性的名称。将显示所选属性的配置页面。
- b. 更改值字段的内容, 如果该字段为空, 请输入值。
- c. %w**7(**#
- 11. 在"消息"区域中, 单击保存。

### 结果

已更改与适配器模块相关联的 Resource Adapter 属性。

# 设置嵌入式适配器的受管(J2C)连接工厂属性

要在适配器部署到模块中之后为其设置 Managed Connection Factory 属性, 请使用管理 控制台。选择要配置的属性的名称,然后更改或设置该值。

# 开始之前

适配器模块必须部署在 WebSphere Process Server or WebSphere Enterprise Service Bus  $\pm$ .

# 关于此任务

使用受管连接工厂属性来配置目标 CMIS 服务器实例。

注: 在管理控制台中, 这些属性被称为"J2C 连接工厂属性"。

要使用管理控制台配置属性, 请执行以下过程。

# **}L**

- 1. 如果服务器未在运行, 请在**服务器**视图中右键单击您的服务器并选择启动。
- 2. 在服务器状态更改为已启动之后, 右键单击服务器并选择管理→ 运行管理控制台。
- 3. 登录管理控制台。
- 4. 选择应用程序 → 应用程序类型 → WebSphere 企业应用程序。
- 5. 在"企业应用程序"列表中, 单击要更改其属性的适配器模块的名称。

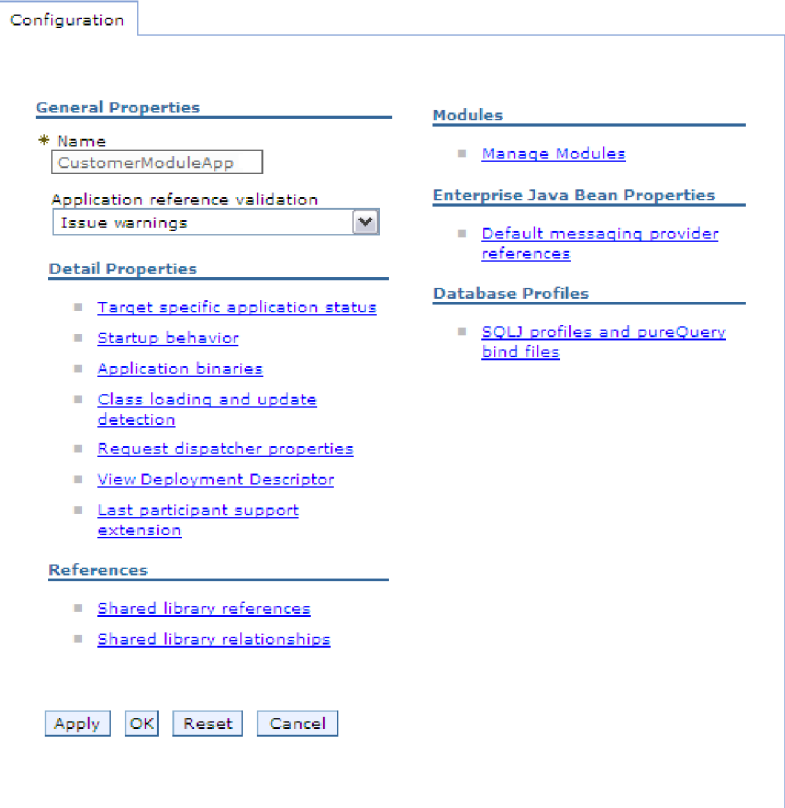

图 37. 在"配置"选项卡中选择了"管理模块"

- 6. 在模块中, 单击管理模块。
- 7. 单击 IBM WebSphere Adapter for Enterprise Content Management.
- 8. 在其他属性列表中, 单击 Resource Adapter。
- 9. 在下一页的其他属性列表中, 单击 J2C 连接工厂。
- 10. 单击与适配器模块相关联的连接工厂的名称。
- 11. 在其他属性列表中, 单击定制属性。

定制属性是 Adapter for Enterprise Content Management 所特有的 J2C 连接工厂 属性。连接池和高级连接工厂属性是开发您自己的适配器时配置的属性。

12. 对于要更改的每个属性, 请执行以下步骤。

注: 有关这些属性的更多信息, 请参阅第 84 页的 『受管 (J2C) 连接工厂属 性。

- a. 单击属性的名称。
- b. 更改值字段的内容, 如果该字段为空, 请输入值。
- c. 单击确定。
- 13. 在"消息"区域中, 单击保存。

## 结果

已更改与适配器模块相关联的 Managed Connection Factory 属性。

# 设置嵌入式适配器的激活规范属性

要在适配器部署到模块中之后为其设置激活规范属性、请使用管理控制台。选择要配 置的消息端点属性的名称,然后更改或设置该值。

### 开始之前

适配器模块必须部署在 WebSphere Process Server or WebSphere Enterprise Service Bus 上。

## 关于此任务

使用激活规范属性来配置端点以进行 Inbound 处理。

要使用管理控制台配置属性,请执行以下过程。

### 讨程

- 1. 如果服务器未在运行, 请在服务器视图中右键单击您的服务器并选择启动。
- 2. 在服务器状态更改为已启动之后, 右键单击服务器并选择管理→ 运行管理控制台。
- 3. 登录管理控制台。
- 4. 选择应用程序 → 应用程序类型 → WebSphere 企业应用程序。
- 5. 从"企业应用程序"列表中, 单击要更改其属性的适配器模块的名称。

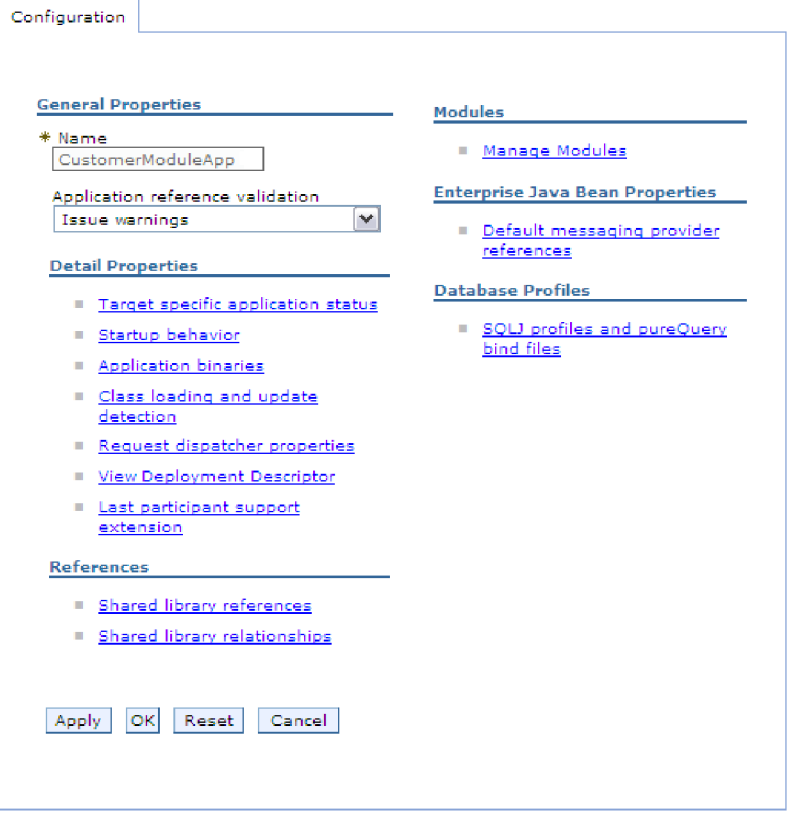

图 38. 在"配置"洗项卡中洗择了"管理模块"

- 6. 在模块中, 单击管理模块。
- 7. 单击 IBM WebSphere Adapter for Enterprise Content Management.
- 8. 在其他属性列表中, 单击 Resource Adapter。
- 9. 在下一页的其他属性列表中, 单击 J2C 激活规范。
- 10. 单击与适配器模块相关联的激活规范的名称。
- 11. 在其他属性列表中, 单击 J2C 激活规范定制属性。
- 12. 对于要更改的每个属性, 请执行以下步骤。
	- a. 单击属性的名称。
	- b. 更改值字段的内容, 如果该字段为空, 请输入值。
	- c. 单击确定。
- 13. 在"消息"区域中, 单击保存。

### 结果

与适配器模块相关联的激活规范属性已更改。

# 更改独立适配器的配置属性

要在安装独立适配器后设置配置属性,请使用运行时环境的管理控制台。提供有关适 配器的常规信息, 然后设置资源适配器属性(用于常规适配器操作)。如果适配器将 用于 Outbound 操作, 请创建连接工厂, 然后为其设置属性。

# 设置独立适配器的资源适配器属性

要在 WebSphere Process Server or WebSphere Enterprise Service Bus 上安装独立适配 器后为其设置资源适配器属性、请使用管理控制台。选择要配置的属性的名称、然后 更改或设置该值。

## 开始之前

适配器必须安装在 WebSphere Process Server or WebSphere Enterprise Service Bus 上。

### 关于此任务

定制属性是由所有 WebSphere 适配器共用的缺省配置属性。

要使用管理控制台配置属性、请执行以下过程。

### 讨程

- 1. 如果服务器未在运行, 请在服务器视图中右键单击您的服务器并选择启动。
- 2. 在服务器状态更改为已启动之后、右键单击服务器并选择管理→运行管理控制台。
- 3. 登录管理控制台。
- 4. 单击资源 → Resource Adapter → Resource Adapter.
- 5. 在"Resource Adapter"页面中, 单击 IBM WebSphere Adapter for Enterprise Content Management.
- 6. 在其他属性列表中, 单击定制属性。
- 7. 对于要更改的每个属性, 请执行以下步骤。

注: 有关这些属性的更多信息, 请参阅第82页的 『 资源适配器属性 』。

- a. 单击属性的名称。
- b. 更改值字段的内容, 如果该字段为空, 请输入值。
- c. 单击确定。
- 8. 在"消息"区域中, 单击保存。

### 结果

已更改与适配器相关联的资源适配器属性。

# 设置独立适配器的受管(**J2C**)连接工厂属性

要在 WebSphere Process Server or WebSphere Enterprise Service Bus 上安装独立适配 器后为其设置受管连接工厂属性,请使用管理控制台。选择要配置的属性的名称,然 后更改或设置该值。

## 开始之前

适配器必须安装在 WebSphere Process Server or WebSphere Enterprise Service Bus 上。

### 关于此任务

使用受管连接工厂属性来配置目标 CMIS 服务器实例。

注: 在管理控制台中, 这些属性被称为"J2C 连接工厂属性"。

要使用管理控制台配置属性,请执行以下过程。

### 过程

- 1. 如果服务器未在运行, 请在服务器视图中右键单击您的服务器并选择启动。
- 2. 在服务器状态更改为已启动之后, 右键单击服务器并选择管理→ 运行管理控制台。
- 3. 登录管理控制台。
- 4. 单击资源 → Resource Adapter → Resource Adapter
- 5. 在"Resource Adapter"页面中, 单击 IBM WebSphere Adapter for Enterprise Content Management
- 6. 在其他属性列表中, 单击 J2C 连接工厂。
- 7. 如果要使用现有连接工厂,请向前跳至从现有连接工厂列表中进行选择。

注: 如果在使用外部服务向导配置适配器模块时已选择指定连接属性, 那么不需 要创建连接工厂。

如果要创建连接工厂,请执行以下步骤:

- a. 单击新建。
- b. 在配置选项卡的常规属性部分中, 输入连接工厂的名称。例如, 可输入 AdapterCF
- c. 输入 JNDI 名称的值。例如, 可输入 com/eis/AdapterCF。
- d. 可选: 从组件管理的认证别名列表中选择认证别名。
- e. 单击确定。
- f. 在"消息"区域中, 单击保存。

将显示新创建的连接工厂。

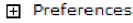

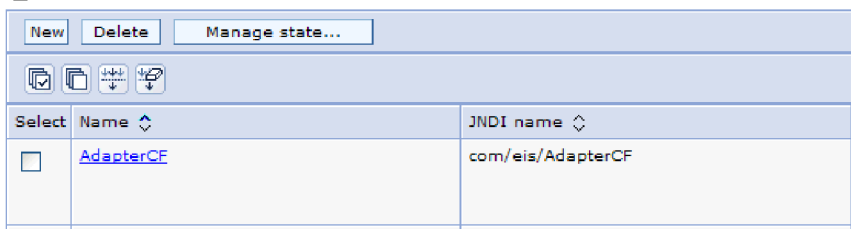

图 39. 要与 Resource Adapter 一起使用的用户定义连接工厂

- <span id="page-70-0"></span>8. 在连接工厂列表中, 单击要使用的连接工厂。
- 9. 在其他属性列表中, 单击定制属性。

定制属性是 Adapter for Enterprise Content Management 所特有的 J2C 连接工厂 属性。连接池和高级连接工厂属性是开发您自己的适配器时配置的属性。

10. 对于要更改的每个属性, 请执行以下步骤。

注: 有关这些属性的更多信息, 请参阅第 84 页的 『 受管 (J2C) 连接工厂属 性。

a. 单击属性的名称。

- b. 更改值字段的内容, 如果该字段为空, 请输入值。
- c. 单击确定。
- 11. 设置完属性后, 单击应用。
- 12. 在"消息"区域中, 单击保存。

#### 结果

已设置与适配器相关联的 Managed Connection Factory 属性。

### 设置独立适配器的激活规范属性

要在 WebSphere Process Server or WebSphere Enterprise Service Bus 上安装独立适配 器后为其设置激活规范属性、请使用管理控制台。选择要配置的消息端点属性的名 称、然后更改或设置该值。

## 开始之前

适配器必须安装在 WebSphere Process Server or WebSphere Enterprise Service Bus 上。

## 关于此任务

使用激活规范属性来配置端点以进行 Inbound 处理。

要使用管理控制台配置属性,请执行以下过程。

### 过程

- 1. 如果服务器未在运行、请在服务器视图中右键单击您的服务器并选择启动。
- 2. 在服务器状态更改为已启动之后、右键单击服务器并选择管理 → 运行管理控制台。
- 3. 登录管理控制台。
- 4. 单击资源 → Resource Adapter → Resource Adapter
- 5. 在"Resource Adapter"页面中, 单击 IBM WebSphere Adapter for Enterprise Content Management.
- 6. 在其他属性列表中, 单击 J2C 激活规范。
- 7. 如果要使用现有激活规范, 请向前跳至从现有激活规范列表中进行选择。

注: 如果在使用 外部服务向导配置适配器模块时选择了使用预定义连接属性,那么 不必创建激活规范。

如果要创建激活规范, 请执行以下步骤:

- a. 单击新建。
- b. 在配置选项卡的常规属性部分中, 输入激活规范的名称。例如, 可输入 AdapterAS<sub>。</sub>
- c. 输入 JNDI 名称的值。例如, 可输入 com/eis/AdapterAS。
- d. 可选: 从认证别名列表中选择认证别名。
- e. 选择消息侦听器类型。
- f. 单击确定。
- g. 在页面顶部的消息框中单击保存。
将显示新创建的激活规范。

- 8. 在激活规范列表中, 单击要使用的激活规范。
- 9. 在"其他属性"列表中, 单击 J2C 激活规范定制属性。
- 10. 对于要设置的每个属性, 请执行以下步骤。
	- a. 单击属性的名称。
	- b. 更改值字段的内容, 如果该字段为空, 请输入值。
	- c. 单击确定。
- 11. 设置完属性后, 单击应用。
- 12. 在"消息"区域中, 单击保存。

#### 结果

已设置与适配器相关联的激活规范属性。

# 启动使用适配器的应用程序

使用服务器的管理控制台来启动使用适配器的应用程序。缺省情况下,应用程序会在 服务器启动时自动启动。

## 关于此任务

使用此过程来启动应用程序, 无论它是在使用嵌入式适配器还是独立适配器。对于使 用嵌入式适配器的应用程序、适配器会在应用程序启动时启动。对于使用独立适配器 的应用程序、适配器会在应用程序服务器启动时启动。

#### 讨程

- 1. 如果服务器未在运行, 请在服务器视图中右键单击您的服务器并选择启动。
- 2. 在服务器状态更改为已启动之后, 右键单击服务器并选择管理→ 运行管理控制台。
- 3. 登录管理控制台。
- 4. 单击应用程序 → 应用程序类型 → WebSphere 企业应用程序。

注: 管理控制台被标记为"集成解决方案控制台"。

- 5. 选择要启动的应用程序。应用程序名称是您安装的 EAR 文件的名称, 并且没有 .EAR 文件扩展名。
- 6. 单击启动。

### 结果

应用程序的状态更改为"已启动",并且会在管理控制台的顶部显示一条消息,指示应 用程序已启动。

# 停止使用适配器的应用程序

使用服务器的管理控制台来停止使用适配器的应用程序。缺省情况下,应用程序会在 服务器停止时自动停止。

## **XZKNq**

使用此过程来停止应用程序,无论它是在使用嵌入式适配器还是独立适配器。对于带 有嵌入式适配器的应用程序,适配器会在应用程序停止时停止。对于使用独立适配器 的应用程序、适配器会在应用程序服务器停止时停止。

### **}L**

- 1. 如果服务器未在运行, 请在**服务器**视图中右键单击您的服务器并选择**启动**。
- 2. 在服务器状态更改为已启动之后, 右键单击服务器并选择管理→ 运行管理控制台。
- 3. 登录管理控制台。
- 4. 单击应用程序 → 应用程序类型 → WebSphere 企业应用程序。

注: 管理控制台被标记为"集成解决方案控制台"。

- 5. 选择要停止的应用程序。应用程序名称是您安装的 EAR 文件的名称, 并且没有 .EAR 文件扩展名。
- 6. 单击停止。

### 结果

应用程序的状态更改为"已停止",并且会在管理控制台的顶部显示一条消息,指示应 用程序已停止。

# **9CT\`Xy!a94`ST\**

性能监控基础结构(PMI)是管理控制台的一个功能部件、它允许您动态监视生产环境 中的组件性能、包括 Adapter for Enterprise Content Management、PMI 会从服务器的 各个组件中收集适配器性能数据(如平均响应时间和总请求数)并将这些数据组织成 树结构。通过 Tivoli<sup>®</sup> 性能查看器可查看数据, Tivoli 性能查看器是与 WebSphere Process Server or WebSphere Enterprise Service Bus 中的管理控制台集成到一起的图形监 控工具。

## 关于此任务

必须先设置跟踪详细信息级别并运行要从中收集性能数据的一些事件、才能对适配器 启用并配置 PMI。

要了解 PMI 如何帮助您监视和改进适配器环境的整体性能的更多信息,请在以下 WebSphere Process Server or WebSphere Enterprise Service Bus Web 站点上搜索 PMI: <http://www.ibm.com/software/webservers/appserv/was/library/>

## **dCT\`Xy!a9**

可配置性能监控基础结构(PMI)以收集适配器性能数据,如平均响应时间和总请求 数。为适配器配置 PMI 后, 可使用 Tivoli 性能查看器来监视适配器性能。

#### 开始之前

必须先设置跟踪详细信息级别并运行要从中收集性能数据的一些事件,才能为适配器 配置 PMI.

1. 要启用跟踪并接收事件数据, 必须将跟踪级别设置为详细、更详细、最详细或全 部。在 \*=info 之后加上冒号和字符串, 例如:

\*=info: WBILocationMonitor.CEI.ResourceAdapter. \*=finest: WBILocationMonitor.LOG.ResourceAdapter.\*=finest:

有关设置跟踪级别的指示信息, 请参阅第 71 页的 『 使用公共事件基础结构 (CEI) 启用跟踪 』.

2. 生成至少一个 Outbound 请求以产生可配置的性能数据。

#### 过程

- 1. 对适配器启用 PMI。
	- a. 在管理控制台中, 展开监视和调整, 然后选择性能监控基础结构(PMI)。
	- b. 在服务器列表中, 单击服务器的名称。
	- c. 选择"配置"选项卡, 然后选择启用性能监视(PMI)复选框。
	- d. 选择定制以有选择性地启用或禁用统计信息。

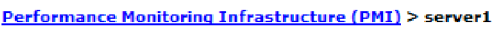

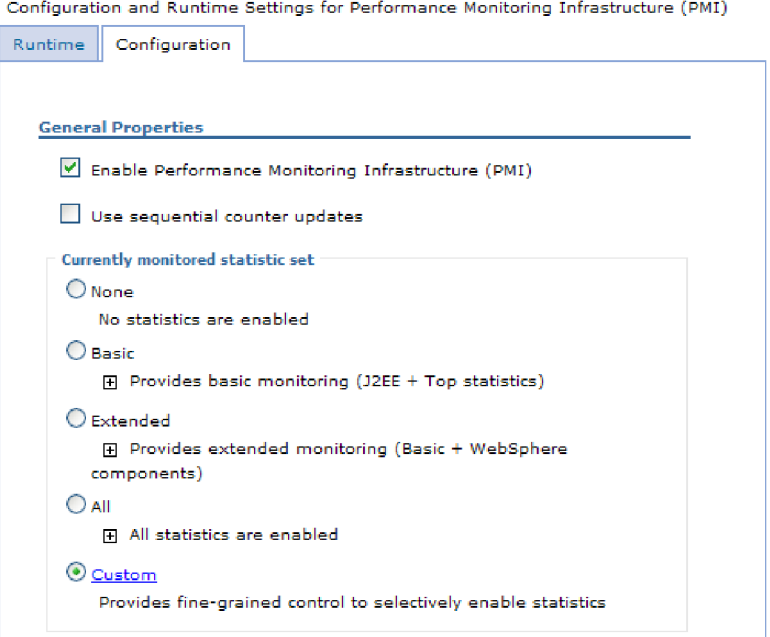

图 40. 启用性能监控基础结构

- e. 单击应用或确定。
- f. 单击保存。 PMI 现在已启用。
- 2. 为适配器配置 PMI。
	- a. 在管理控制台中, 展开监视和调整, 然后选择性能监控基础结构(PMI)。
	- b. 在服务器列表中, 单击服务器的名称。
	- c. 选择定制。
	- d. 选择运行时选项卡。下图显示"运行时"选项卡。

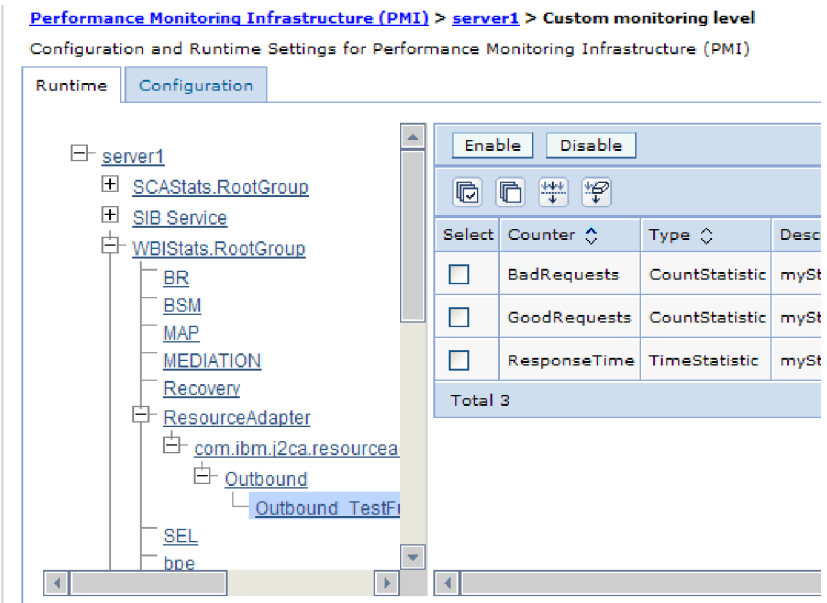

图 41. 用于配置 PMI 的"运行时"洗项卡

- e. 单击 WBIStats.RootGroup。 这是在根组中收集的数据的 PMI 子模块。此示 例对根组使用名称 WBIStats。
- f. 单击 ResourceAdapter。 这是为 JCA 适配器收集的数据的子模块。
- g. 单击适配器的名称, 然后选择要监视的进程。
- h. 在右窗格中, 洗择要收集的统计信息的复选框, 然后单击启用。

### 结果

已经为适配器配置了 PMI。

## 下一步做什么

现在可查看适配器的性能统计信息。

# $\overline{\textbf{a}}$ 看性能统计信息

可通过图形监控工具 Tivoli 性能查看器来查看适配器性能数据。Tivoli 性能查看器与 WebSphere Process Server or WebSphere Enterprise Service Bus 中的管理控制台集成 在一起。

### 开始之前

为适配器配置性能监控基础结构。

## **过程**

- 1. 在管理控制台中, 展开监视和调整, 再展开性能查看器, 然后选择当前活动。
- 2. 在服务器列表中, 单击服务器的名称。
- 3. 在服务器名称下,展开性能模块。
- 4. 单击 WBIStatsRootGroup.
- 5. 单击 ResourceAdapter 和适配器模块的名称。

<span id="page-76-0"></span>6. 如果有多个进程, 请选择要查看其统计信息的进程的复选框。

## 结果

统计信息显示在右面板中。可单击查看图来查看数据图,或单击查看表来查看表格式 的统计信息。

下图显示了适配器性能统计信息。

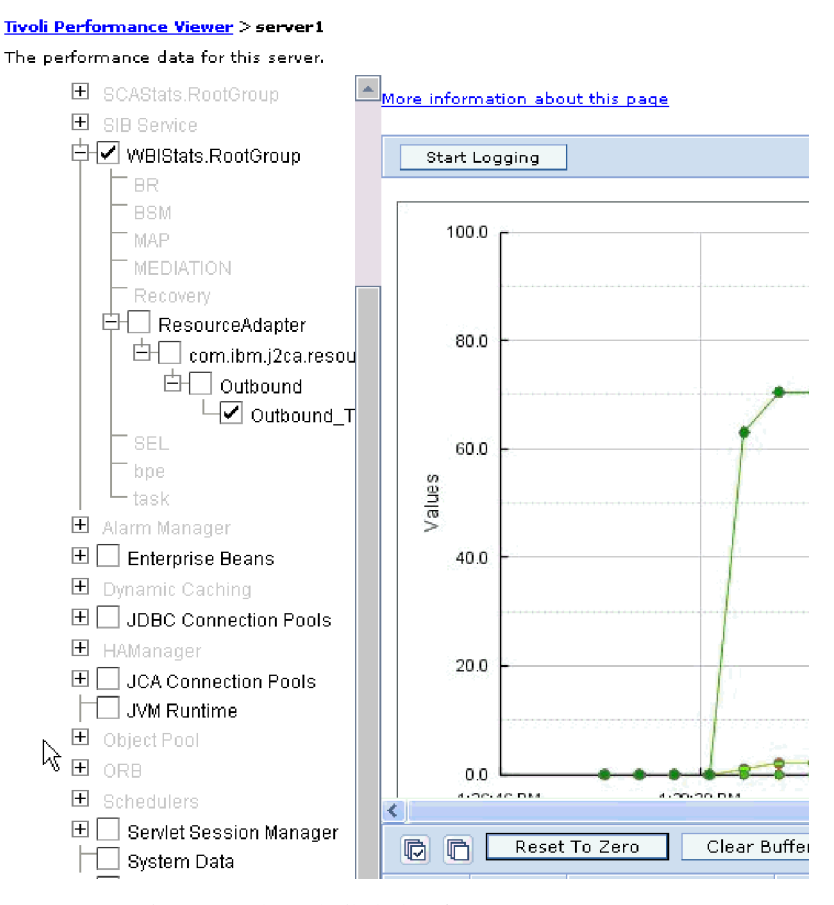

图 42. 使用图形视图显示适配器性能统计信息

# **使用公共事件基础结构(CEI)启用跟踪**

适配器可使用公共事件基础结构(服务器中嵌入的组件)来报告有关启动或停止轮询 循环之类的关键业务事件的数据。根据配置设置、事件数据可写至数据库或跟踪日志 文件。

## 关于此任务

通过使用管理控制台中的公共基本事件浏览器, 使用此过程以报告跟踪日志文件中的 CEI 条目。

## **}L**

- 1. 在管理控制台中, 单击故障诊断。
- 2. 单击日志和跟踪。
- 3. 在服务器列表中, 单击服务器的名称。
- 4. 在更改日志详细信息级别框中, 单击希望适配器将事件数据写至的 CEI 数据库名称 (如 WBIEventMonitor.CEI.ResourceAdapter.\*)或跟踪日志文件名称(如 WBIEventMonitor.LOG.ResourceAdapter.\*).
- 5. 选择希望适配器写至数据库或跟踪日志文件的业务事件相关详细信息的级别,并可 选择调整与消息和跟踪相关联的详细信息的详细程度。
	- 不记录。关闭事件记录。
	- 仅消息。适配器报告事件。
	- 所有消息和跟踪。适配器报告有关事件的详细信息。
	- 消息和跟踪级别。用于控制适配器报告的详细信息等级的设置, 此详细信息与事 件相关联的 Business Object 有效内容有关。如果要调整详细信息级别, 请选择下 列其中一个选项:

详细。适配器会报告事件但不报告任何 Business Object 有效内容。

- 较详细。适配器会报告事件和 Business Object 有效内容描述。
- 最详细。适配器会报告事件和完整 Business Object 有效内容。
- 6. 单击确定。

### 结果

事件记录已启用。可查看跟踪日志文件中的 CEI 条目或使用管理控制台中的公共基本事 件浏览器来查看 CEI 条目。

# 第 7 章 故障诊断和支持

常用故障诊断技巧和自助信息可帮助您迅速找出并解决问题。

# 配置记录和跟踪

配置记录和跟踪以满足您的需要。对适配器启用记录以控制事件处理的状态。更改适 配器日志和跟踪文件名称以将它们与其他日志和跟踪文件隔开。

## 配置记录属性

使用管理控制台来启用记录并为日志设置输出属性、包括日志的位置、详细信息级别 和输出格式。

### 关于此任务

必须先指定要监视的服务组件事件点,要求对每个事件记录的详细信息级别以及用于 将事件发布至日志的输出格式、适配器才能记录被监视事件。使用管理控制台来执行 下列任务:

- 启用或禁用特定事件日志
- 指定日志中的详细信息级别
- 指定日志文件的存储位置以及要保留的日志文件数目
- 指定日志输出的格式

如果设置日志分析器格式的输出、那么可使用日志分析器工具打开跟踪输出、该工 具是与进程服务器包括在一起的应用程序。如果您尝试使两个不同服务器进程中的 跟踪相关, 那么这样做很有用, 原因是它允许您使用日志分析器的合并功能。

有关在进程服务器上进行监视(包括服务组件和事件点)的更多信息,请参阅进程服 务器的文档。

可通过静态或动态方式更改日志配置。静态配置在您启动或重新启动应用程序服务器 时生效。动态或运行时配置更改会立即应用。

创建日志时,该日志的详细信息级别是通过配置数据设置的。如果特定日志名没有配 置数据、那么该日志的级别将从其日志的父代获取。如果父代日志没有配置数据、那 么会检查该日志的父代,以此类推在树中向上推进,直至找到级别值非空的日志。更 改日志级别时,更改将传播至该日志的子代,必要时会以递归方式将更改继续传播至 其子代。

要启用记录并设置日志的输出属性,请执行以下过程。

#### 讨程

- 1. 在管理控制台的导航窗格中, 单击服务器 → 应用程序服务器。
- 2. 单击要使用的服务器的名称。
- 3. 在故障诊断中, 单击日志和跟踪。
- 4. 单击更改日志详细信息。
- 5. 指定希望更改何时生效:
	- 对于配置的静态更改, 请单击配置选项卡。
	- 对于配置的动态更改, 请单击运行时选项卡。
- 6. 单击要修改其记录级别的包的名称。 WebSphere Adapters 的包名称以 com.ibm.j2ca.\* 开头:
	- 对于适配器基本组件, 选择 com.ibm.j2ca.base.\*。
	- 对于适配器基本组件和所有已部署适配器, 选择 com.ibm.j2ca.\*。
	- 仅对于 Adapter for Enterprise Content Management, 选择 com.ibm.j2ca.ecm.\* 包。
- 7. 选择记录级别。

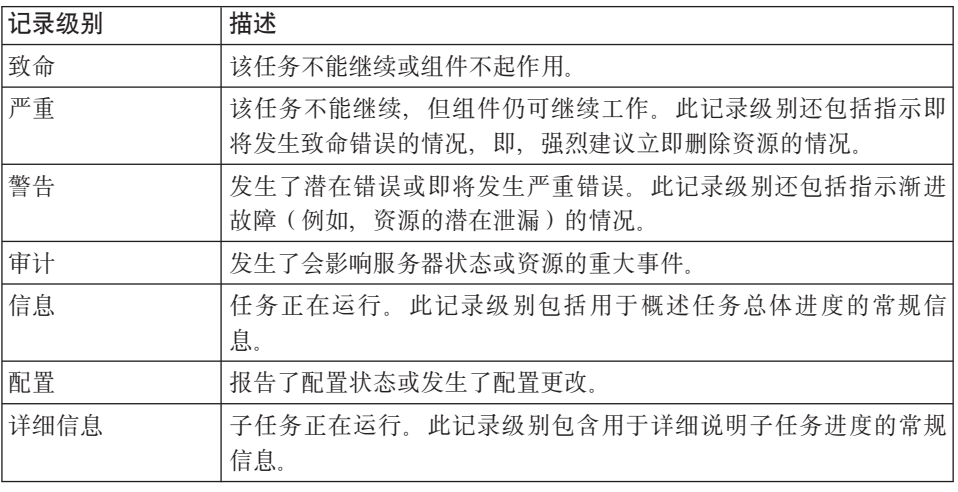

- 8. 单击应用。
- 9. 单击确定。
- 10. 要使静态配置更改生效, 请停止然后重新启动进程服务器。

#### 结果

此时间点之前的日志条目包含所选适配器组件的指定级别的信息。

## 更改日志和跟踪文件名称

要将适配器日志和跟踪信息与其他进程隔开、请使用管理控制台来更改文件名。缺省 情况下, 进程服务器上所有进程和应用程序的日志和跟踪信息会被写至 SystemOut.log 和 trace.log 文件。

## 开始之前

适配器模块部署至应用程序服务器后、可随时更改日志和跟踪文件名称。

### 关于此任务

可通过静态或动态方式更改日志和跟踪文件名称。静态更改在您启动或重新启动应用 程序服务器时生效。动态或运行时更改会立即应用。

日志和跟踪文件在 install\_root/profiles/profile\_name/logs/server\_name 文件夹中。

要设置或更改日志和跟踪文件名称,请执行以下过程。

#### **}L**

- 1. 在管理控制台的导航窗格中, 选择应用程序 > 企业应用程序。
- 2. 在"企业应用程序"列表中, 单击适配器应用程序的名称。这是适配器的 EAR 文件的 名称, 但没有 ear 文件扩展名。 例如, 如果 EAR 文件名为 Accounting OutboundApp.ear, 那么单击 Accounting OutboundApp.
- 3. 在"配置"选项卡的"模块"列表中, 单击**管理模块**。
- 4. 在模块列表中, 单击 IBM WebSphere Adapter for Enterprise Content Management.
- 5. 在"配置"选项卡的"其他属性"中, 单击资源适配器。
- 6. 在"配置"选项卡的"其他属性"中, 单击定制属性。
- 7. 在"定制属性"表中,更改文件名。
	- a. 单击 logFilename 以更改日志文件的名称, 或单击 traceFilename 以更改跟踪 文件的名称。
	- b. 在"配置"选项卡的值字段中, 输入新名称。 缺省情况下, 日志文件名为 SystemOut.log, 而跟踪文件名为 trace.log。
	- c. 单击应用或确定。 更改将保存在本地机器上。
	- d. 要将对主配置的更改保存在服务器上, 请使用下列其中一个过程:
		- 静态更改: 停止并重新启动服务器。此方法允许您进行更改, 但这些更改直 到您停止然后启动服务器时才生效。
		- 动态更改: 单击"定制属性"表上"消息"框中的保存链接。系统提示时再次单 **击保存**

# **直次故障数据捕获(FFDC)支持**

适配器支持首次故障数据捕获(FFDC), FFDC 会提供运行时期间在 WebSphere Process Server or WebSphere Enterprise Service Bus 中发生的故障和重要软件事件的持久 记录。

FFDC 功能在后台运行, 并且收集运行时期间发生的事件和错误。该功能提供了一种方 法使故障相互关联、使得软件能够将故障结果与其原因联系起来、以便快速确定故障 的根本原因。捕获的数据可用于标识适配器运行时期间发生的异常处理。

发生问题时,适配器会将异常消息和上下文数据写至日志文件,该日志文件在 *install root/profiles/profile/logs/ffdc* 目录中。

有关首次故障数据捕获(FFDC)的更多信息, 请参阅 WebSphere Process Server or WebSphere Enterprise Service Bus 文档。

# **解决文件处理错误**

问题: 在 Inbound 处理期间, 如果事件预订文件夹包含用户所创建的任何文档, 那么该 适配器不会处理这些文件。

如果事件预订文件夹在适配器开始查找事件时包含文档,那么这些文档将被跳过,而 且不会对其进行处理。由于存在这些文档、因此该适配器在每个轮询周期中处理的事 件数将小于 PollQuantity 属性中的值。

如果用户创建的文档数超过 PollQuantity 属性的值, 那么该适配器不会选取任何文件。

变通方法: 可以通过以下方式解决该问题

- 将 PollQuantity 属性的值增加为较大的值
- 移动预订文件夹中由用户所创建的文档。

注: 在 CMIS 服务器的事件预订文件夹中创建任何用户文档都不是明智之举。

# 自助资源

使用 IBM 软件支持的资源来了解最新的支持信息、获取技术文档、下载支持工具和修 订以及避免与 WebSphere Adapters 有关的问题。自助资源还可帮助您诊断与适配器有 关的问题,并提供有关如何与 IBM 软件支持联系的信息。

## 支持 Web 站点

WebSphere Adapters 软件支持 Web 站点 (位于 http://www.ibm.com/software/integration/ wbiadapters/support/) 提供可帮助您对 WebSphere Adapters 进行了解、使用和故障诊 断的许多资源的链接, 这些资源包括:

- · Flash (有关产品的警报)
- 技术信息, 包括产品信息中心、手册、IBM Redbooks® 和白皮书
- 培训资源
- 技术说明

#### 建议的修订

以下位置提供了必须应用的建议修订列表: http://www.ibm.com/support/ docview.wss?fdoc=aimadp&rs=695&uid=swg27010397

#### 技术说明

技术说明提供有关 Adapter for Enterprise Content Management 的最新文档, 包括下列 主题:

- 问题及其当前可用解决方案
- 常见问题的答案
- 有关安装、配置和使用适配器以及对适配器进行故障诊断的信息
- IBM 软件支持手册

要获取 WebSphere Adapters 的技术说明的列表, 请访问以下地址:

http://www.ibm.com/support/search.wss?tc=SSMKUK&rs=695&rank=8 &dc=DB520+D800+D900+DA900+DA800+DB560&dtm

# IBM Support Assistant 的插件

Adapter for Enterprise Content Management 提供了 IBM Support Assistant 的一个插件, 它是一个免费的本地软件可维护性工作台。该插件支持动态跟踪功能。要获取有关安 装或使用 IBM Support Assistant 的信息, 请访问以下地址:

http://www.ibm.com/software/support/isa/

# <span id="page-84-0"></span>第8章参考

已提供有关下列各项的信息以供您参考: 业务对象、适配器属性(企业服务发现属 性、资源适配器属性、受管(J2C)连接工厂属性、激活规范属性和交互规范属性)、 消息和相关产品信息。

# 配置属性

WebSphere Adapter for Enterprise Content Management 包含若干类别的配置属性, 这 些属性是您在生成或创建对象和服务时使用外部服务向导设置的。将应用程序部署至 WebSphere Process Server or WebSphere Enterprise Service Bus 之后, 可更改资源适 配器、受管连接工厂及激活规范属性。

# 属性相关信息的指南

<span id="page-84-1"></span>每个配置属性主题包括的表中详细描述了用于配置 WebSphere Adapter for Enterprise Content Management 的属性, 如资源适配器属性、受管连接工厂属性等等。为帮助您使用 这些表, 下面说明了有关您可能看到的每一行的信息。

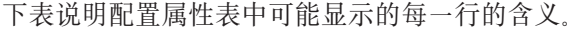

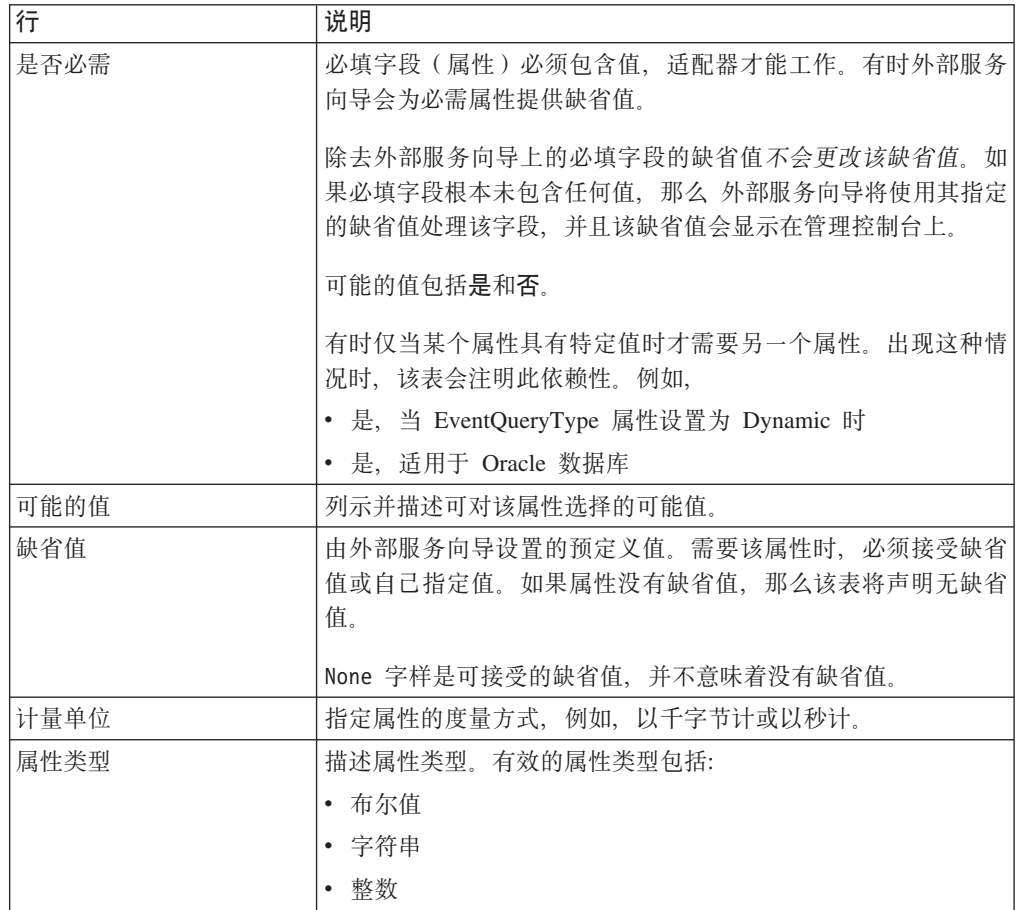

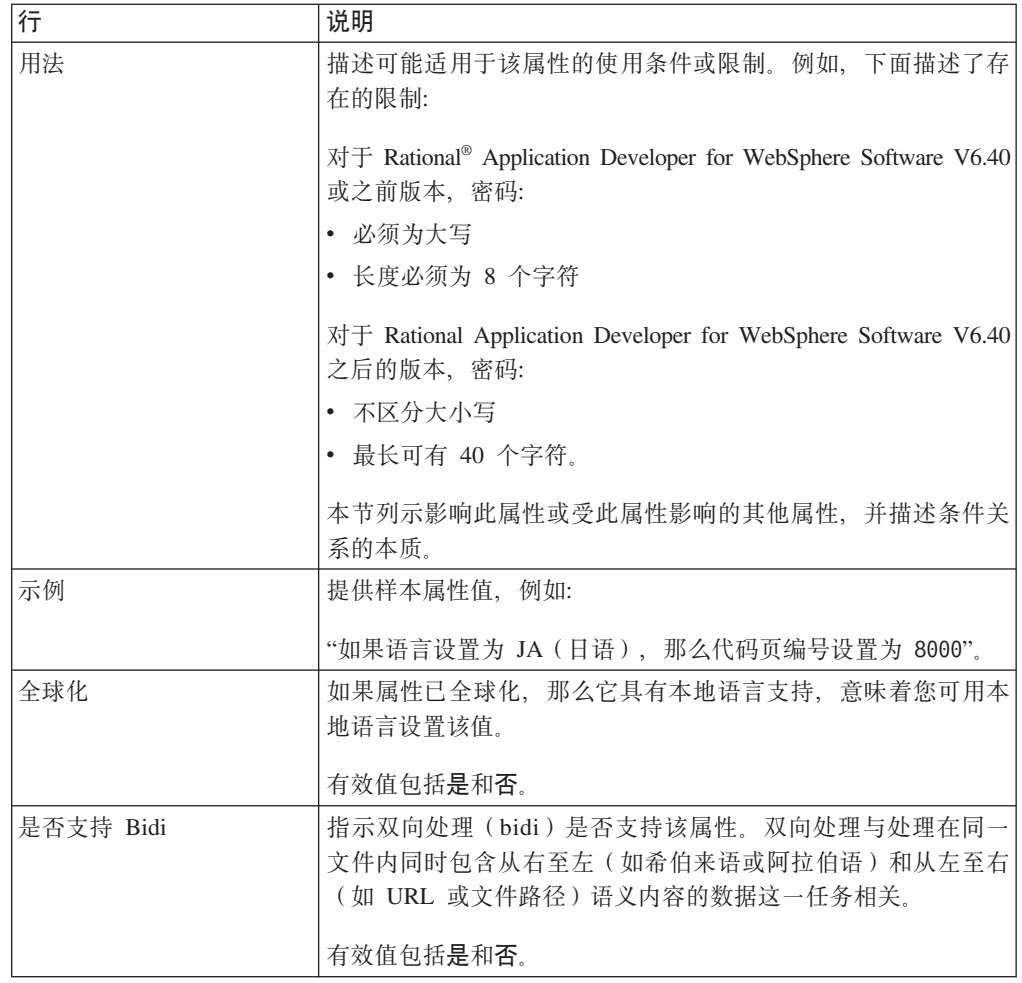

# **Outbound** 配置属性

WebSphere Adapter for Enterprise Content Management 包含若干类别的 Outbound 连 接配置属性, 这些属性是您在生成或创建对象和服务时使用外部服务向导设置的。使 用 WebSphere Integration Developer 或管理控制台将模块部署至 WebSphere Process Server or WebSphere Enterprise Service Bus 之后, 可更改资源适配器和受管连接工厂属性, 但在部署后不能更改外部服务向导的连接属性。

## **向导的连接属性**

外部服务连接属性用于在外部服务向导(用于创建业务对象的工具)与 CMIS 服务器之 间建立连接。这些属性指定向导的连接配置、双向变换属性以及记录选项之类的设 置。建立连接之后, 向导可以在 CMIS 服务器中找到其创建业务对象所需的元数据。

下表列示并描述连接属性。这些属性只能使用向导进行配置,并且在部署后不能更 改。跟在表后的各个部分提供了每个属性的完整描述。有关如何读取后面各部分中属 性详细信息表的信息, 请参阅第79页的 『属性相关信息的指南』。

表 1. 外部服务向导的连接属性

| 向导中的属性名                 | 描述                  |
|-------------------------|---------------------|
| 第 81 页的 『CMIS 服务器的端点地址』 | 指向 CMIS 服务器端点的 URL。 |
| 第81页的『用户名 (UserName)』   | CMIS 服务器用户名。        |

<span id="page-86-0"></span>表 1. 外部服务向导的连接属性 (续)

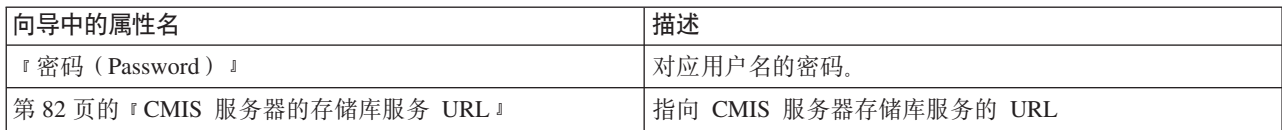

# $CMIS$  服务器的端点地址

此属性指定 CMIS 服务器端点的 URL。

表 2. CMIS 服务器的端点地址

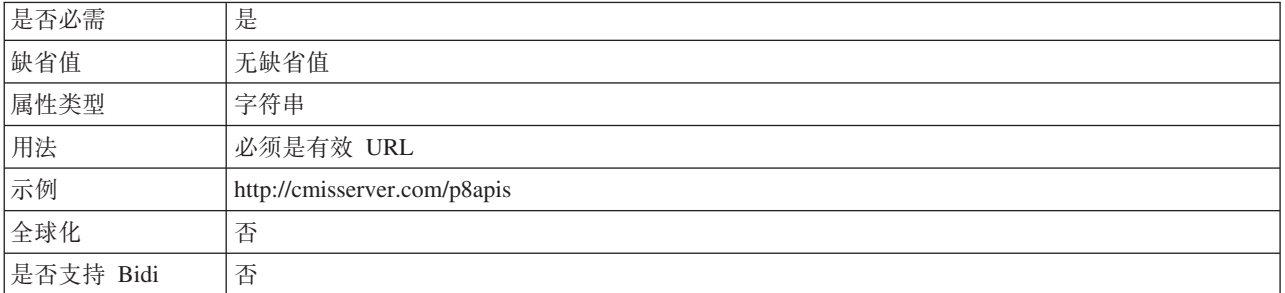

# **C'{(UserName)**

此属性指定用于连接至 CMIS 服务器的用户名。

表 3. 用于连接至 CMIS 服务器的用户名

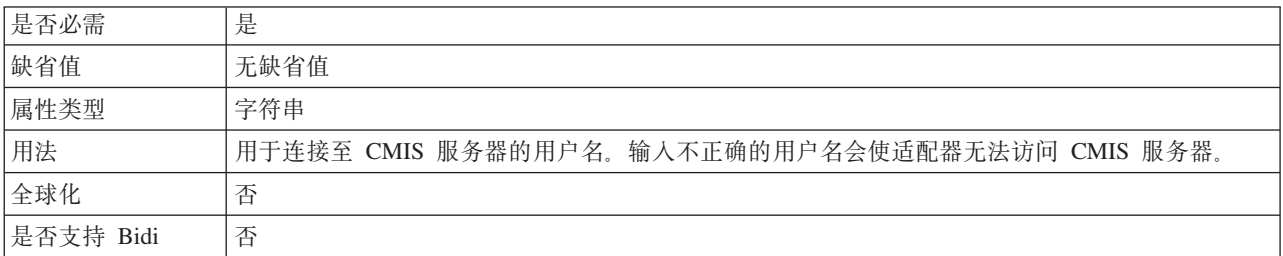

## **\k(Password)**

此属性指定 CMIS 服务器用户名的密码。

表 4. 密码 (详细信息)

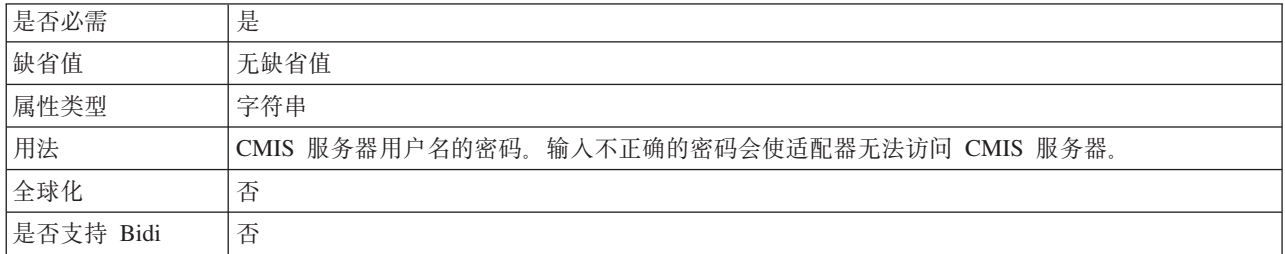

### $\blacksquare$  CMIS 服务器的存储库服务 URL

此属性指定 CMIS 服务器的存储库服务的 URL。

<span id="page-87-0"></span>表 5. CMIS 服务器的存储库服务的 URL

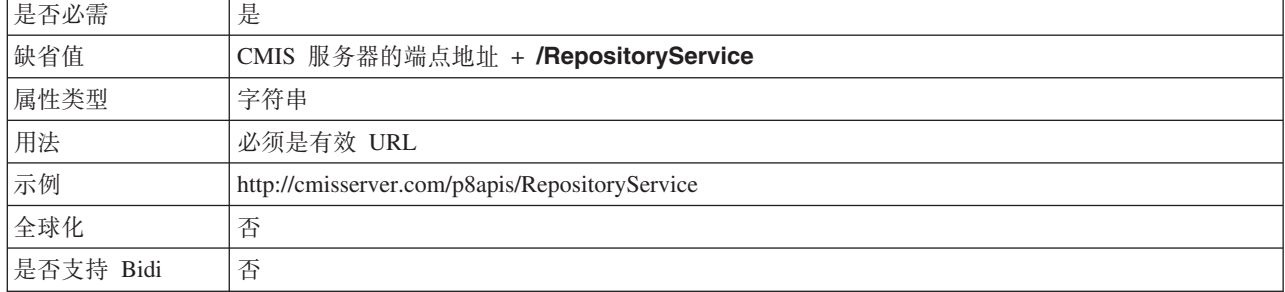

## 资源适配器属性

资源适配器属性用于控制适配器的常规操作,如对业务对象指定名称空间。在配置适 配器时使用外部服务向导来设置资源适配器属性。部署适配器后, 使用管理控制台来 更改这些属性。

下表列示资源适配器属性及其用途。跟在表后的各个部分提供了每个属性的完整描 述。

表 6. Adapter for Enterprise Content Management 的资源适配器属性

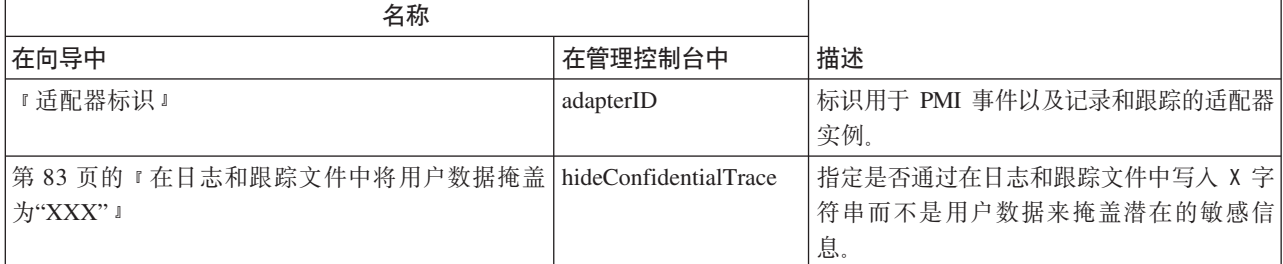

### 适配器标识

#### 此属性标识适配器的特定部署或实例。

表 7. 适配器标识的详细信息

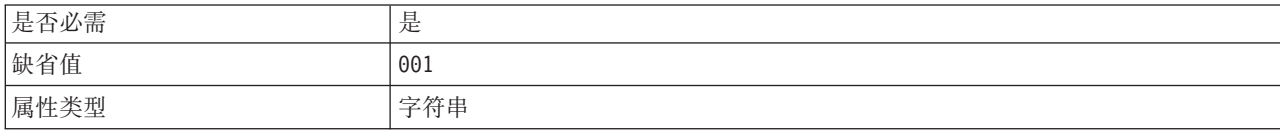

<span id="page-88-0"></span>表 7. 适配器标识的详细信息 (续)

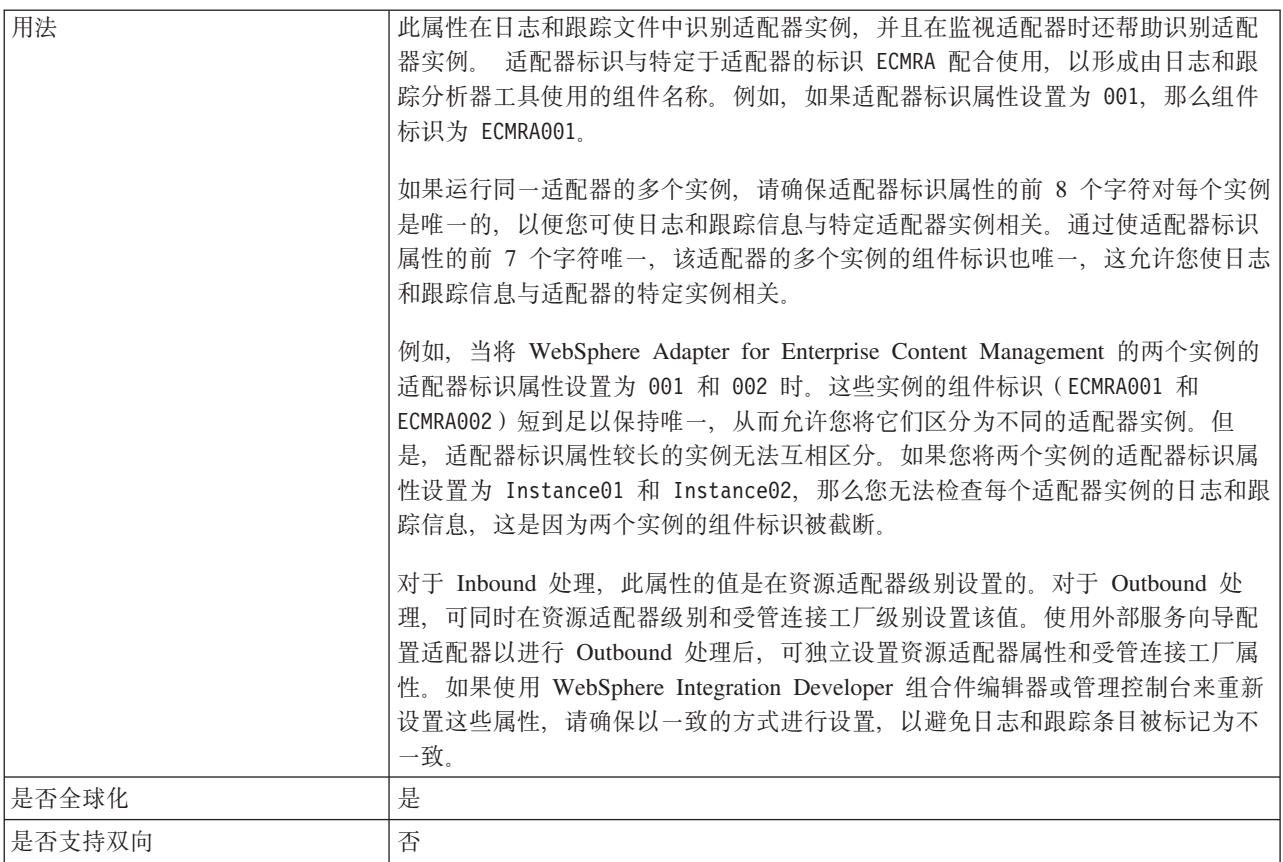

# 在日志和跟踪文件中将用户数据掩盖为"XXX"

此属性指定是否将日志和跟踪文件中的用户数据替换为一串 X 来避免在未授权的情况下 泄露潜在的敏感数据。

表 8. 在日志和跟踪文件中将用户数据掩盖为"XXX"的详细信息

| 是否必需   | 否                                                                                                    |
|--------|----------------------------------------------------------------------------------------------------|
| 可能的值   | True                                                                                                    |
|        | False                                                                                                    |
| 缺省值    | False                                                                                                    |
| 属性类型   | 布尔值                                                                                                    |
| 用法     | 如果将此属性设置为 True, 那么适配器在将用户数据写至日志和跟踪文件时会将其替换为一串<br>$X_{\sim}$<br>对于 Inbound 处理, 此属性的值是在资源适配器级别设置的。对于 Outbound 处理, 可同时在资源<br>适配器级别和受管连接工厂级别设置该值。使用外部服务向导配置适配器以进行 Outbound 处理<br>后, 可独立设置资源适配器属性和受管连接工厂属性。如果使用 WebSphere Integration Developer<br>组合件编辑器或管理控制台来重新设置这些属性,请确保以一致的方式进行设置,以避免日志和跟<br>踪条目被标记为不一致。 |
| 是否全球化  | 否                                                                                                    |
| 是否支持双向 | 否                                                                                                    |

## $\overline{C}$ <br>  $\overline{C}$ <br>  $\overline{C}$ <br>

适配器在运行时期间将受管连接工厂属性与 CMIS 服务器配合使用来创建 Outbound 连 接实例。

使用外部服务向导设置受管连接工厂属性, 并且可使用 WebSphere Integration Developer 组合件编辑器更改这些属性, 或在部署后通过 WebSphere Process Server 管理控 制台更改这些属性。

下表列示受管连接工厂属性。跟在表后的各个部分提供了每个属性的完整描述。有关 如何读取后面各部分中属性详细信息表的信息, 请参阅有关了解属性详细信息的指 南。

注: 外部服务向导将这些属性称为受管连接工厂属性, 而 WebSphere Process Server 管 理控制台将它们称为(J2C)连接工厂属性。

表 9. 受管连接工厂属性

| 属性名                                       |                            | 描述                                                                                                    |
|-------------------------------------------|----------------------------|----------------------------------------------------------------------------------------------------|
| 在向导中                                      | 在管理控制台中                    |                                                                                                    |
| 『适配器标识』                                   | adapterID                  | 标识用于 PMI 事件以及记录和跟踪的适配器实<br>例。                                                                             |
| 第 85 页的 『 在日志和跟踪文件中将用户<br>数据掩盖为"XXX"』     | hideConfidentialTrace      | 指定是否通过在日志和跟踪文件中写入 X 字符<br>串而不是用户数据来掩盖潜在的敏感信息。                                                             |
| 第85页的"系统连接失败时的最大重试<br>次数。                 | connectionRetryLimit       | 适配器将按指定的尝试次数尝试连接企业信息<br>系统(EIS)。仅当您想要降低 Outbound 操作<br>中的连接异常数时选择该项。如果选中,<br>适配<br>器将验证每个 Outbound 请求的连接。 |
| 第 86 页的 『 系统连接失败时的重试时间<br>间隔(毫秒)』         | connectionRetryInterval    | 指定尝试重新启动事件侦听器之间的时间间<br>隔。                                                                                 |
| 第86页的 『CMIS 服务器的端点地址』                     | contextRootEndpointAddress | 指定托管 CMIS 服务器的服务器的名称或地址                                                                                   |
| 第 87 页的 『CMIS 服务器的导航服务<br>URL J           | navigationServiceEndpoint  | 指定用于定位 CMIS 服务器导航服务的 URL。                                                                                 |
| 第 87 页的 『CMIS 服务器对象服务<br>URL <sup>1</sup> | objectServiceEndpoint      | 指定用于定位 CMIS 服务器对象服务的 URL。                                                                                 |
| 第87页的『密码』                                 | password                   | 指定 CMIS 服务器中适配器的用户帐户密码。                                                                                   |
| 第88页的『用户名』                                | userName                   | 指定 CMIS 服务器中适配器的用户帐户名称。                                                                                   |
| 第88页的 『CMIS 服务器版本控制服务的<br>URL J           | versioningServiceEndpoint  | 指定用于定位 CMIS 服务器版本控制服务的<br>URL                                                                             |

### 适配器标识

此属性标识适配器的特定部署或实例。

表 10. 适配器标识的详细信息

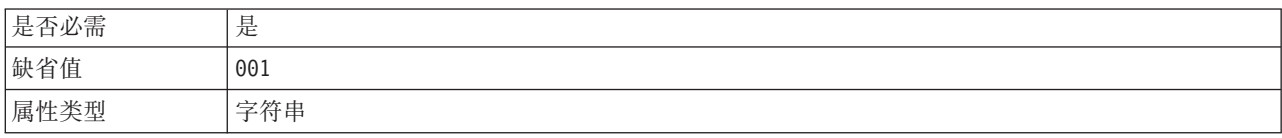

#### <span id="page-90-0"></span>表 10. 适配器标识的详细信息 (续)

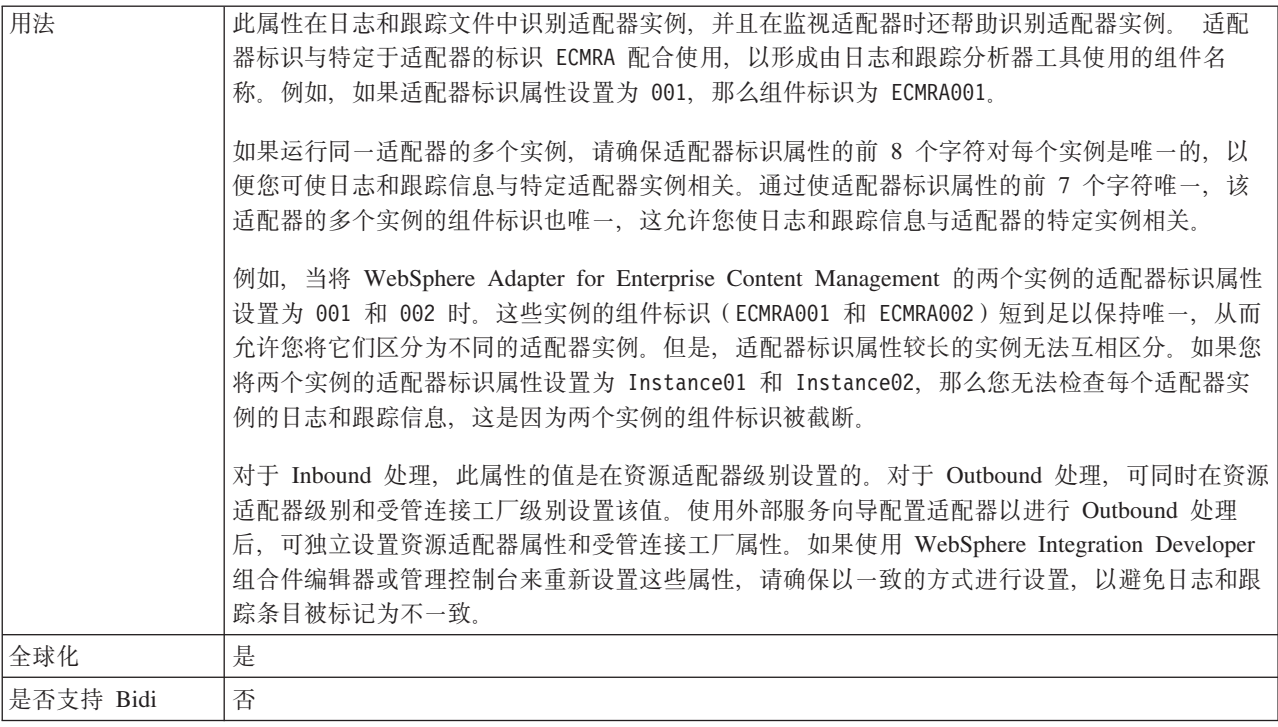

#### 在日志和跟踪文件中将用户数据掩盖为"XXX"

此属性指定是否将日志和跟踪文件中的用户数据替换为一串 X 来避免在未授权的情况下 泄露潜在的敏感数据。

表 11. 在日志和跟踪文件中将用户数据掩盖为"XXX"的详细信息

| 是否必需      | 否                                                                                                    |
|-----------|----------------------------------------------------------------------------------------------------|
| 可能的值      | True                                                                                                    |
|           | False                                                                                                    |
| 缺省值       | False                                                                                                    |
| 属性类型      | 布尔值                                                                                                    |
| 用法        | 如果将此属性设置为 True, 那么适配器在将用户数据写至日志和跟踪文件时会将其替换为一串<br>$X_{\sim}$<br>对于 Inbound 处理, 此属性的值是在资源适配器级别设置的。对于 Outbound 处理, 可同时在资源<br>适配器级别和受管连接工厂级别设置该值。使用外部服务向导配置适配器以进行 Outbound 处理<br>后, 可独立设置资源适配器属性和受管连接工厂属性。如果使用 WebSphere Integration Developer<br>组合件编辑器或管理控制台来重新设置这些属性,请确保以一致的方式进行设置,以避免日志和跟<br>踪条目被标记为不一致。 |
| 全球化       | 否                                                                                                    |
| 是否支持 Bidi | 否                                                                                                    |

# 系统连接失败时的最大重试次数

此属性指定适配器尝试创建企业信息系统(EIS)连接的次数。适配器将按指定的次数 尝试连接 EIS。仅当您想要降低 Outbound 操作中的连接异常数时选择该项。如果选中, 那么适配器将验证每个 Outbound 请求的连接。

<span id="page-91-0"></span>表 12. 复位客户机的详细信息

| 是否必需      | 否                                                                              |
|-----------|--------------------------------------------------------------------------------|
| 可能的值      | 整数                                                                             |
| 缺省值       | $\Theta$                                                                       |
| 属性类型      | 整数                                                                             |
| 用法        | 仅正值有效。<br>当适配器遇到与 Outbound 连接相关的错误时,它将重试建立物理连接(如未建立物理连接),重                     |
|           | 试次数由该属性指定,重试的时间延迟由属性"『系统连接失败时的重试时间间隔(毫秒)』"指<br>定。                              |
|           | 如果该值为 0,那么适配器不执行任何 EIS 连接验证,并执行 Outbound 操作。                                   |
|           | 如果该值为 > 0,那么在每个请求期间适配器都会验证 EIS 连接是否处于活动状态。<br>• 如果连接有效,将完成操作。                  |
|           | 如果连接无效,那么适配器将使当前 Managed Connection 无效,并创建新的 Managed Connec-<br>tion (新的物理连接)。 |
| 全球化       | 否                                                                              |
| 是否支持 Bidi | 否                                                                              |

### 系统连接失败时的重试时间间隔 (毫秒)

此属性指定尝试连接企业信息系统(EIS)的时间间隔。

表 13. "系统连接失败时的重试时间间隔"的详细信息

| 是否必需      | 否                                                                                                    |
|-----------|----------------------------------------------------------------------------------------------------|
| 可能的值      | 正整数                                                                                                    |
| 缺省值       | 60000                                                                                                    |
| 计量单位      | 毫秒                                                                                                    |
| 属性类型      | 整数                                                                                                    |
| 用法        | 当适配器遇到与 Outbound 连接相关的错误时, 此属性指定适配器连续两次尝试重建 Outbound 连<br>接之间的时间间隔。缺省情况下禁用此项,且仅当第85页的"系统连接失败时的最大重试次数"<br>的值大于 0 时启用。 |
| 全球化       | 否                                                                                                    |
| 是否支持 Bidi | 否                                                                                                    |

# CMIS 服务器的端点地址

此属性指定 CMIS 服务器端点的 URL。

表 14. 端点地址详细信息

| 是否必需 | 是                            |
|------|------------------------------|
| 缺省值  | 无缺省值                         |
| 属性类型 | 字符串                          |
| 用法   | 必须是有效 URL                    |
| 示例   | http://cmisserver.com/p8apis |
| 全球化  | 否                            |

<span id="page-92-0"></span>表 14. 端点地址详细信息 (续)

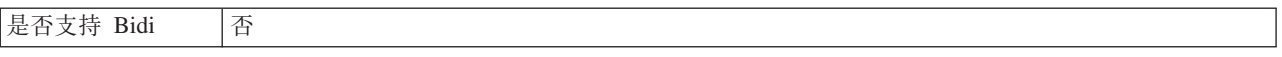

## $CMIS$  服务器的导航服务 URL

此属性指定 CMIS 服务器导航服务的 URL。

表 15. CMIS 服务器存储库服务的 URL

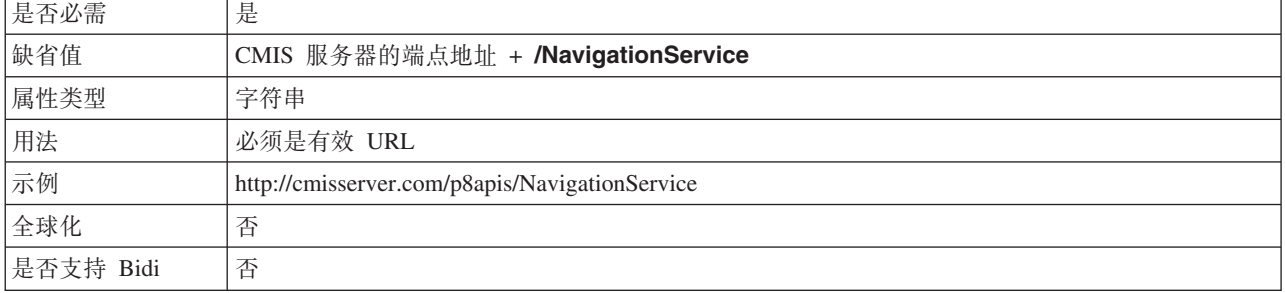

# $CMIS$  服务器对象服务 URL

此属性指定 CMIS 服务器对象服务的 URL。

表 16. CMIS 服务器存储库服务的 URL

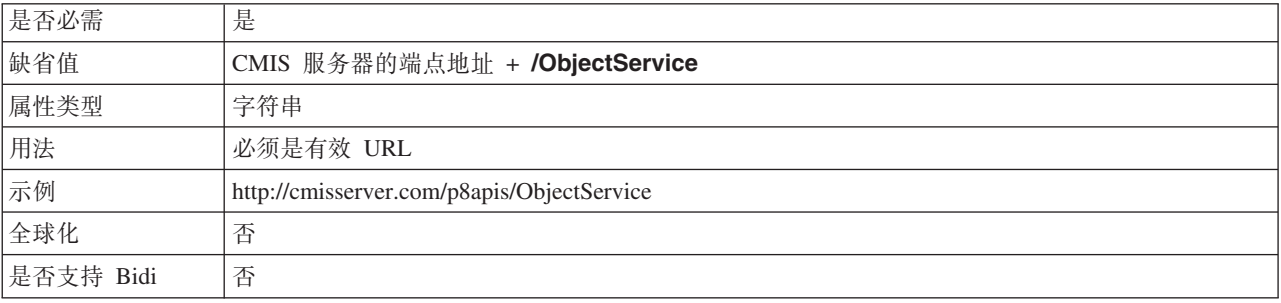

### 密码

此属性指定 CMIS 服务器上适配器的用户帐户密码。

表 17. 密码 (详细信息)

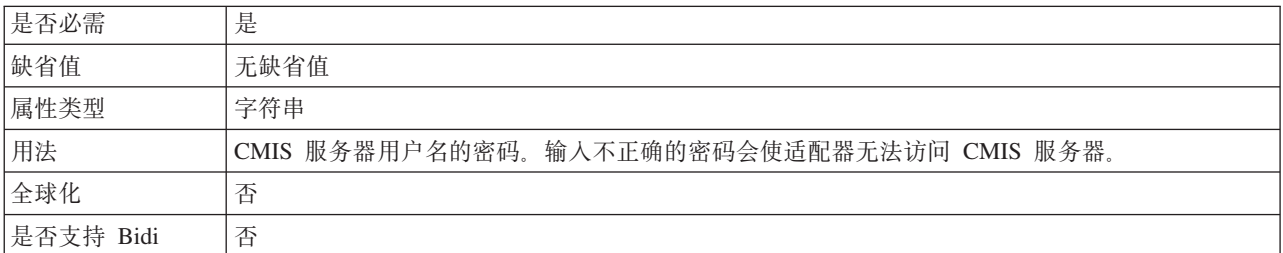

## 用户名

此属性指定用于连接至 CMIS 服务器的用户名。

<span id="page-93-0"></span>表 18. 用户名的详细信息

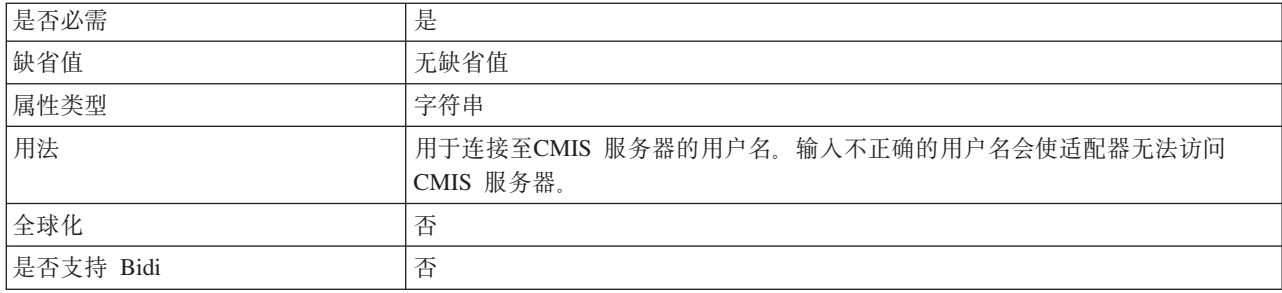

#### CMIS 服务器版本控制服务的 URL

此属性指定 CMIS 服务器版本控制服务的 URL。

表 19. CMIS 服务器存储库服务的 URL

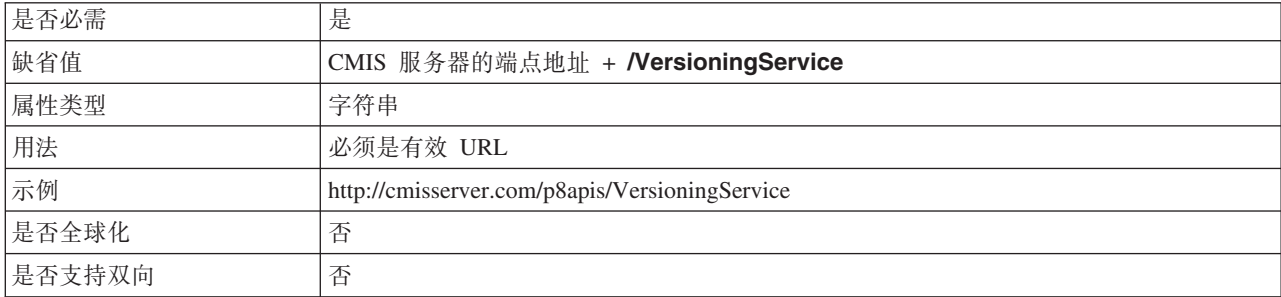

## 交互规范属性

交互规范或 InteractionSpec 属性用于控制操作的交互。外部服务向导在您配置适配器时 设置交互规范属性。通常不必更改这些属性。但是, 用户可更改 Outbound 操作的某些 属性。例如, 如果 RetrieveAll 操作未返回完整信息, 可提高用于指定 RetrieveAll 操作 返回的最大记录数的交互规范属性值。要在部署好应用程序后更改这些属性,请使用 WebSphere Integration Developer 中的组合件编辑器。这些属性驻留在导人的方法绑定 中。

表 20 列出并描述了您可以设置的交互规范属性。有关如何读取后续部分中的属性详细 信息表的信息,请参阅第79页的『属性相关信息的指南』。

表 20. Adapter for Enterprise Content Management 的交互规范属性

| 属性名 | 描述                                                     |
|-----|--------------------------------------------------------|
|     | 第89页的『RetrieveAll 操作的最大记   在 RetrieveAll 操作期间返回的最大结果集数 |
| 录数! |                                                        |

### <span id="page-94-0"></span>**RetrieveAII** 操作的最大记录数

此属性可指定 RetrieveAll 操作返回的最大记录数。

表 21. 有关 RetrieveAll 操作的最大记录数的详细信息

| 是否必需      | 是   |
|-----------|-----|
| 缺省值       | 100 |
| 用法        |     |
| 属性类型      | 整数  |
| 是否全球化     | 否   |
| 是否支持 Bidi | 否   |

# 全球化

WebSphere Adapter for Enterprise Content Management 是全球化应用程序, 可在多种 语言文化环境中使用。根据字符集支持和主机服务器的语言环境,适配器会以适当的 语言传送消息文本。

# 对全球化的支持

适配器已进行过全球化, 以支持单字节和多字节字符集并以指定语言交付消息文本。

### 简介

全球化软件应用程序是为了在多种语言文化环境中(而不是在单一环境中)使用而设 计和开发的。WebSphere Adapters、WebSphere Integration Developer、WebSphere Process Server 和 WebSphere Enterprise Service Bus 是使用 Java 编写的。Java 虚拟机 (JVM) 中的 Java 运行时环境以 Unicode 字符代码集表示数据。Unicode 包含大多数 已知字符代码集(单字节和双字节)中的字符编码。因此, 在这些集成系统组件之间 传输数据时, 不需要字符转换。

为了给相应的国家或地区提供相应的语言记录错误和参考消息、适配器使用所运行系 统的语言环境。

适配器支持对业务对象和适配器基础类(AFC)的相关属性进行全球化。

## $T$  Outbound 和 Inbound 属性的全球化支持

Adapter for Enterprise Content Management 支持下列 Outbound 和 Inbound 属性的全 球化字符。

- 所有 DocumentClass 属性
- 受管连接工厂属性
- 日志文件
- 跟踪

# 适配器消息

在以下位置查看 WebSphere Adapter for Enterprise Content Management 发出的消息。

消息的链接: [http://publib.boulder.ibm.com/infocenter/dmndhelp/v7r0mx/topic/](http://publib.boulder.ibm.com/infocenter/dmndhelp/v7r0mx/topic/com.ibm.wbit.help.messages.doc/messages.html) [com.ibm.wbit.help.messages.doc/messages.html](http://publib.boulder.ibm.com/infocenter/dmndhelp/v7r0mx/topic/com.ibm.wbit.help.messages.doc/messages.html)

显示的 Web 页面提供了消息前缀列表。单击消息前缀将显示带有该前缀的所有消息:

- 带有前缀 CWYCM 的消息是由 WebSphere Adapter for Enterprise Content Management 发出的
- 带有前缀 CWYBS 的消息是由所有适配器使用的适配器基础类发出的

# **相关信息**

以下信息中心、IBM Redbooks 和 Web 页面包含 WebSphere Adapter for Enterprise Content Management 的相关信息。

### 样本和教程

为了帮助您使用 WebSphere Adapters, 业务流程管理样本和教程 Web 站点提供了样本 和教程。可使用下列其中一种方法来访问样本和教程:

- 通过您启动 WebSphere Integration Developer 时打开的欢迎页面。要查看 WebSphere Adapter for Enterprise Content Management 的样本和教程, 请单击检索。然后浏览显 示的类别以进行选择。
- 在 Web 上的以下位置: <http://publib.boulder.ibm.com/bpcsamp/index.html>。

### 信息资源

- WebSphere Business Process Management 信息资源 Web 页面包含指向有助于了解 WebSphere Adapters 的文章、Redbooks、文档和培训资料的链接: [http://](http://www14.software.ibm.com/webapp/wsbroker/redirect?version=pix&product=wps-dist&topic=bpmroadmaps) [www14.software.ibm.com/webapp/wsbroker/redirect?version=pix&product=wps-dist](http://www14.software.ibm.com/webapp/wsbroker/redirect?version=pix&product=wps-dist&topic=bpmroadmaps) [&topic=bpmroadmaps](http://www14.software.ibm.com/webapp/wsbroker/redirect?version=pix&product=wps-dist&topic=bpmroadmaps)
- WebSphere Adapters 库页面包括文档所有版本的链接: [http://www.ibm.com/software/](http://www.ibm.com/software/integration/wbiadapters/library/infocenter/) [integration/wbiadapters/library/infocenter/](http://www.ibm.com/software/integration/wbiadapters/library/infocenter/)

# **PX`Xz7DE"**

- WebSphere Business Process Management V6.2.x 信息中心, 包括 WebSphere Process Server、WebSphere Enterprise Service Bus 和 WebSphere Integration Developer 信息: <http://publib.boulder.ibm.com/infocenter/dmndhelp/v6r2mx/index.jsp>
- WebSphere Adapters V6.1.x 信息中心: [http://publib.boulder.ibm.com/infocenter/dmndhelp/](http://publib.boulder.ibm.com/infocenter/dmndhelp/v6r1mx/index.jsp) [v6r1mx/index.jsp](http://publib.boulder.ibm.com/infocenter/dmndhelp/v6r1mx/index.jsp)
- WebSphere Adapters V6.0, 信息中心: [http://publib.boulder.ibm.com/infocenter/wbihelp/](http://publib.boulder.ibm.com/infocenter/wbihelp/v6rxmx/topic/com.ibm.wsadapters.doc/welcome_wsa.html) [v6rxmx/topic/com.ibm.wsadapters.doc/welcome\\_wsa.html](http://publib.boulder.ibm.com/infocenter/wbihelp/v6rxmx/topic/com.ibm.wsadapters.doc/welcome_wsa.html)
- WebSphere Business Integration Adapter 信息中心: [http://publib.boulder.ibm.com/](http://publib.boulder.ibm.com/infocenter/wbihelp/v6rxmx/index.jsp?topic=/com.ibm.wbi_adapters.doc/welcome_adapters.htm) [infocenter/wbihelp/v6rxmx/index.jsp?topic=/com.ibm.wbi\\_adapters.doc/](http://publib.boulder.ibm.com/infocenter/wbihelp/v6rxmx/index.jsp?topic=/com.ibm.wbi_adapters.doc/welcome_adapters.htm) [welcome\\_adapters.htm](http://publib.boulder.ibm.com/infocenter/wbihelp/v6rxmx/index.jsp?topic=/com.ibm.wbi_adapters.doc/welcome_adapters.htm)

# **developerWorks<sup>®</sup> 资源**

- [WebSphere Adapter Toolkit](http://www.ibm.com/developerworks/websphere/downloads/wat/)
- [WebSphere](http://www.ibm.com/developerworks/websphere/zones/businessintegration/) 业务集成专区

# 支持和帮助

- WebSphere Adapters 技术支持: http://www.ibm.com/software/integration/wbiadapters/ support/
- WebSphere Adapters 技术说明: http://www.ibm.com/support/search.wss?tc=SSMKUK &rs=695&rank=8&dc=DB520+D800+D900+DA900+DA800+DB560&dtm。在产品类 别列表中, 选择适配器的名称并单击执行。

# 声明

本信息是为在美国提供的产品和服务编写的。

IBM 可能在其他国家或地区不提供本文档中讨论的产品、服务或功能特性。有关您当前 所在区域的产品和服务的信息, 请向当地 IBM 代表咨询。任何对 IBM 产品、程序或 服务的引用并非意在明示或暗示只能使用该 IBM 产品、程序或服务。只要不侵犯 IBM 的知识产权,可用任何同等功能的产品、程序或服务来代替 IBM 的产品、程序或服务。 但是, 评估和验证任何非 IBM 产品、程序或服务, 则由用户自行负责。

IBM 公司可能已拥有或正在申请与本文档中所描述的内容有关的各项专利。提供本文档 并未授予用户使用这些专利的任何许可。您可以用书面方式将许可查询寄到以下地 扯:

IBM Director of Licensing IBM Corporation North Castle Drive Armonk, NY 10504-1785 U.S.A.

有关双字节(DBCS)信息的许可查询, 请与您所在国家或地区的 IBM 知识产权部门联 系, 或用书面方式将查询寄到以下地址:

IBM World Trade Asia Corporation Licensing 2-31 Roppongi 3-chome, Minato-ku Tokyo 106-0032, Japan

本条款不适用英国或任何这样的条款与当地法律不一致的国家或地区: INTERNA-TIONAL BUSINESS MACHINES CORPORATION"按现状"提供本出版物, 不附有任何 种类的(无论是明示的还是暗含的)保证,包括但不限于暗含的有关非侵权、适销和 适用于某种特定用途的保证。某些国家或地区在某些交易中不允许免除明示或暗含的 保证。因此本条款可能不适用于您。

本信息中可能包含技术方面不够准确的地方或印刷错误。此处的信息将定期更改;这 些更改将编入本资料的新版本中。IBM 可以随时对本出版物中描述的产品和/或程序进行 改进和/或更改,而不另行通知。

本信息中对非 IBM Web 站点的任何引用都只是为了方便起见才提供的,不以任何方式 充当对那些 Web 站点的保证。那些 Web 站点中的资料不是本 IBM 产品资料的一部 分,使用那些 Web 站点带来的风险将由您自行承担。

IBM 可以按它认为适当的任何方式使用或分发您所提供的任何信息而无须对您承担任何 责任。

本程序的被许可方如果要了解有关程序的信息以达到如下目的: (i) 允许在独立创建 的程序和其他程序(包括本程序)之间进行信息交换, 以及(ii)允许对已经交换的信 息进行相互使用, 请与以下地址联系:

IBM Corporation Department 2Z4A/SOM1 294 Route 100 Somers, NY 10589-0100 U.S.A.

只要遵守适当的条件和条款, 包括某些情形下的一定数量的付费, 都可获得这方面的 信息

本文档中描述的许可程序及其所有可用的许可资料均由 IBM 依据 IBM 客户协议、IBM 国际软件许可协议或任何同等协议中的条款提供。

此处包含的任何性能数据都是在受控环境中测得的。因此、在其他操作环境中获得的 数据可能会有明显的不同。有些测量可能是在开发级的系统上进行的,因此不保证与 一般可用系统上进行的测量结果相同。此外,有些测量是通过推算而估计的。实际结 果可能会有差异。本文档的用户应当验证其特定环境的适用数据。

涉及非 IBM 产品信息可从这些产品的供应商、其出版说明或其他可公开获得的资料中 获取。IBM 没有对这些产品进行测试,也无法确认其性能的精确性、兼容性或任何其他 关于非 IBM 产品的声明。有关非 IBM 产品的性能的问题应当向这些产品的供应商提 出.

所有关于 IBM 的未来方向或意向的声明都可随时更改或收回,而不另行通知,它们仅 仅表示了目标和意愿而已。

本信息包含在日常业务操作中使用的数据和报告的示例。为了尽可能完整地说明这些 示例,示例中可能会包括个人、公司、品牌和产品的名称。所有这些人名或名称均系 虚构, 如有实际的企业名称和地址与此雷同, 纯属巧合。

版权许可:

本信息包括源语言形式的样本应用程序, 这些样本说明不同操作平台上的编程方法。 如果是为按照在编写样本程序的操作平台上的应用程序编程接口(API)进行应用程序 的开发、使用、经销或分发为目的, 您可以任何形式对这些样本程序进行复制、修 改、分发, 而无须向 IBM 付费。这些示例并未在所有条件下作全面测试。因此, IBM 不能担保或暗示这些程序的可靠性、可维护性或功能。

凡这些样本程序的每份拷贝或其任何部分或任何衍生产品,都必须包括如下版权声 明: (c)(贵公司的名称) (年份)。此部分代码是根据 IBM 公司的样本程序衍生出来 的。(c) Copyright IBM Corp. (输入年份). All rights reserved.

如果您正在查看本信息的软拷贝, 那么图片和彩色图例可能无法显示。

# 编程接口信息

如果提供编程接口信息, 那么是为了帮助您使用本程序创建应用软件。

通用编程接口允许您编写应用软件以获取此程序工具的服务。

但是,本信息也可能包含诊断、修改和调整信息。提供诊断、修改和调整信息是为了 帮助您调试应用软件。

#### **/f:**

不要使用这些诊断、修改和调整信息作为编程接口,因为这些信息可能会发生更改。

# **商标和服务标记**

IBM、IBM 徽标和 ibm.com 是 International Business Machines Corporation 在美国和/ 或其他国家或地区的商标或注册商标。如果这些名称和其他 IBM 已注册为商标的名称 在本信息中首次出现时使用适当的符号(®或 ™)加以标记, 这些符号表示在本信息发 布时由 IBM 拥有这些根据美国联邦法律注册或普通法注册的商标。这些商标也可能是 在其他国家或地区的注册商标或普通法商标。IBM 商标的最新完整列表可在以下网址找 到: http://www.ibm.com/legal/copytrade.shtml

Linux 是 Linus Torvalds 在美国和/或其他国家或地区的注册商标。

Microsoft 和 Windows 是 Microsoft Corporation 在美国和/或其他国家或地区的商标。

Java 和所有基于 Java 的商标和徽标是 Sun Microsystems, Inc. 在美国和/或其他国家或 地区的商标。

UNIX 是 The Open Group 在美国和其他国家或地区的注册商标。

其他公司、产品和服务名称可能是其他公司的商标或服务标记。

本产品包括由 Eclipse Project (<http://www.eclipse.org>) 开发的软件。

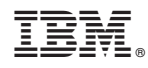

Printed in China